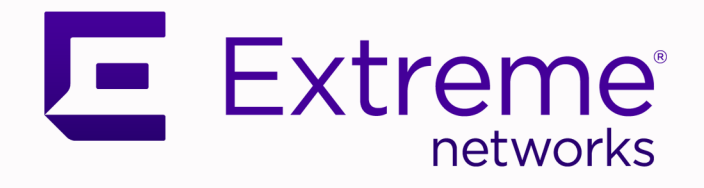

## Switch Engine Release Notes

## Software Version 32.3

9037674-00 Rev AB December 2022

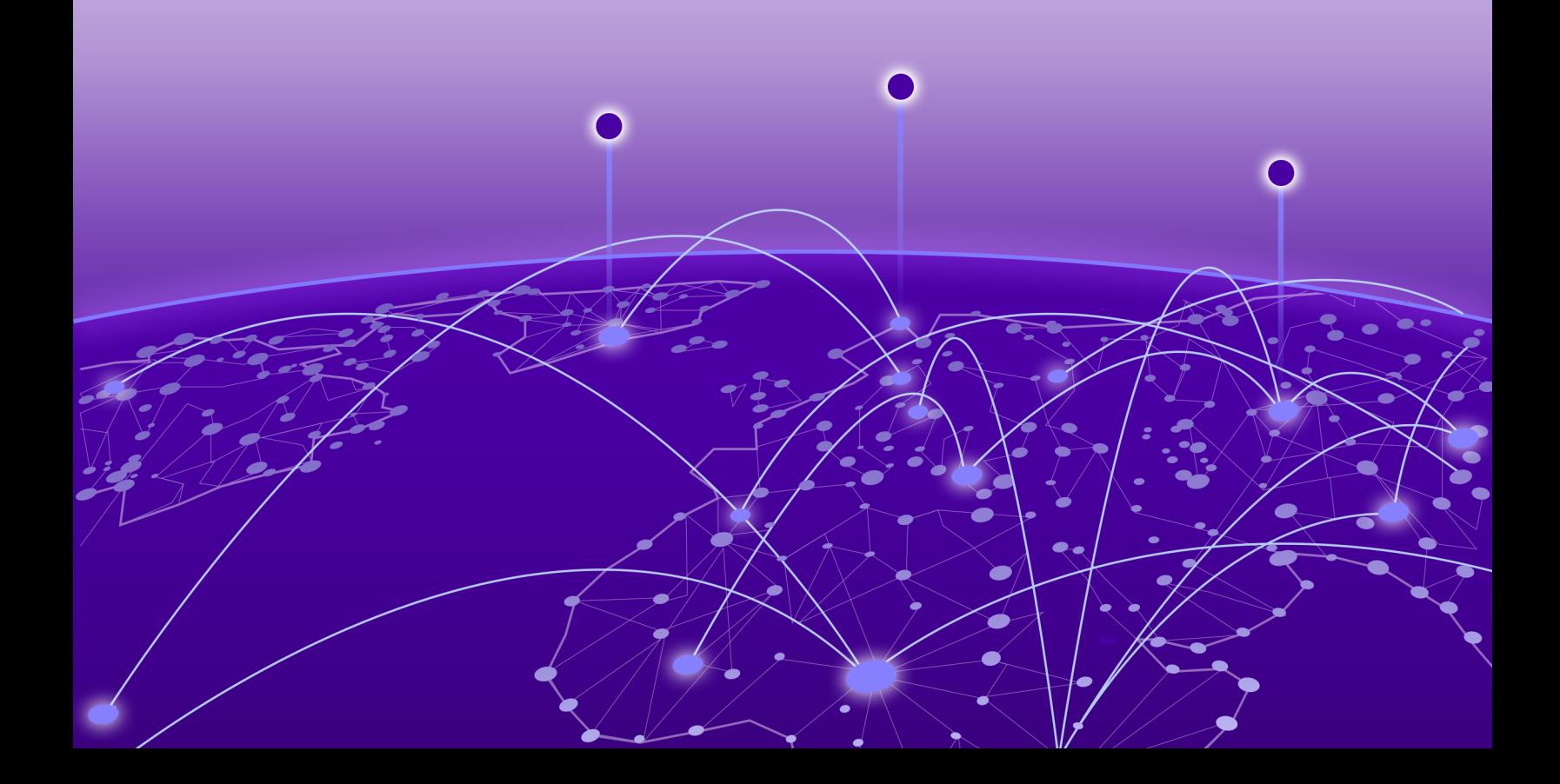

Copyright © 2022 All rights reserved.

#### Legal Notice

Extreme Networks, Inc. reserves the right to make changes in specifications and other information contained in this document and its website without prior notice. The reader should in all cases consult representatives of Extreme Networks to determine whether any such changes have been made.

The hardware, firmware, software or any specifications described or referred to in this document are subject to change without notice.

#### **Trademarks**

Extreme Networks and the Extreme Networks logo are trademarks or registered trademarks of Extreme Networks, Inc. in the United States and/or other countries.

All other names (including any product names) mentioned in this document are the property of their respective owners and may be trademarks or registered trademarks of their respective companies/owners.

For additional information on Extreme Networks trademarks, see: [www.extremenetworks.com/](http://www.extremenetworks.com/company/legal/trademarks) [company/legal/trademarks](http://www.extremenetworks.com/company/legal/trademarks)

#### Open Source Declarations

Some software files have been licensed under certain open source or third-party licenses. End-user license agreements and open source declarations can be found at: [https://](https://www.extremenetworks.com/support/policies/open-source-declaration/) [www.extremenetworks.com/support/policies/open-source-declaration/](https://www.extremenetworks.com/support/policies/open-source-declaration/)

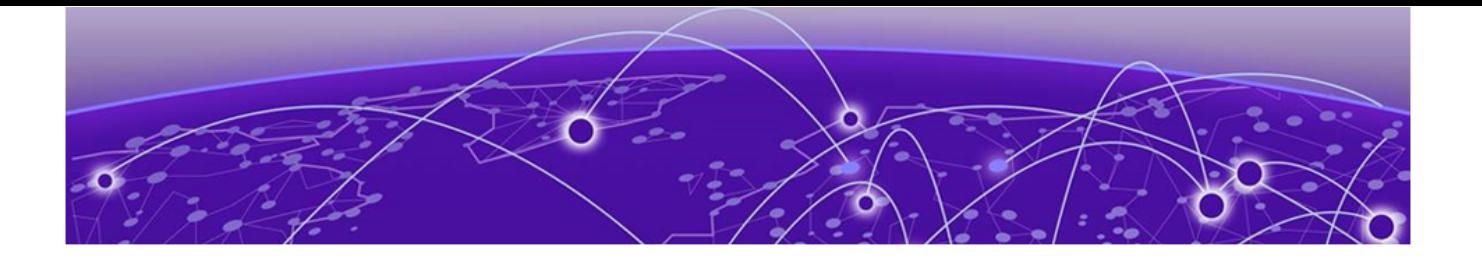

# **Table of Contents**

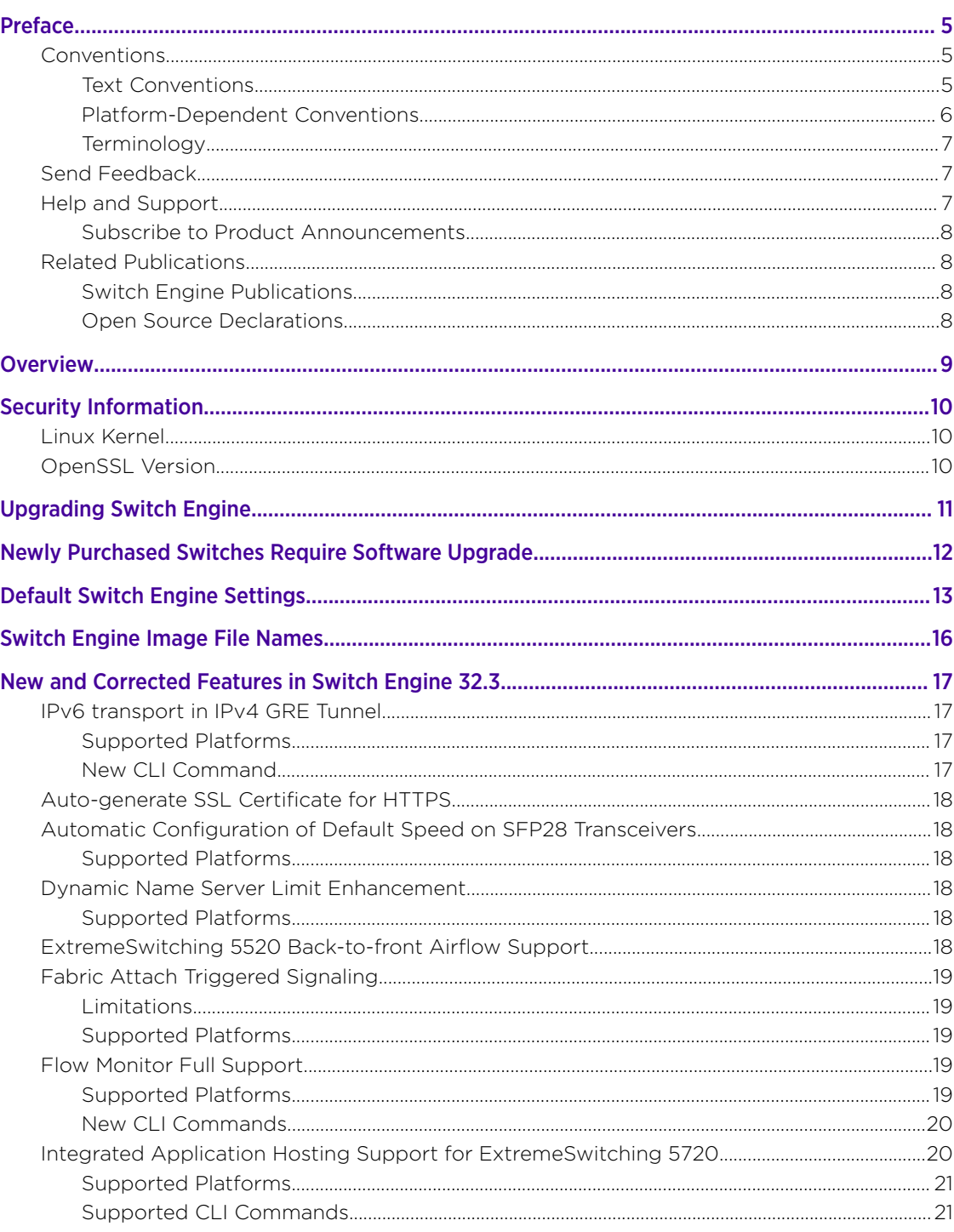

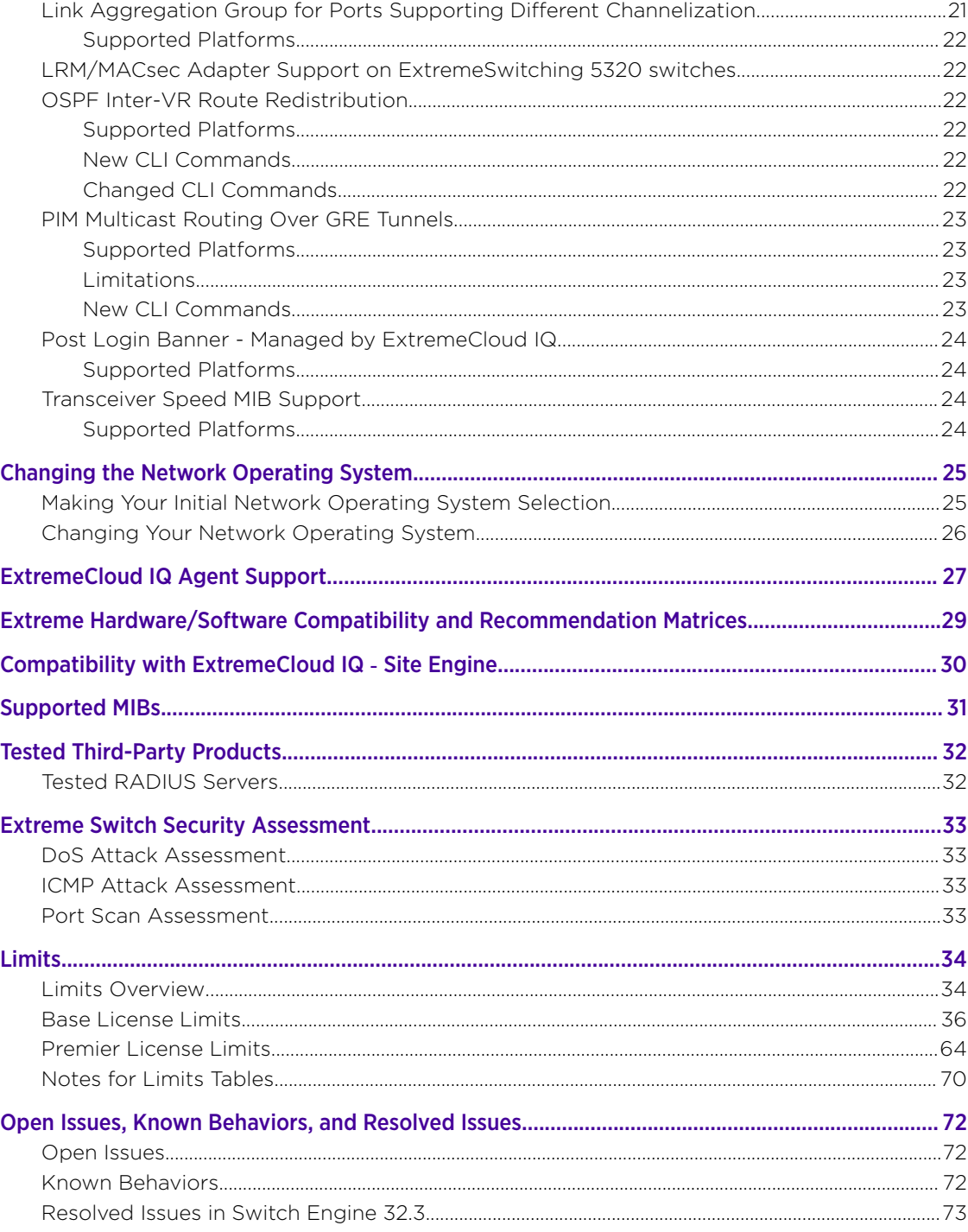

<span id="page-4-0"></span>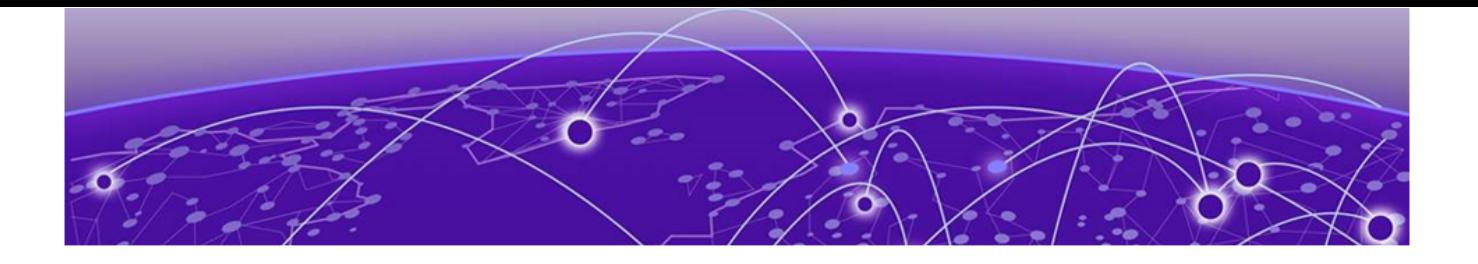

## Preface

Read the following topics to learn about:

- The meanings of text formats used in this document.
- Where you can find additional information and help.
- How to reach us with questions and comments.

### Conventions

To help you better understand the information presented in this guide, the following topics describe the formatting conventions used for notes, text, and other elements.

#### Text Conventions

Unless otherwise noted, information in this document applies to all supported environments for the products in question. Exceptions, like command keywords associated with a specific software version, are identified in the text.

When a feature, function, or operation pertains to a specific hardware product, the product name is used. When features, functions, and operations are the same across an entire product family, such as ExtremeSwitching switches or SLX routers, the product is referred to as *the switch* or *the router*.

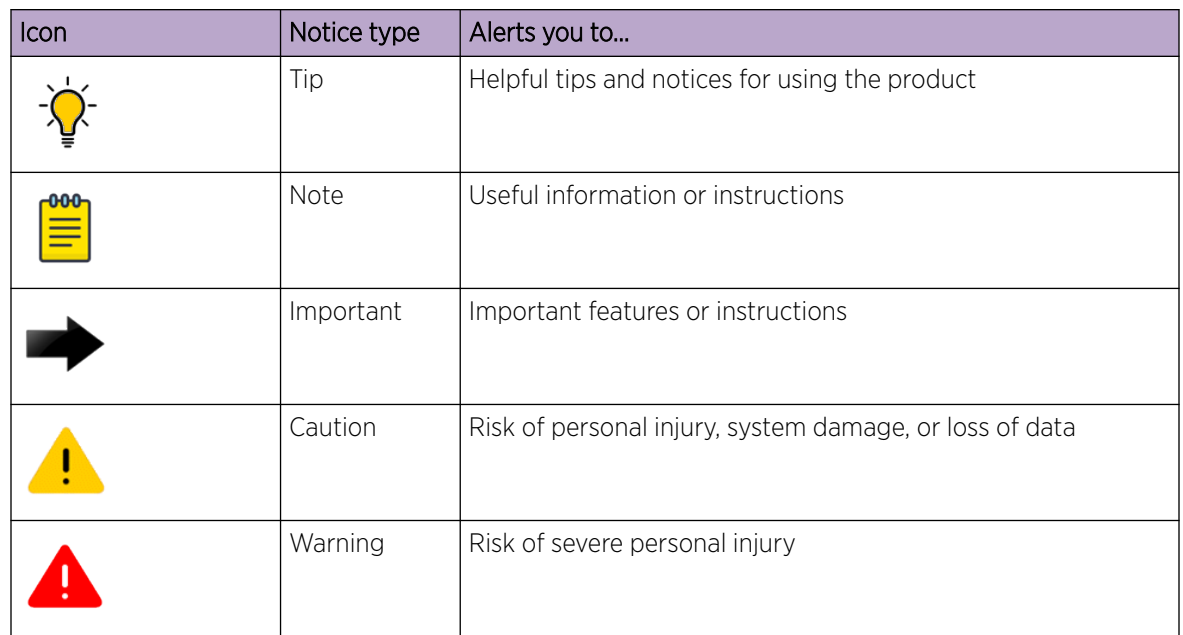

#### Table 1: Notes and warnings

<span id="page-5-0"></span>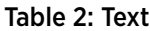

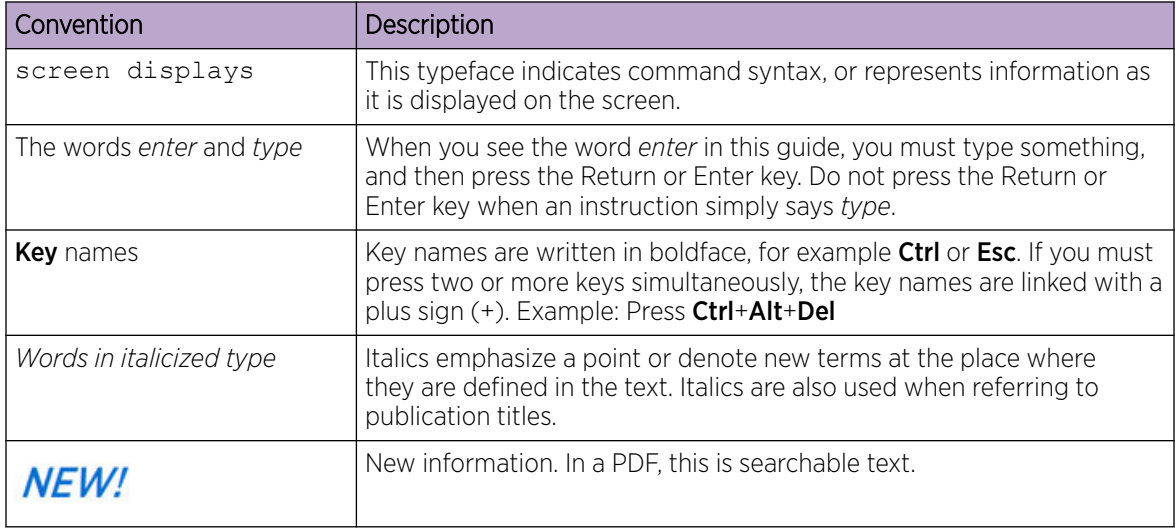

#### Table 3: Command syntax

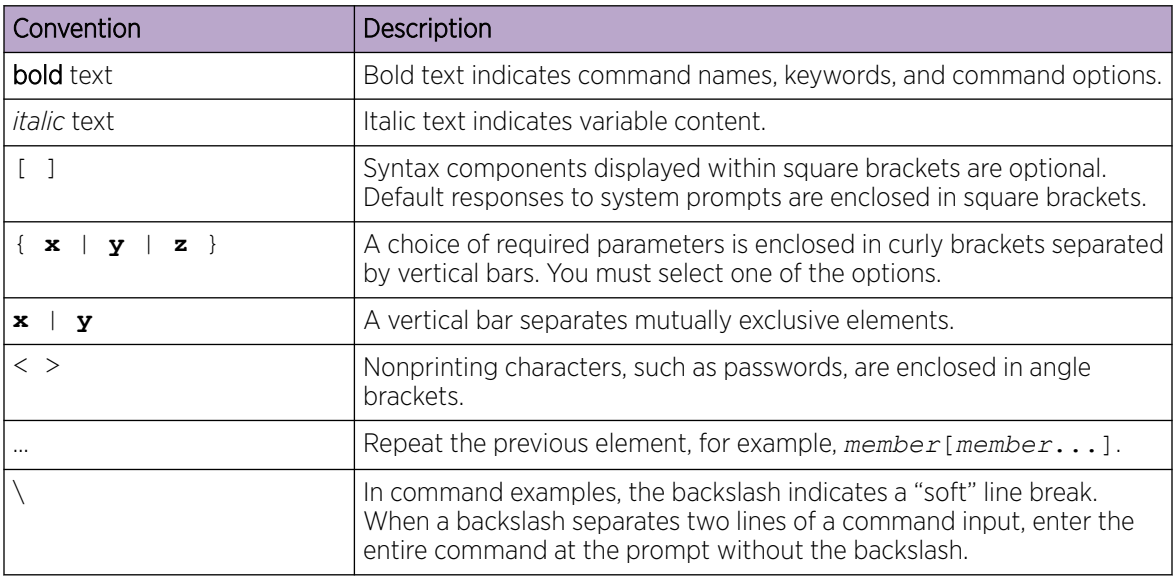

### Platform-Dependent Conventions

Unless otherwise noted, all information applies to all platforms supported by Switch Engine software, which are the following:

- ExtremeSwitching® switches
- SummitStack™

When a feature or feature implementation applies to specific platforms, the specific platform is noted in the heading for the section describing that implementation in the Switch Engine command documentation (see the Extreme Documentation page at [www.extremenetworks.com/](http://www.extremenetworks.com/documentation/) [documentation/\)](http://www.extremenetworks.com/documentation/). In many cases, although the command is available on all platforms, each platform uses specific keywords. These keywords specific to each platform are shown in the Syntax Description and discussed in the Usage Guidelines sections.

#### <span id="page-6-0"></span>**Terminology**

When features, functionality, or operation is specific to a device family, such as ExtremeSwitching, the family name is used. Explanations about features and operations that are the same across all product families simply refer to the product as the *device*.

## Send Feedback

The Information Development team at Extreme Networks has made every effort to ensure that this document is accurate, complete, and easy to use. We strive to improve our documentation to help you in your work, so we want to hear from you. We welcome all feedback, but we especially want to know about:

- Content errors, or confusing or conflicting information.
- Improvements that would help you find relevant information.
- Broken links or usability issues.

To send feedback, do either of the following:

- Access the feedback form at <https://www.extremenetworks.com/documentation-feedback/>.
- Email us at [documentation@extremenetworks.com](mailto:documentation@extremenetworks.com).

Provide the publication title, part number, and as much detail as possible, including the topic heading and page number if applicable, as well as your suggestions for improvement.

### Help and Support

If you require assistance, contact Extreme Networks using one of the following methods:

#### [Extreme Portal](https://extremeportal.force.com/ExtrSupportHome)

Search the GTAC (Global Technical Assistance Center) knowledge base; manage support cases and service contracts; download software; and obtain product licensing, training, and certifications.

#### [The Hub](https://community.extremenetworks.com/)

A forum for Extreme Networks customers to connect with one another, answer questions, and share ideas and feedback. This community is monitored by Extreme Networks employees, but is not intended to replace specific guidance from GTAC.

#### [Call GTAC](http://www.extremenetworks.com/support/contact)

For immediate support: (800) 998 2408 (toll-free in U.S. and Canada) or 1 (408) 579 2826. For the support phone number in your country, visit: [www.extremenetworks.com/support/contact](http://www.extremenetworks.com/support/contact)

Before contacting Extreme Networks for technical support, have the following information ready:

- Your Extreme Networks service contract number, or serial numbers for all involved Extreme Networks products
- A description of the failure
- A description of any actions already taken to resolve the problem
- <span id="page-7-0"></span>• A description of your network environment (such as layout, cable type, other relevant environmental information)
- Network load at the time of trouble (if known)
- The device history (for example, if you have returned the device before, or if this is a recurring problem)
- Any related RMA (Return Material Authorization) numbers

### Subscribe to Product Announcements

You can subscribe to email notifications for product and software release announcements, Field Notices, and Vulnerability Notices.

- 1. Go to [The Hub](https://community.extremenetworks.com/).
- 2. In the list of categories, expand the **Product Announcements** list.
- 3. Select a product for which you would like to receive notifications.
- 4. Select Subscribe.
- 5. To select additional products, return to the **Product Announcements** list and repeat steps 3 and 4.

You can modify your product selections or unsubscribe at any time.

## Related Publications

### Switch Engine Publications

- *[Switch Engine 32.3 Command Reference Guide](http://documentation.extremenetworks.com/switchengine_commands_32.3/)*
- *[Switch Engine 32.3 Feature License Requirements](http://documentation.extremenetworks.com/switchengine_flr_32.3/)*
- *[Switch Engine 32.3 User Guide](http://documentation.extremenetworks.com/switchengine_32.3/)*
- *[Switch Engine 32.3 Release Notes](http://documentation.extremenetworks.com/release_notes/SwitchEngine/32.3/)*
- *[ExtremeXOS and Switch Engine 32.3 SNMP Traps Reference](http://documentation.extremenetworks.com/exos_traps_32.3/)*
- *[Extreme Hardware/Software Compatibility and Recommendation Matrices](http://www.extremenetworks.com/extreme-hardwaresoftware-compatibility-recommendation-matrices/)*
- *[Extreme Optics Compatibility](https://optics.extremenetworks.com/EXOS/)*
- *[Switch Configuration with Chalet for ExtremeXOS 21.x and Later](http://documentation.extremenetworks.com/chalet/)*

### Open Source Declarations

Some software files have been licensed under certain open source licenses. More information is available at: [www.extremenetworks.com/support/policies/open-source-declaration/.](https://www.extremenetworks.com/support/policies/open-source-declaration/)

<span id="page-8-0"></span>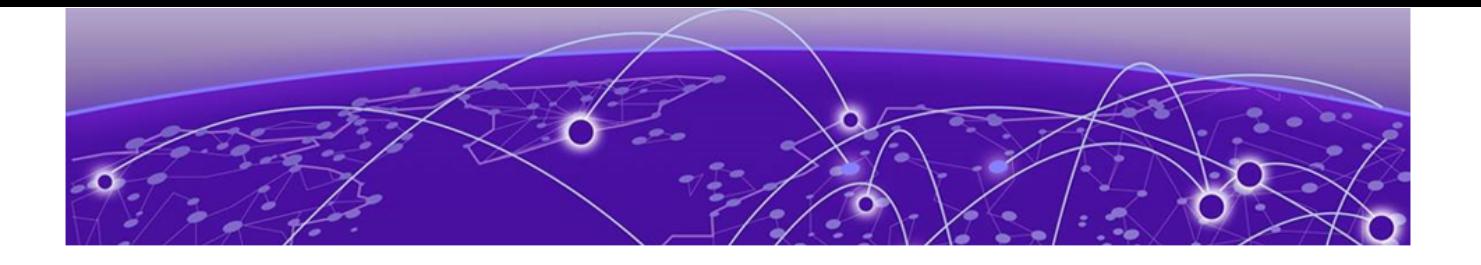

## **Overview**

These release notes document Switch Engine 32.3, which adds features and resolves software deficiencies.

<span id="page-9-0"></span>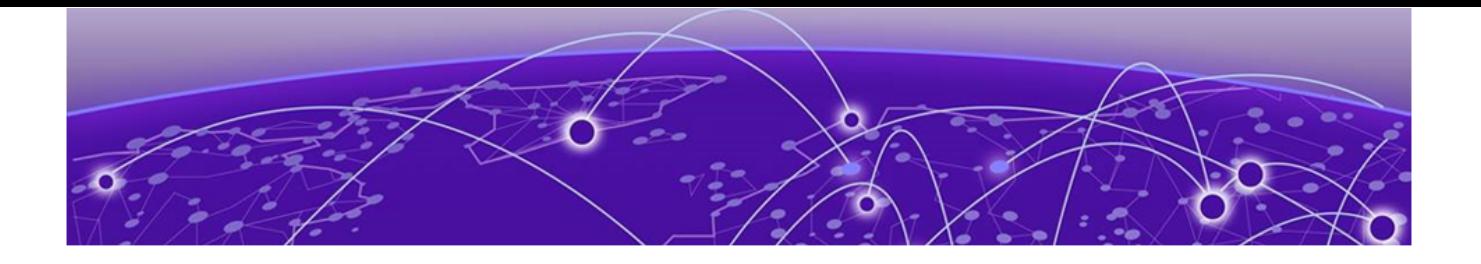

## Security Information

### Linux Kernel on page 10 OpenSSL Version on page 10

The following section covers important security information for Switch Engine 32.3.

## Linux Kernel

Switch Engine 32.3 uses Linux Kernel 5.4.

## OpenSSL Version

Switch Engine 32.3 uses FIPS openssl-fips-2.0.16.

<span id="page-10-0"></span>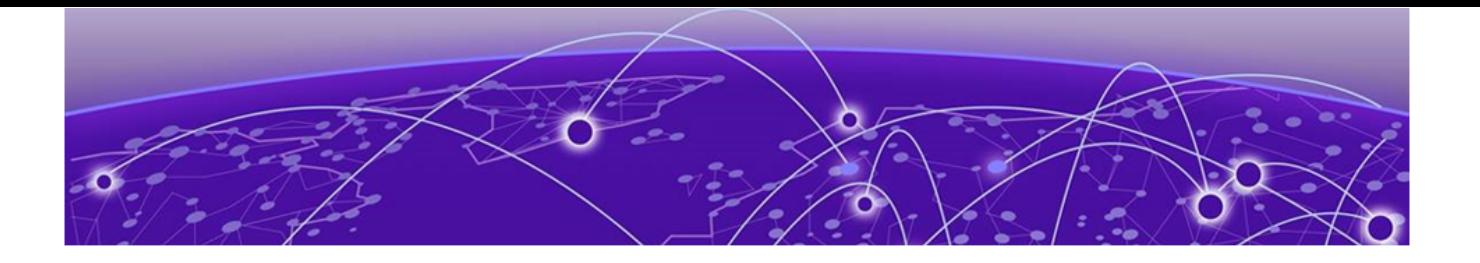

## Upgrading Switch Engine

For instructions about upgrading Switch Engine software, see *Software Upgrade and Boot Options* in *[Switch Engine 32.3 User Guide](http://documentation.extremenetworks.com/switchengine_32.3/)*.

A Switch Engine core image (.xos file) must be downloaded and installed on the alternate (non-active) partition. If you try to download to an active partition, the system displays the following error message: Error: Image can only be installed to the non-active partition.. A Switch Engine modular software package (.xmod file) can still be downloaded and installed on either the active or alternate partition.

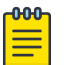

#### Note

New ExtremeSwitching 5420 and 5520 PoE switches with a Giga device MCU part (switch default ships with supported Switch Engine versions from the factory) will prevent the switch downgrade to older EXOS versions and prevent operating system switchover to unsupported VOSS versions.

The following error message is displayed during the downgrades to older versions:

```
Error: Failed to download image - summit_arm-31.6.1.3.xos does not 
include compatible PoE microcontroller support. See the User Guide for 
information on installing a newer software release. See the 
Hardware/Software Compatibility and Recommendation Matrices to verify the 
supported releases.
```
The switch can be identified for the inclusion of the Giga device MCU by checking the PoE firmware revision (5.0 or later) by entering the show inline-power stats command

(line four):

```
# show inline-power stats
Inline-Power Slot Statistics
Firmware status : Operational
Firmware revision : 5.0.0b4
Total ports powered : 3
Total ports awaiting power : 20
Total ports faulted : 0
Total ports disabled : 1
```
<span id="page-11-0"></span>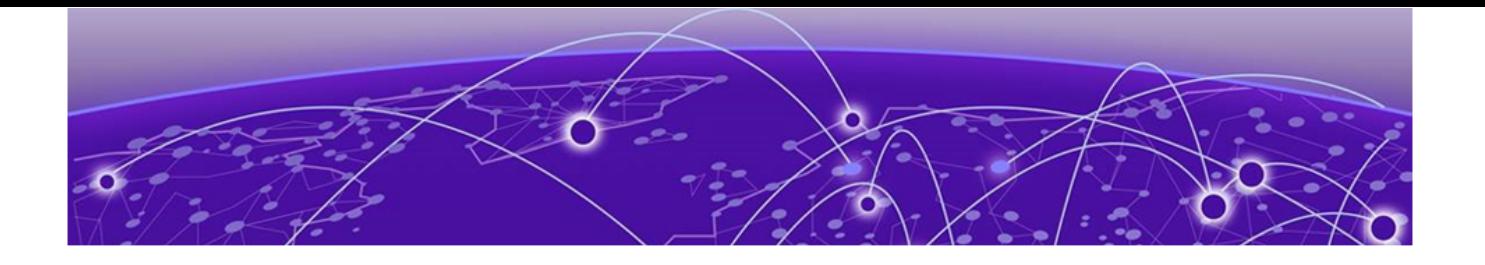

## Newly Purchased Switches Require Software Upgrade

Newly delivered switches typically have pre-GA (general availability) Switch Engine software installed. You should promptly upgrade the Switch Engine software to the latest version available by visiting the [Extreme Portal](https://extremeportal.force.com/ExtrSupportHome).

For information about upgrading the Switch Engine software, see the *Switch Engine Upgrade Process* topic in the *Software Upgrade and Boot Options* chapter of the *[Switch Engine 32.3 User Guide](http://documentation.extremenetworks.com/switchengine_32.3/)*.

<span id="page-12-0"></span>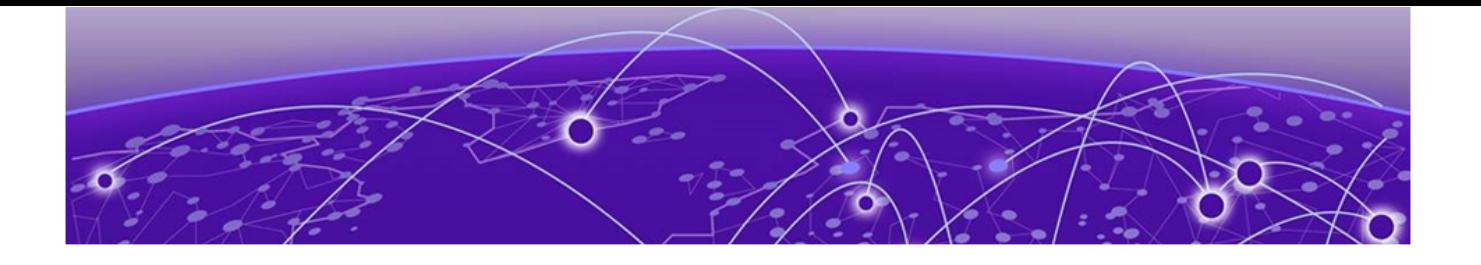

# Default Switch Engine Settings

The following table shows the default settings for Switch Engine starting with version 31.6, and shows any changes that have been made to these settings and in what version these changes were made.

#### Table 4: Default Switch Engine Settings

| Feature                                                  | 31.6 and later                                                                       |
|----------------------------------------------------------|--------------------------------------------------------------------------------------|
| 1G behavior in 10G ports (5420 and 5520 series switches) | Autoneg OFF for port when 1G optic is inserted in a 10G<br>port                      |
| Account Lockout                                          | After 3 consecutive login failures, account is locked for 5<br>minutes. <sup>a</sup> |
| Auto-Discovery for Universal Hardware                    | Enabled.                                                                             |
| <b>AVB</b>                                               | Disabled.                                                                            |
| <b>BFD Strict Session Protection</b>                     | Disabled.                                                                            |
| <b>BGP</b>                                               | Disabled.                                                                            |
| Bluetooth                                                | Enabled.                                                                             |
| <b>BOOTP Relay</b>                                       | Disabled.                                                                            |
| CDP                                                      | Enabled.                                                                             |
| Configuration auto save                                  | Disabled.                                                                            |
| Clear-flow                                               | Disabled.                                                                            |
| Diagnostics                                              | Admin level privileges required to show diagnostics. a                               |
| DHCP                                                     | Disabled.                                                                            |
| DNS Cache Resolver and Analytics                         | Disabled.                                                                            |
| <b>IPFIX</b>                                             | Disabled.                                                                            |
| <b>IP NAT</b>                                            | Disabled.                                                                            |
| <b>EAPS</b>                                              | Disabled.                                                                            |
| <b>EDP</b>                                               | Enabled on management port.                                                          |
| <b>ELRP</b>                                              | Disabled.                                                                            |
| <b>ESRP</b>                                              | Disabled.                                                                            |
| Extended Edge Switching (VPEX)                           | Disabled.                                                                            |
| ExtremeCloud IQ                                          | Enabled                                                                              |
| <b>FEC</b>                                               | Enabled on Native 25Gb ports.                                                        |

<sup>&</sup>lt;sup>a</sup> If you choose enhanced security mode when initially setting up the switch or after running unconfigure switch all.

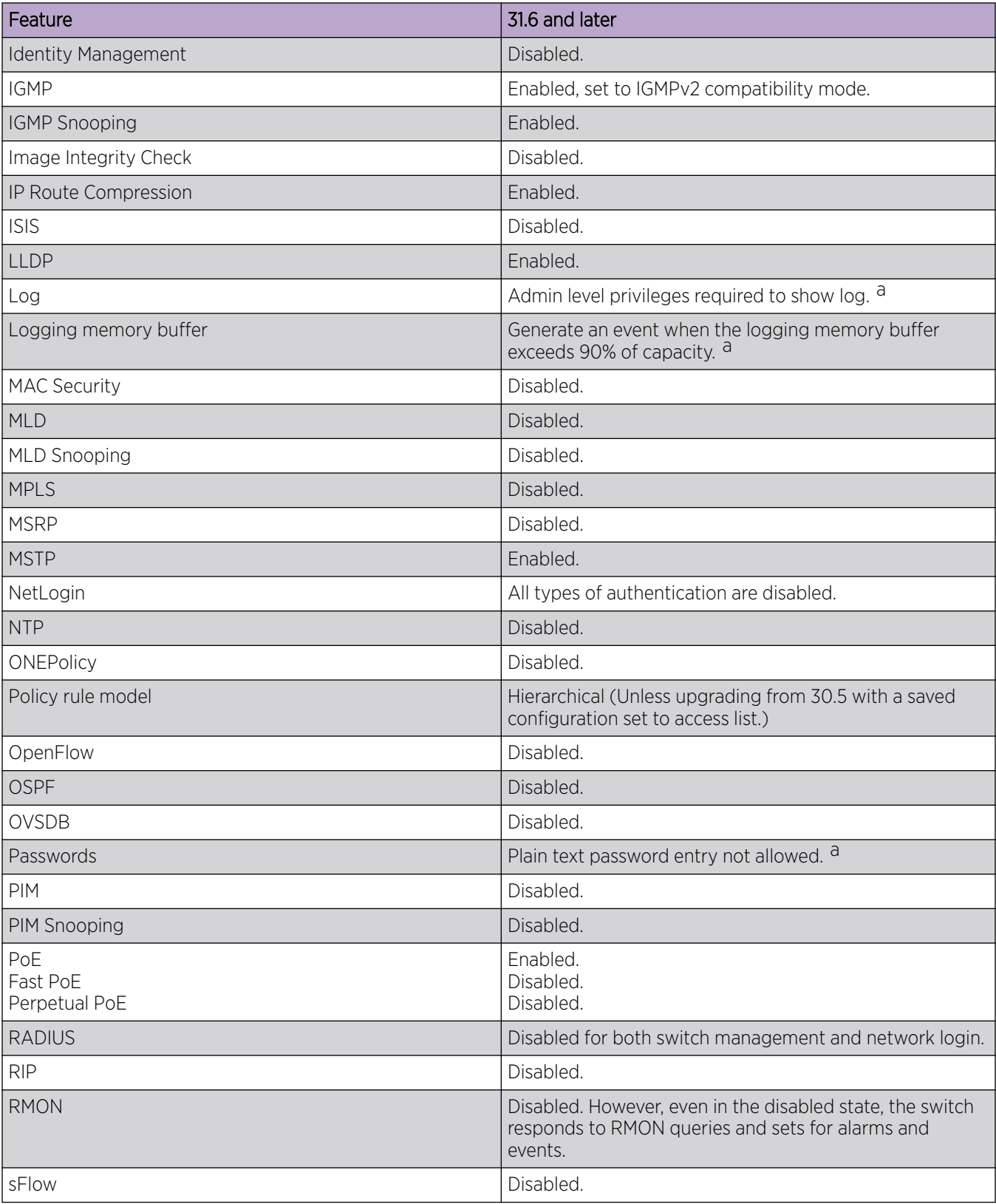

#### Table 4: Default Switch Engine Settings (continued)

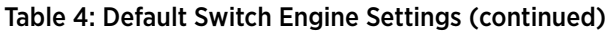

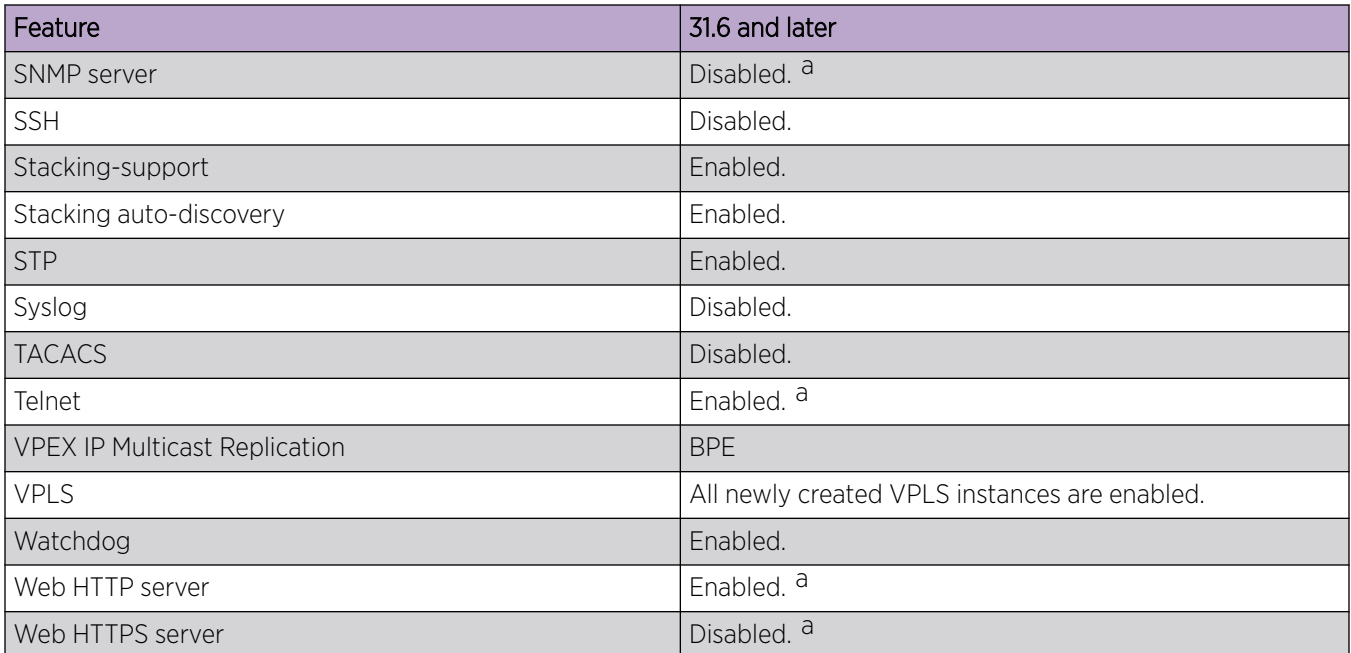

<span id="page-15-0"></span>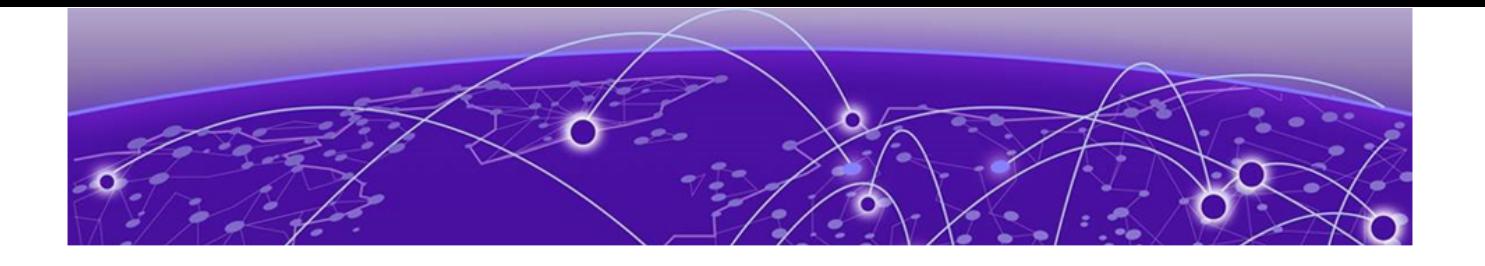

# Switch Engine Image File Names

You can identify the appropriate image or module for your platform based on the file name prefix of the image.

#### Table 5: Switch Engine Image Types (Prefixes)

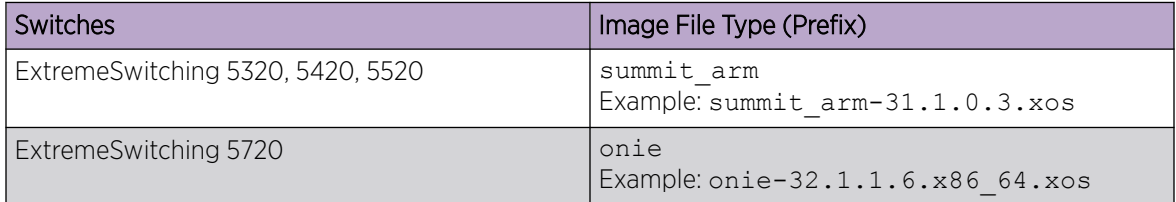

<span id="page-16-0"></span>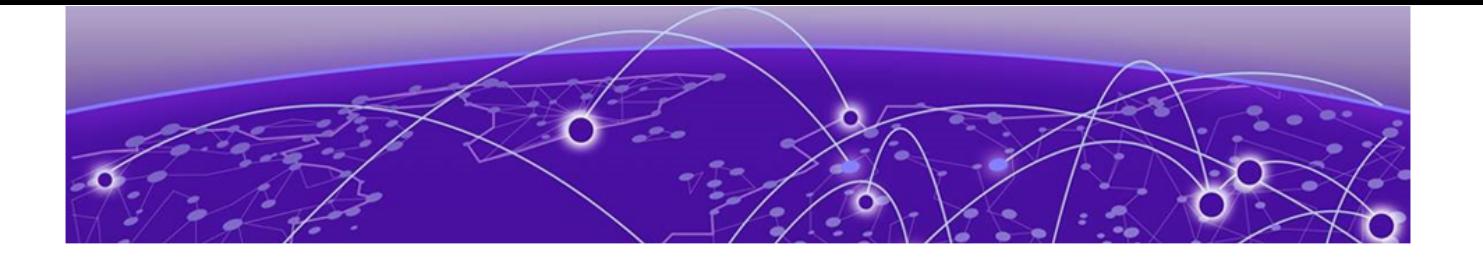

## New and Corrected Features in Switch Engine 32.3

IPv6 transport in IPv4 GRE Tunnel on page 17 [Auto-generate SSL Certificate for HTTPS](#page-17-0) on page 18 [Automatic Configuration of Default Speed on SFP28 Transceivers](#page-17-0) on page 18 [Dynamic Name Server Limit Enhancement](#page-17-0) on page 18 [ExtremeSwitching 5520 Back-to-front Airflow Support](#page-17-0) on page 18 [Fabric Attach Triggered Signaling](#page-18-0) on page 19 [Flow Monitor Full Support](#page-18-0) on page 19 [Integrated Application Hosting Support for ExtremeSwitching 5720](#page-19-0) on page 20 [Link Aggregation Group for Ports Supporting Different Channelization](#page-20-0) on page 21 [LRM/MACsec Adapter Support on ExtremeSwitching 5320 switches](#page-21-0) on page 22 [OSPF Inter-VR Route Redistribution](#page-21-0) on page 22 [PIM Multicast Routing Over GRE Tunnels](#page-22-0) on page 23 [Post Login Banner - Managed by ExtremeCloud IQ](#page-23-0) on page 24 [Transceiver Speed MIB Support](#page-23-0) on page 24

This section lists the new and corrected features supported in the 32.3 software:

### IPv6 transport in IPv4 GRE Tunnel

Version 32.3 adds the ability to transport IPv6 payloads in IPv4 GRE tunnel, allowing the GRE tunnel to be configured with multiple IPv6 addresses. ECMP is also supported for IPv6 destinations reachable via GRE tunnel. IPv6 forwarding can be enabled on the GRE tunnel that has an existing IPv6 address configured, but only one ECMP Nexthop is installed in the hardware.

#### Supported Platforms

All platforms.

#### New CLI Command

configure tunnel *tunnel\_name* **ipv6 tcp adjust-mss** [**off** | **on** *tcp\_mss\_value*]

## <span id="page-17-0"></span>Auto-generate SSL Certificate for HTTPS

Version 32.3 adds a security enhancement that auto-generates a Secure Socket Layer (SSL) certificate when a web HTTPS is enabled. The certificate is generated with default configurations for the following:

- Key length
- Country-code
- Organization name
- Common name:
- State
- Locality
- Organization unit
- Email

Once the certificate is successfully generated, the HTTPS login will be granted. The generation and validation of the certificate and key behaves in the same way as those that are generated through the command line.

## Automatic Configuration of Default Speed on SFP28 Transceivers

Version 32.3 adds automatic configuration of the default speed on non-partitionable native SFP28 ports, based on the inserted optics. This feature can be overwritten by using port configuration commands.

### Supported Platforms

ExtremeSwitching 5420 series 25G ports.

## Dynamic Name Server Limit Enhancement

Version 32.3 increases the total number of name servers to 16. Previously, there was a maximum of eight DNS servers, which included both dynamic and static servers. Now, there can be eight dynamic and eight static name servers.

### Supported Platforms

All ExtremeSwitching platforms.

## ExtremeSwitching 5520 Back-to-front Airflow Support

Version 32.3 supports back-to-front airflow for ExtremeSwitching non-PoE switch models. The following switch models support this airflow:

- 5520-24T
- $5520 24X$
- <span id="page-18-0"></span>• 5520-28T
- 5520-48SE

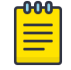

**Note** 

There are no changes to existing hardware to support this feature.

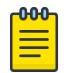

Only Extreme designated power supplies and fans should be used for back-to-front airflow.

## Fabric Attach Triggered Signaling

Note

Version 32.3 adds support for Fabric Attach triggered signaling that replaces LLDP timer triggers to create VLAN/NSI binding. This feature provides faster learning of VLAN/NSI bindings when a switch or link recovers from failure. Fabric Attach triggered signaling of VLAN/NSI mappings occurs when:

- A link between the client and proxy flaps
- A client switch reboots
- A proxy switch reboots
- A link between the server and proxy flaps
- A server switch reboots
- A new VLAN/NSI mapping is added in the client

#### Limitations

A proxy switch sends out the maximum of 94 VLAN/NSI mapping requests to a server based on the time the mappings are created. Only the first 94 mappings added in the VLAN/NSI DB are sent to the server for approval.

### Supported Platforms

All platforms that support Fabric Attach.

### Flow Monitor Full Support

Version 32.3 offers full functionality for the Flow Monitor feature, which was introduced in version 32.2 for demonstration purposes only. Flow Monitor provides IP Flow Information Export (IPFIX) and K-Mirror support based on RFC 7011 to collect and export flow records for Universal platforms. Flow Monitor builds on IPFIX by providing additional metering and exporting processes. Flow Monitor enables switches to gather information about flows through different ports on each switch and export the flow records (via UDP) to one or more remote collectors. This information can be used to analyze application and network usage, and monitor real-time network infrastructure.

### Supported Platforms

This feature is supported on ExtremeSwitching 5420 and 5520 series switches.

### <span id="page-19-0"></span>New CLI Commands

The following new commands support Flow Monitor: clear counters flowmon configure flowmon **collector** *collector\_name* configure flowmon **group** *group\_name* configure flowmon **group** *group\_name* [**add** | **delete**] **collector** *collector\_name* configure flowmon **group** *group\_name* [**add** | **delete**] **key** *key\_name* configure flowmon **key** *key\_name* **ipv4** configure flowmon **key** *key\_name* **ipv6** create flowmon **collector** *collector\_name* create flowmon **group** *group\_name* create flowmon **key** *key\_name* delete flowmon **collector** *collector\_name* delete flowmon **group** *group\_name* delete flowmon **key** *key\_name* disable flowmon disable flowmon **group** *group\_name* enable flowmon enable flowmon **group** *group\_name* show flowmon show flowmon **collector** [*collector\_name* | **all**] **detail** show flowmon **group** *group\_name* | **all**] **detail** show flowmon **group** *group\_name* **template detail** show flowmon **key** [*key\_name* | **all**] **detail** show flowmon **group** *group\_name* **statistics no-refresh wide**

### Integrated Application Hosting Support for ExtremeSwitching 5720

Beginning with version 32.3, the Integrated Application Hosting (IAH) feature is supported on ExtremeSwitching 5720 series switches with a Premier license. The Integrated Application Hosting <span id="page-20-0"></span>(IAH) feature provides the ability to host guest VMs on Switch Engine-based switches. The IAH infrastructure includes:

- Switch Engine Virtualization Manager component—responsible for guest VM management and control, management of networking connectivity, management of compute resources, and complete isolation of activity from Switch Engine.
- KVM (Kernel Virtual Machine)—Linux kernel feature enabling hardware-accelerated virtualization.
- QEMU (Quick EMUlator)—an open-source emulator and hypervisor.

VMs can be packaged as either OVAs (Open Virtual Appliance) or qcow2 or any QEMU-compatible (including VMDK) disk images. In addition to a Premier license, IAH requires a Solid State Storage Device SSD-120.

#### Supported Platforms

The ExtremeSwitching 5720 series switch.

#### Supported CLI Commands

The following commands support the IAH feature:

```
create vm vm_name ova ova_file {memory memory_size} {cpus num_cpus}
create vm vm_name image image_file {memory memory_size} {cpus num_cpus}
start vm vm_name
stop vm vm_name [forceful | graceful]
enable vm vm_name auto-start
disable vm vm_name auto-start
delete vm vm_name
configure vm vm_name {add | delete} ports portlist
configure vm vm_name cpus num_cpus
configure vm vm_name memory memory_size
clear vm storage
open vm vm_name {console}
show vm {vm_name | detail}
show vm vm_name guest interfaces
```
### Link Aggregation Group for Ports Supporting Different Channelization

Version 32.3 adds Link Aggregation Group (LAG) support for ports that have different maximum speed capability while operating at the same speed.

## <span id="page-21-0"></span>Supported Platforms

All ExtremeSwitching platforms.

## LRM/MACsec Adapter Support on ExtremeSwitching 5320 switches

Version 32.3 adds LRM/MACsec adapter support for ExtremeSwitching 5320 switches. When an LRM/ MACsec adapter is connected to 5320 switches, MACsec will be provided by the native switch port rather than by the adapter. A 10G license must be present to support an LRM/MACsec Adapter with 10G-LRM optics.

## OSPF Inter-VR Route Redistribution

Beginning with version 32.3, the Open Shortest Path First (OSPF) Inter-VR route redistribution feature adds support for the redistribution of routes between multiple OSPF instances at the same time in different VRs. OSPF uses Route Manager to install the necessary routes in the route table of the VR where inter-VR redistribution is enabled. An Instance ID can also be configured for OSPF.

## Supported Platforms

All platforms.

### New CLI Commands

configure ospf instanceid *instance-identifier* disable ospf export {**vr**} *vr-name route-type* enable ospf export {**vr**} *vr-name route-type* [*policy-map* | **cost** *cost* **type ase-type-1** | **ase-type-2**] {**tag** *number*}] {**exclude-private**} show ospf inter-vr-export

show ospf inter-vr-export {**detail**}

## Changed CLI Commands

configure iproute {**ipv4**} **priority** [**auto-peering** | **blackhole** | **bootp** | **ebgp** |**host-mobility** | **ibgp** | **icmp** | **isis** | **isis-level-1** | **isislevel-1-external** | **isis-level-2** | **isis-level-2-external** | **mpls** | **ospfas-external** | **ospf-extern1** | **ospf-extern2** | **ospf-inter** | **ospf-intra** | **rip** | **static** | **evpn** | **ospf-inter-vr**] *priority* {**vr** *vrname*}

show iproute {**ipv4**} {**priority** | **vlan** *vlan\_name* | **permanent** | *ip\_address netmask* | **summary**} {**multicast** | **unicast**} {**vr** *vrname*}}

show iproute {**ipv4**} [{**mpls**} {{**vlan**} *name* | **lsp** *lsp\_name* | *ipaddress netmask* | *ipNetmask* | **origin** [**direct** | **static** | **blackhole** | **rip** | **bootp** | **icmp** | **ospf** | **ospf-intra** | **ospf-inter** | **ospf-extern1** | **ospf-extern2** | **bgp** | **ebgp** | **ibgp** | **isis** | **isis** | **isis-level-1** | **isis-level-2** | **isislevel-1-external** | **isis-level-2-external** | **host-mobility** | **auto-peering** <span id="page-22-0"></span>| **mpls** | **evpn** {**signaling-protocol** [**ldp** | **rsvp-te** | **static**]} | **ospfinter-vr**]} {**unicast**} {**vr** *vrname*} show ospf unconfigure iproute {**ipv4**} **priority** [**all** | **blackhole** | **bootp** | **ebgp** | **ibgp** | **icmp** | **isis** | **isis-level-1** | **isis-level-1-external** | **isis-level-2** | **isis-level-2-external** | **mpls** | **ospf-as-external** | **ospf-extern1** | **ospfextern2** | **ospf-inter** | **ospf-intra** | **rip** | **static** | **evpn** | **ospf-inter-vr**] {**vr** *vrname*}

### PIM Multicast Routing Over GRE Tunnels

Version 32.3 adds the ability to configure IPv4 Protocol Independent Multicast (PIM) traffic over GRE tunnels. PIM control packets are exchanged between GRE tunnel endpoints across the GRE tunnel, forming a PIM neighborship across the GRE tunnel. Similar to IPv4 unicast support on GRE tunnels, multicast data packets are routed from a tenant interface to the far end of the IPv4 GRE tunnel. The IPv4 next-hop for the multicast packets is the IPv4 tunnel IP of the BGP neighbor.

#### Supported Platforms

ExtremeSwitching 5520 and 5720 series switches.

#### Limitations

This feature has the following limitations:

- The maximum number of GRE tunnels supported is 64.
- The maximum number of VRs supported is 32.
- Routing across VRs is not supported.
- IPv6 multicast routing over tunnel is not supported.
- MSDP is not supported with this feature.
- This feature is not supported on a stack.

#### New CLI Commands

The following new CLI commands support this feature:

```
configure pim {ipv4} add {tunnel} [tunnel_name | tunnel all] {sparse |
dense} {passive}
configure pim {ipv4} delete tunnel [tunnel_name | tunnel all]
configure pim {ipv4} timer hello_interval jp_interval [{tunnel}
tunnel_name | tunnel all]
configure pim {ipv4} [{tunnel} tunnel_name | tunnel all] dr-priority
priority
disable ipmcforwarding {tunnel tunnel_name}
```
<span id="page-23-0"></span>disable pim {**ipv4**} **ssm tunnel** [*tunnel\_name* | **tunnel all**] enable ipmcforwarding {**tunnel** *tunnel\_name*} enable pim {**ipv4**} ssm **tunnel** [*tunnel\_name* | **tunnel all**] show pim **tunnel** unconfigure pim {**ipv4**}{**tunnel** *tunnel\_name*}

## Post Login Banner - Managed by ExtremeCloud IQ

Beginning with version 32.3, systems managed by ExtremeCloud IQ will receive the following login message at the start of a CLI shell session:

```
Warning: This system is connected to ExtremeCloud IQ!
          Do not make changes directly from this CLI unless you know they
          do not conflict with configuration managed by ExtremeCloud IQ.
```
#### Supported Platforms

All Universal platforms.

#### Transceiver Speed MIB Support

Version 32.3 introduces transceiver speed MIB capabilities support for ExtremeCloud IQ. With this feature, ExtremeCloud IQ will only allow port speeds that are supported by the tranceiver to be pushed to the switch. If the transceiver supports more than one speed, the MIB will only report the speed that the operating system supports.

#### Supported Platforms

All Universal platforms.

<span id="page-24-0"></span>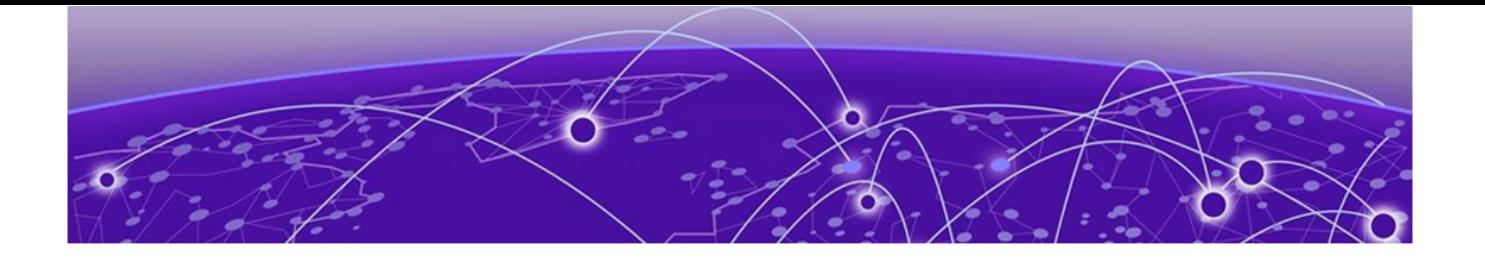

# Changing the Network Operating System

ExtremeSwitching Universal Hardware switches can run two different operating systems: Switch Engine (default) or Fabric Engine.

## Making Your Initial Network Operating System Selection

You can make your initial selection of the operating system using:

- ExtremeCloud™ IQ (see [ExtremeCloud IQ Agent Support](#page-26-0) on page 27)—You can select your network operating system when purchasing your switch, which associates the switch serial number with your desired network operating system, which then causes the desired network operating system to be loaded during ExtremeCloud onboarding. For more information about using ExtremeCloud IQ, go to [https://www.extremenetworks.com/support/documentation/](https://www.extremenetworks.com/support/documentation/extremecloud-iq/) [extremecloud-iq/](https://www.extremenetworks.com/support/documentation/extremecloud-iq/).
- Extreme Management Center— see *[Extreme Management Center User Guide](https://documentation.extremenetworks.com/netsight/8.5/XMC_8.5.4_Extreme_Management_Center_User_Guide.pdf)*
- Manually during boot-up:
	- Bootloader—When you see the message Starting Default Bootloader ...Press and hold the <spacebar> to enter the bootrom, press and hold the space bar until the boot menu is displayed (you have 30 seconds):

```
*** 5320-48T-8XE Boot Menu ( 3.4.2.8 ) ***
      EXOS: Default
     EXOS: Primary 32.1.1.6
      EXOS: Secondary 32.1.1.6
      EXOS: Primary 32.1.1.6 with default configuration
      EXOS: Secondary 32.1.1.6 with default configuration
      EXOS: Rescue
      Change the switch OS to VOSS
      Run Manufacturing Diagnostics
      Update bootloader
      Reboot system
```
Use the up and down arrow keys to select Change the switch OS to VOSS, and then press Enter.

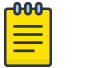

#### Note

The 5720 Series uses the GRUB menu. There is no need to press and hold the space bar. Use the up and down arrow keys to navigate the menu.

- **○** Safe defaults mode start-up menu—When the question Would you like to change the switch OS to VOSS? [y/N/q] is displayed:
	- For Switch Engine, type N.
	- For Fabric Engine, type y.

Continue to log onto the switch. For more information about logging onto the switch, see the *[Switch Engine 32.3 User Guide](http://documentation.extremenetworks.com/switchengine_32.3/)*.

## <span id="page-25-0"></span>Changing Your Network Operating System

You can change your network operating system selection at any time.

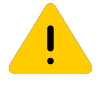

#### Caution

Changing your network operating systems deletes all configuration files, debug information, logs, events, and statistics information of the previous network operating system.

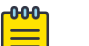

#### Note

If you anticipate ever changing the operating system to Fabric Engine, and you want to statically assign IP addresses on the DHCP server, then it is recommended to assign them based on the DHCP client ID. For more information about this issue, see the *Using a BOOTP or DHCP Server* topic in the *[Switch Engine 32.3 User Guide](http://documentation.extremenetworks.com/switchengine_32.3/)*.

- ExtremeCloud IQ—See [https://www.extremenetworks.com/support/documentation/extremecloud](https://www.extremenetworks.com/support/documentation/extremecloud-iq/)[iq/](https://www.extremenetworks.com/support/documentation/extremecloud-iq/)
- Extreme Management Center—See *[Extreme Management Center User Guide](https://documentation.extremenetworks.com/netsight/8.5/XMC_8.5.4_Extreme_Management_Center_User_Guide.pdf)*
- CLI Command—run the download [**url** *url* {**vr** *vrname*} | image [**active** | **inactive**] [[*hostname* | *ipaddress*] *filename* {{**vr**} *vrname*} {**block-size** *block\_size*}] {*partition*} {**install** {**reboot**}} command specifying a VOSS image.

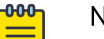

#### **Note**

Do *not* use the **active**, **inactive**, and **partition** options. They are not applicable for Fabric Engine.

<span id="page-26-0"></span>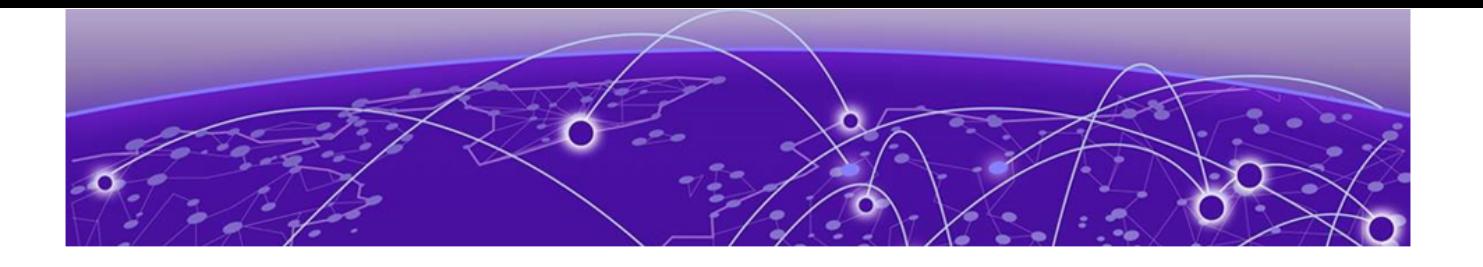

# ExtremeCloud IQ Agent Support

Switch Engine supports ExtremeCloud IQ. For network administrators looking for unified management of access points, switches, & routers, ExtremeCloud IQ is a cloud-driven network management application that:

- simplifies network operations through an easy to use and intuitive interface, including minimal touch onboarding of devices
- provides ultimate flexibility in deployment choice, cloud platform choice, OS choice
- offers unlimited data duration for more informed networking decisions

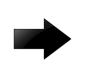

#### Important

Check the ExtremeCloud IQ release notes to ensure support for your version has been added before upgrading.

This release supports device discovery, basic monitoring, visibility into homogenous stacking, and the ability to configure an optional user-defined virtual router (VR) and address of the server for ExtremeCloud IQ agent to connect to. These values are used instead of any auto-detected values.

For more information about ExtremeCloud IQ, go to [https://www.extremenetworks.com/support/](https://www.extremenetworks.com/support/documentation/extremecloud-iq/) [documentation/extremecloud-iq/.](https://www.extremenetworks.com/support/documentation/extremecloud-iq/)

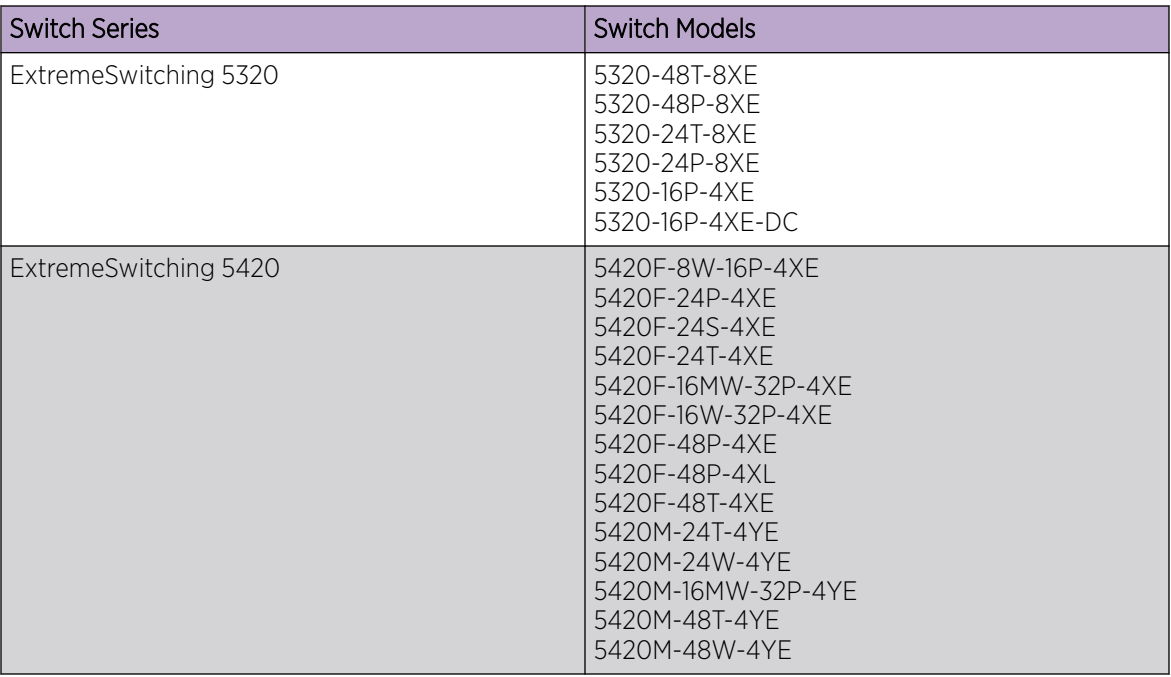

#### Table 6: Supported Platforms

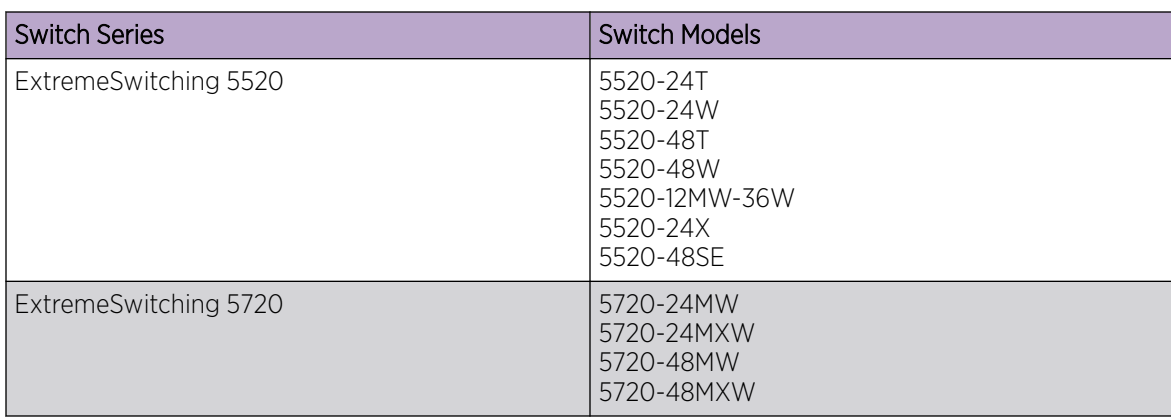

#### Table 6: Supported Platforms (continued)

<span id="page-28-0"></span>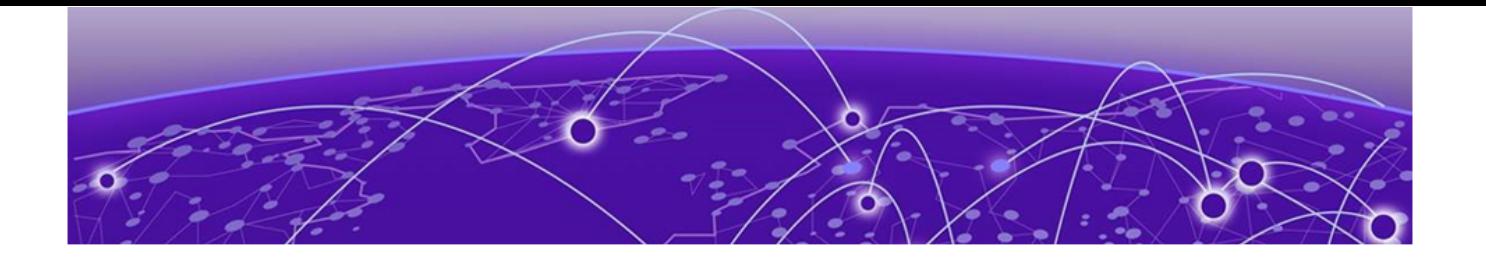

## Extreme Hardware/Software Compatibility and Recommendation Matrices

*[ExtremeXOS and Switch Engine Software Support](https://www.extremenetworks.com/support/compatibility-matrices/summit-extremeswitching-and-e4g-components-extremexos-software-support/)* provides information about the minimum version of software required to support switches.

The Extreme Optics Compatibility website displays supported hardware platforms, technical specifications, and usage considerations for pluggable optical devices (transceivers and cables) used in all Extreme Networks operating environments. To access the site, open [https://](https://optics.extremenetworks.com/EXOS/) [optics.extremenetworks.com/EXOS/](https://optics.extremenetworks.com/EXOS/) in a web browser.

To find the recommended Switch Engine releases for Universal Hardware platforms, see *[ExtremeXOS](https://www.extremenetworks.com/support/compatibility-matrices/sw-release-extremexos-eos/) [and Switch Engine Release Recommendations](https://www.extremenetworks.com/support/compatibility-matrices/sw-release-extremexos-eos/)*.

The latest versions of this and other Switch Engine guides are at: [www.extremenetworks.com/](http://www.extremenetworks.com/documentation/) [documentation/.](http://www.extremenetworks.com/documentation/)

<span id="page-29-0"></span>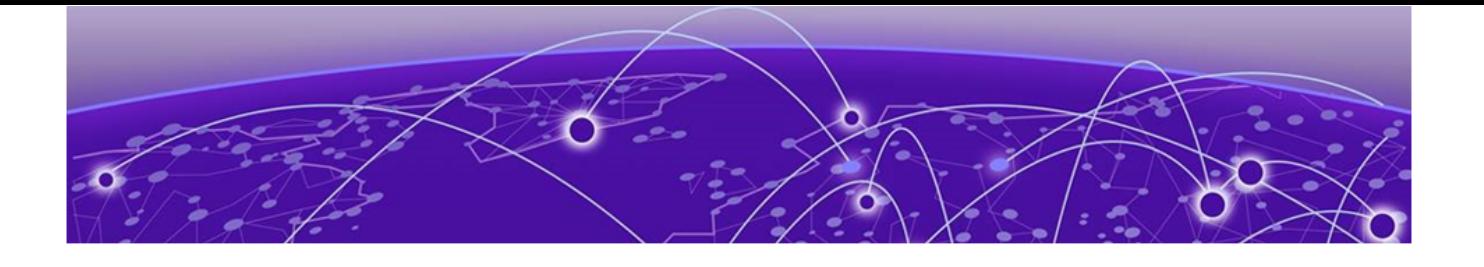

## Compatibility with ExtremeCloud IQ ‑ Site Engine

Switch Engine 32.3 is compatible with the version of ExtremeCloud IQ ‑ Site Engine as shown in this table: [http://emc.extremenetworks.com/content/common/releasenotes/](http://emc.extremenetworks.com/content/common/releasenotes/extended_firmware_support.htm) [extended\\_firmware\\_support.htm](http://emc.extremenetworks.com/content/common/releasenotes/extended_firmware_support.htm)

Switch Engine 32.3 is compatible with ExtremeCloud IQ - Site Engine version 22.3 or later. Older versions (including Extreme Management Center) will not recognize devices running Switch Engine.

The ExtremeCloud IQ – Site Engine version 22.6 and Switch Engine version 32.1 can be used to onboard and manage the 5720 product line in non-production (demo/lab only) environments. For deployment in the production environment, an upgrade is required to both the Switch Engine firmware and the ExtremeCloud IQ – Site Engine version.

<span id="page-30-0"></span>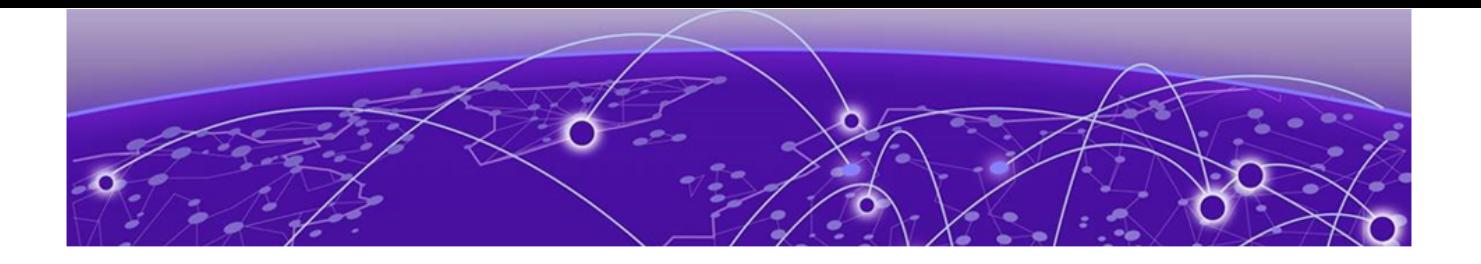

# Supported MIBs

The Extreme Networks management information bases (MIBs) are located at [www.extremenetworks.com/support/policies/mibs/](http://www.extremenetworks.com/support/policies/mibs/).

When you provide your serial number or agreement number, the MIBs are available under each release.

For detailed information on which MIBs and SNMP traps are supported, see the *Extreme Networks Proprietary MIBs* and *MIB Support Details* sections in the *[Switch Engine 32.3 User Guide](http://documentation.extremenetworks.com/switchengine_32.3/)*.

<span id="page-31-0"></span>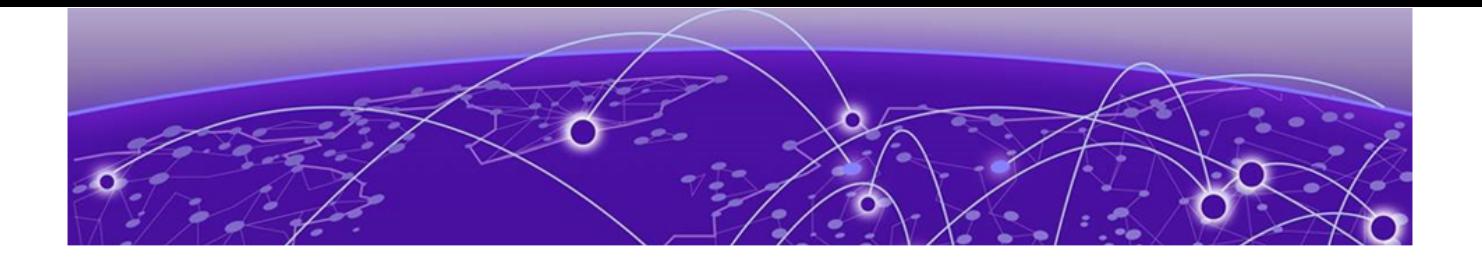

# Tested Third-Party Products

The following third-party products have been tested for Switch Engine 32.3.

## Tested RADIUS Servers

The following RADIUS servers are fully tested:

- Microsoft—Internet Authentication Server
- Meetinghouse
- FreeRADIUS

<span id="page-32-0"></span>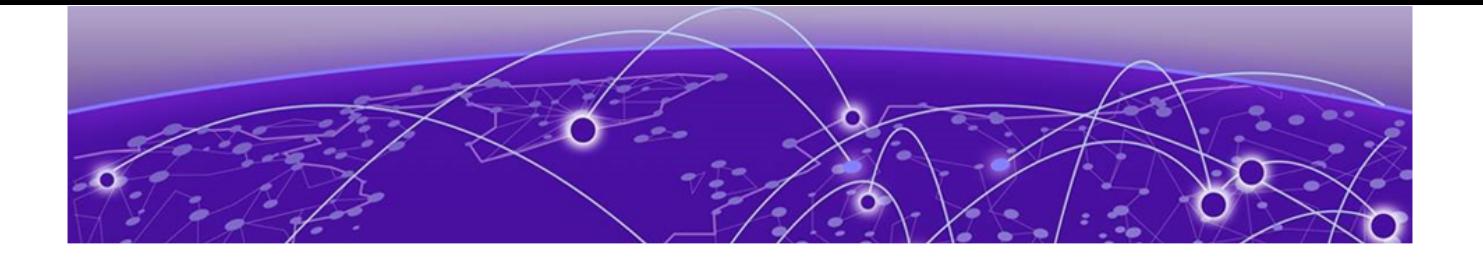

## Extreme Switch Security Assessment

## DoS Attack Assessment

Tools used to assess DoS attack vulnerability:

• Network Mapper (NMAP)

## ICMP Attack Assessment

Tools used to assess ICMP attack vulnerability:

- SSPing
- Twinge
- Nuke
- WinFreeze

## Port Scan Assessment

Tools used to assess port scan assessment:

• Nessus

<span id="page-33-0"></span>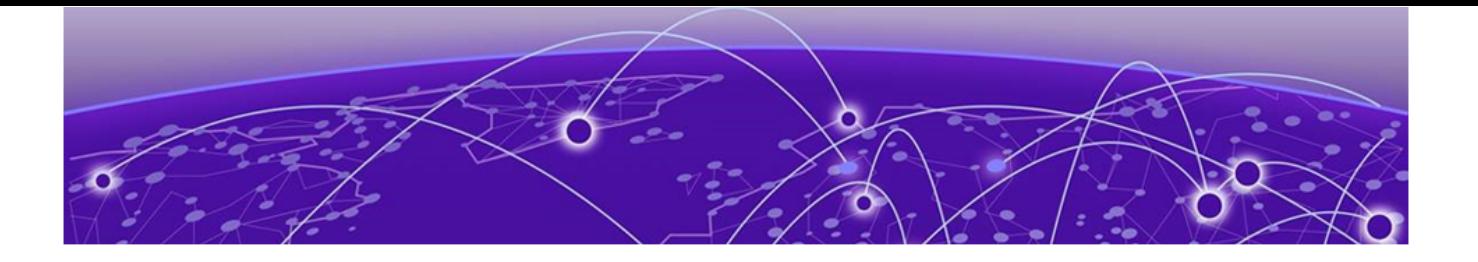

# Limits

Limits Overview on page 34 [Base License Limits](#page-35-0) on page 36 [Premier License Limits](#page-63-0) on page 64 [Notes for Limits Tables](#page-69-0) on page 70

This chapter summarizes the supported limits in Switch Engine 32.3.

## Limits Overview

The limits data is grouped by license level that contains the associated features:

- [Base License Limits](#page-35-0) on page 36
- [Premier License Limits](#page-63-0) on page 64

The ExtremeSwitching Universal family of switches includes two license levels: Base and Premier.

The following figure illustrates that each license level builds on the features of the license level below it. For example, the Premier license includes all of the features in the Base license, plus the features in the Premier license level.

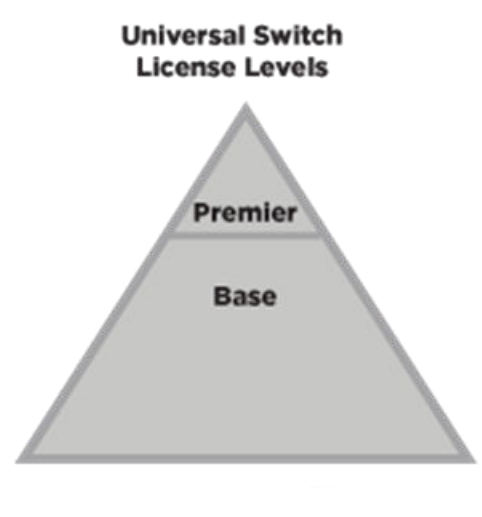

5320, 5420, 5520, 5720

#### Figure 1: License Levels for non-Universal and Universal Switches

For more information about licenses, see *[Switch Engine 32.3 Feature License Requirements](http://documentation.extremenetworks.com/switchengine_flr_32.3/)*.

The following tables summarize tested metrics for a variety of features, as measured in a per-system basis unless otherwise noted. These limits may change, but represent the current status. The contents of this table supersede any values mentioned in the Switch Engine books.

The scaling and performance information shown in the following tables is provided for the purpose of assisting with network design. It is recommended that network architects and administrators design and manage networks with an appropriate level of network scaling "head room." The scaling and performance figures provided have been verified using specific network topologies using limited switch configurations. There is no guarantee that the scaling and performance figures shown are applicable to all network topologies and switch configurations and are provided as a realistic estimation only. If you experience scaling and performance characteristics that you feel are sufficiently below what has been documented, contact Extreme Networks technical support for additional assistance.

The route limits shown in the following tables for IPv4 and IPv6 routing protocols are software limits only. The actual hardware limits may be higher or lower than the software limits, based on platform. The hardware limits for specific platforms are specified as "IPv4/IPv6 routes (LPM entries in hardware)" in the following tables.

In the Extended Edge Switching architecture, Layer-2, Layer-3, and multicast packet forwarding and filtering operations take place on the controlling bridge. The controlling bridge switch and attached BPEs (V400 Virtual Port Extenders) constitute a single, extended switch system. Therefore, the Extended Edge Switching system assumes the scale and limits from the specific controlling bridge model in use. For applicable limits, see the following tables for the controlling bridge you are using.

## <span id="page-35-0"></span>Base License Limits

The following table shows supported limits for features in the Base License.

#### Table 7: Supported Limits for the Base License

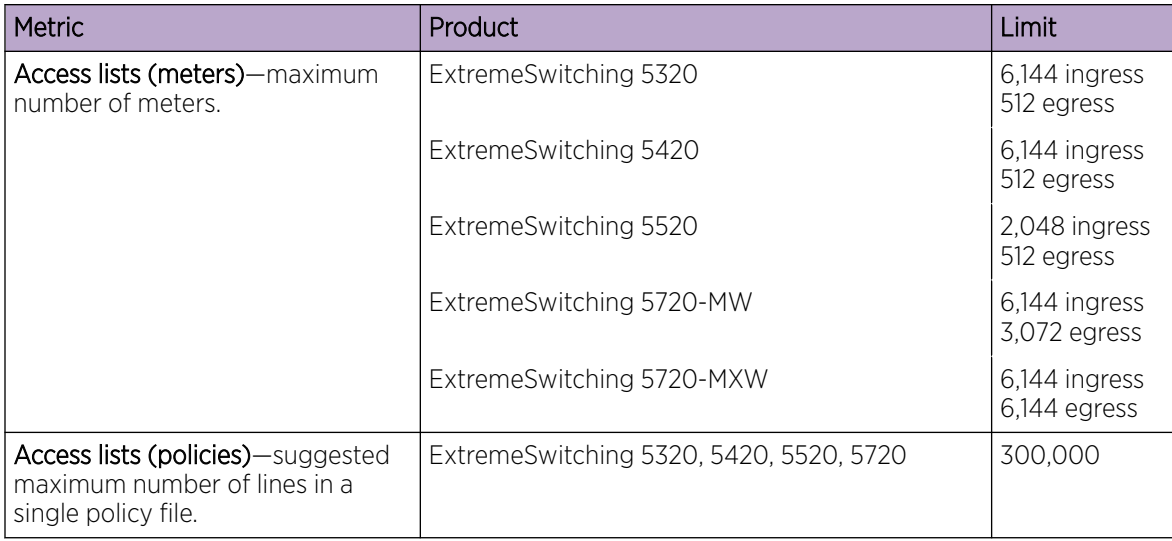
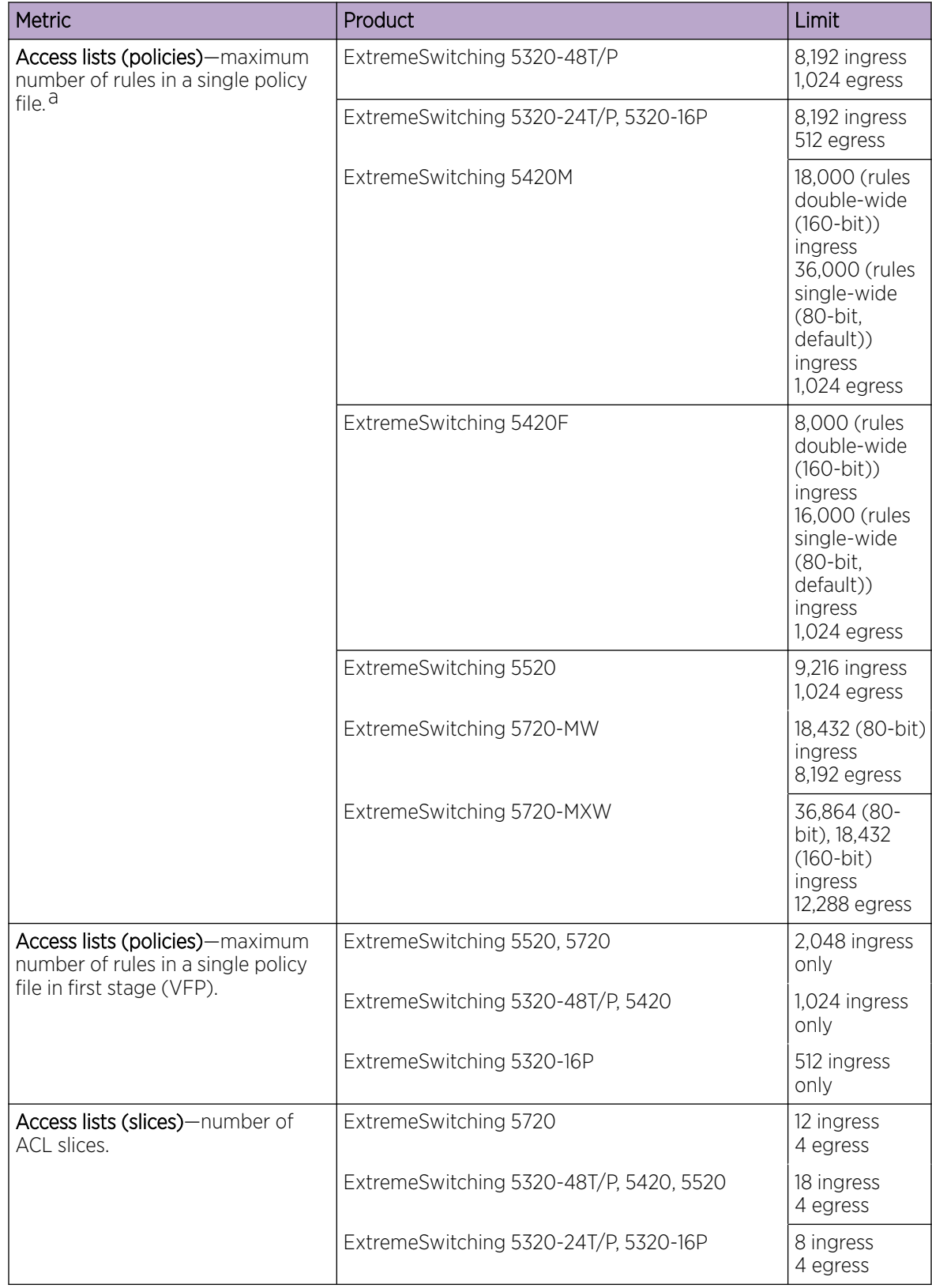

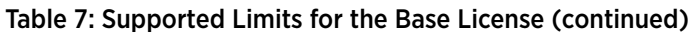

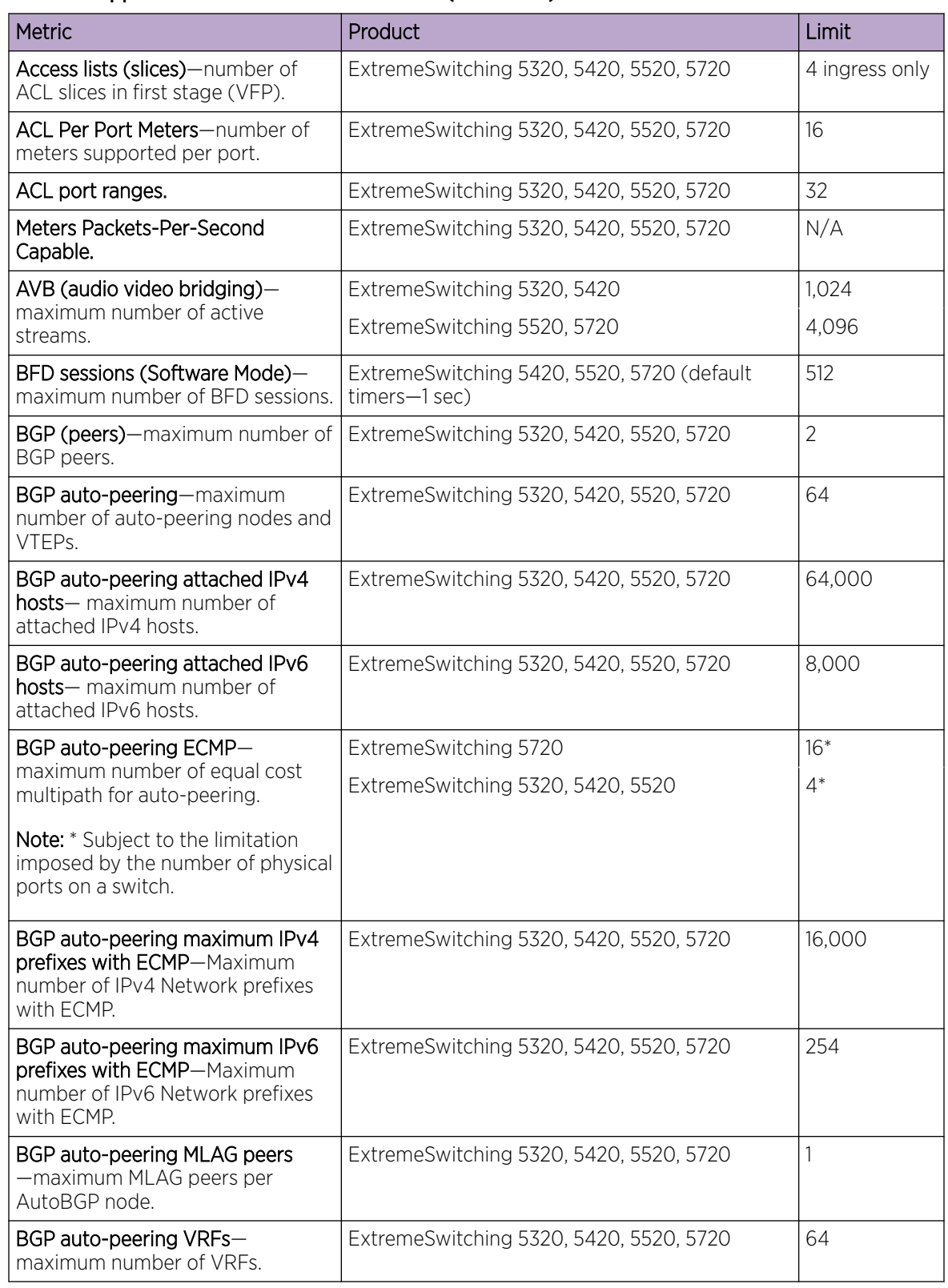

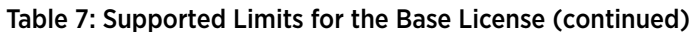

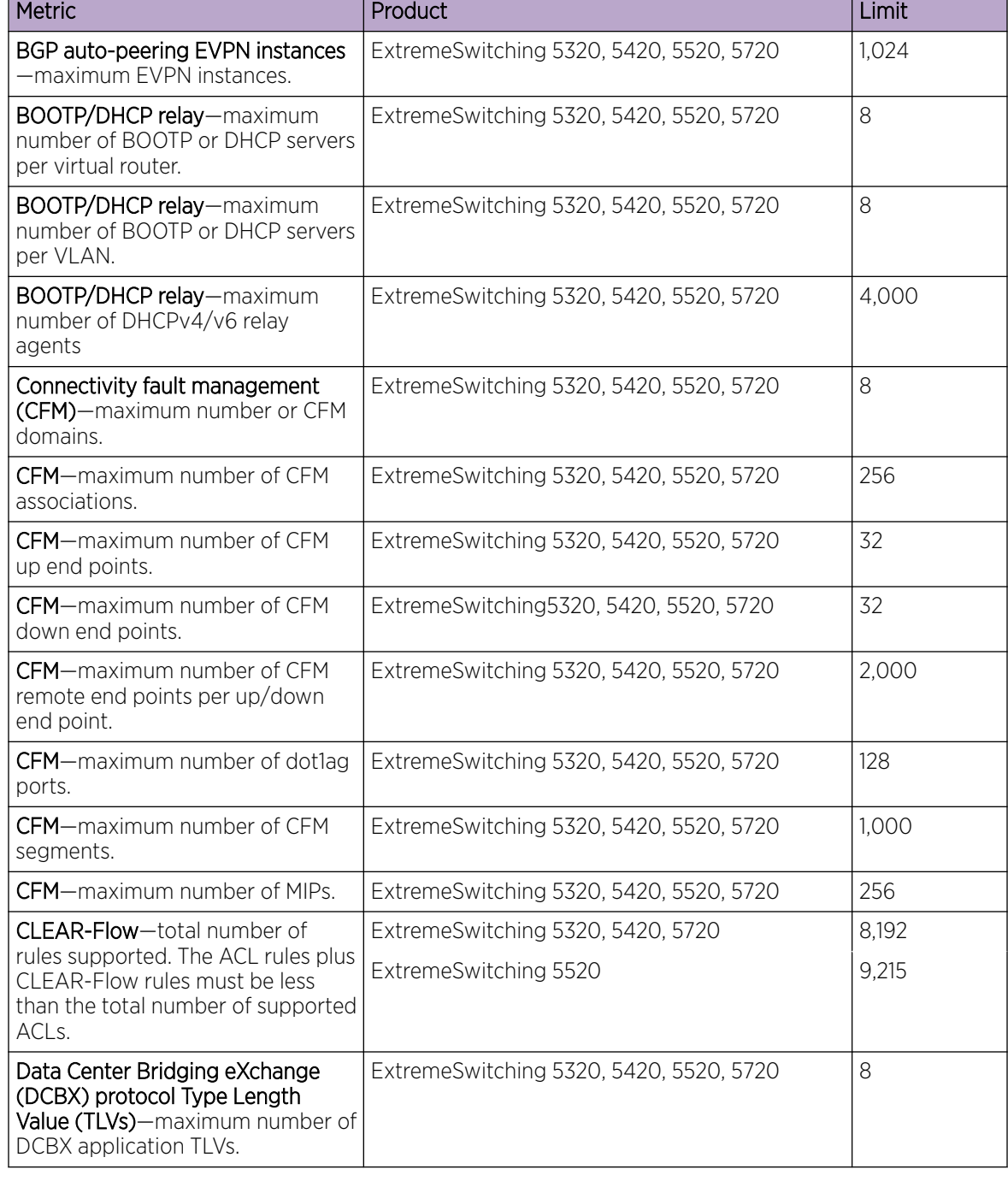

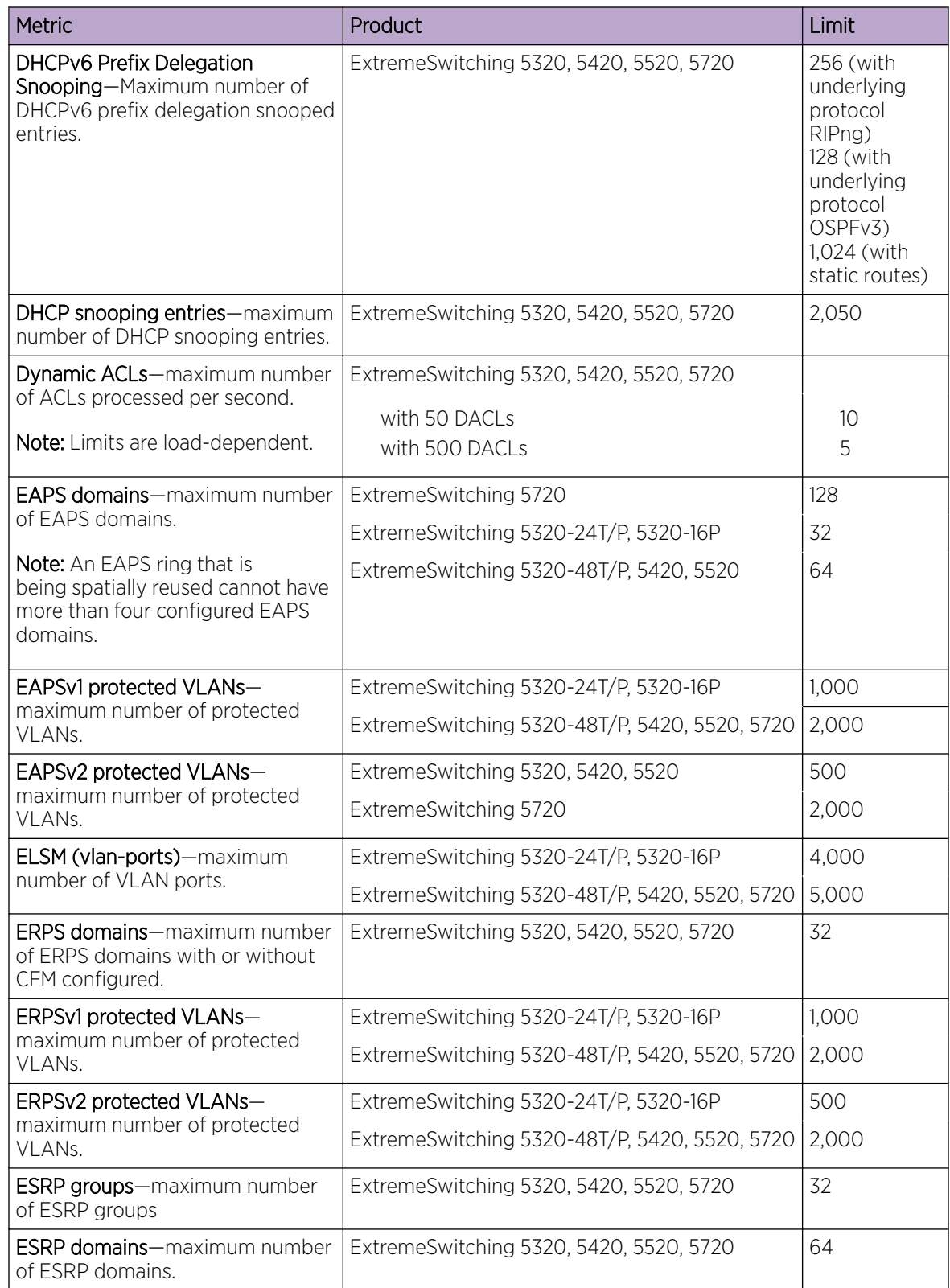

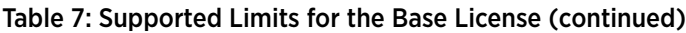

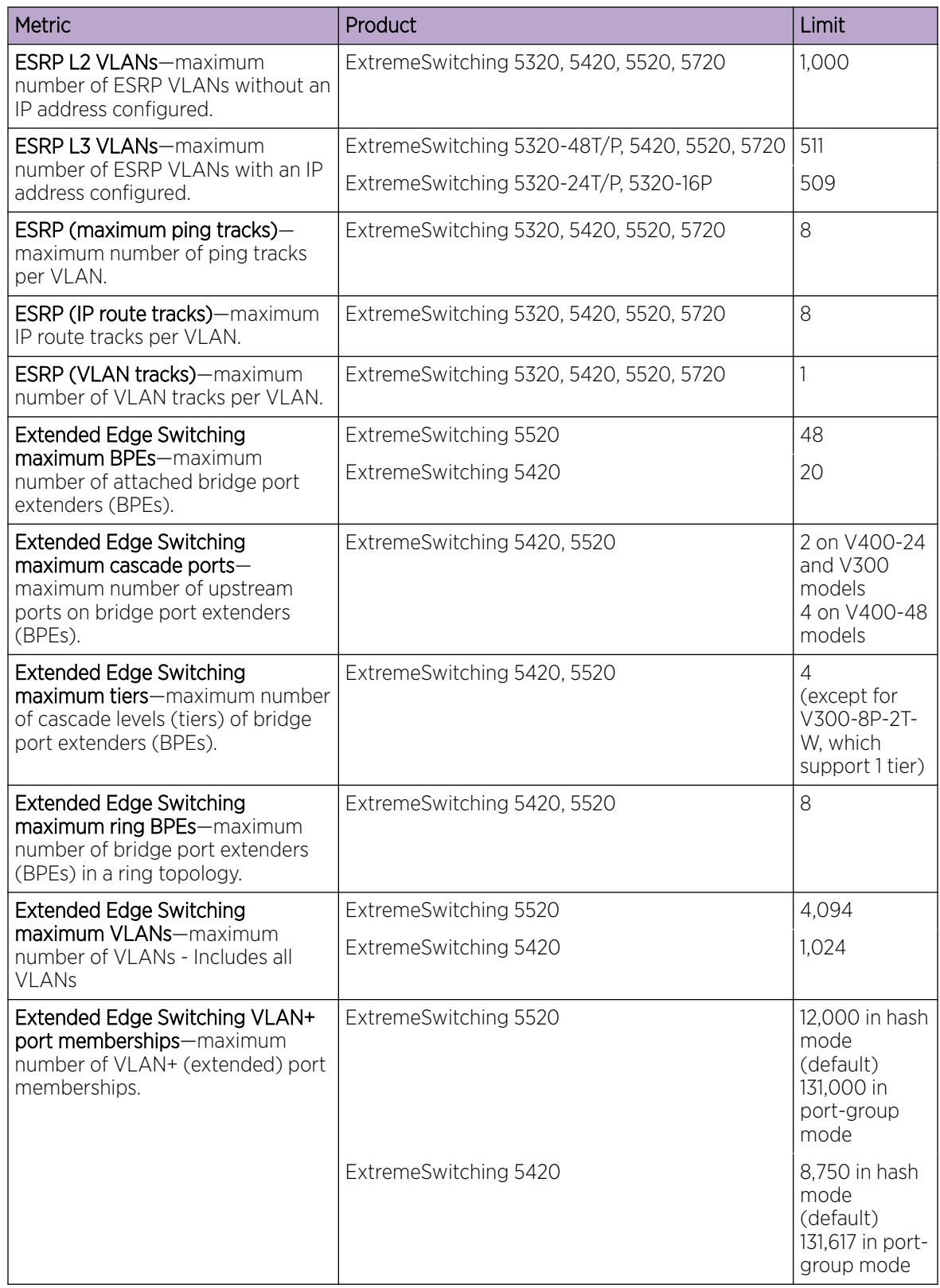

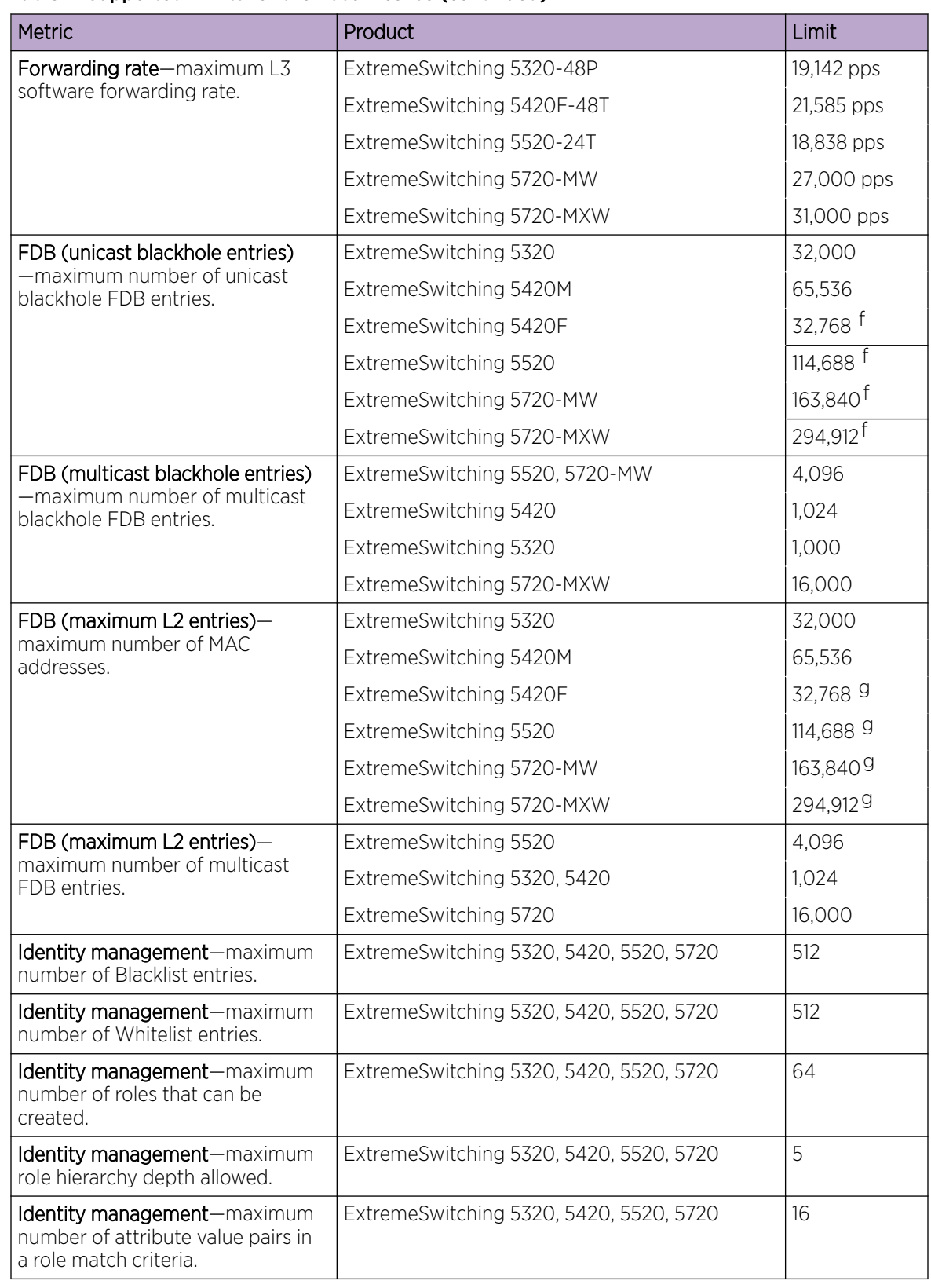

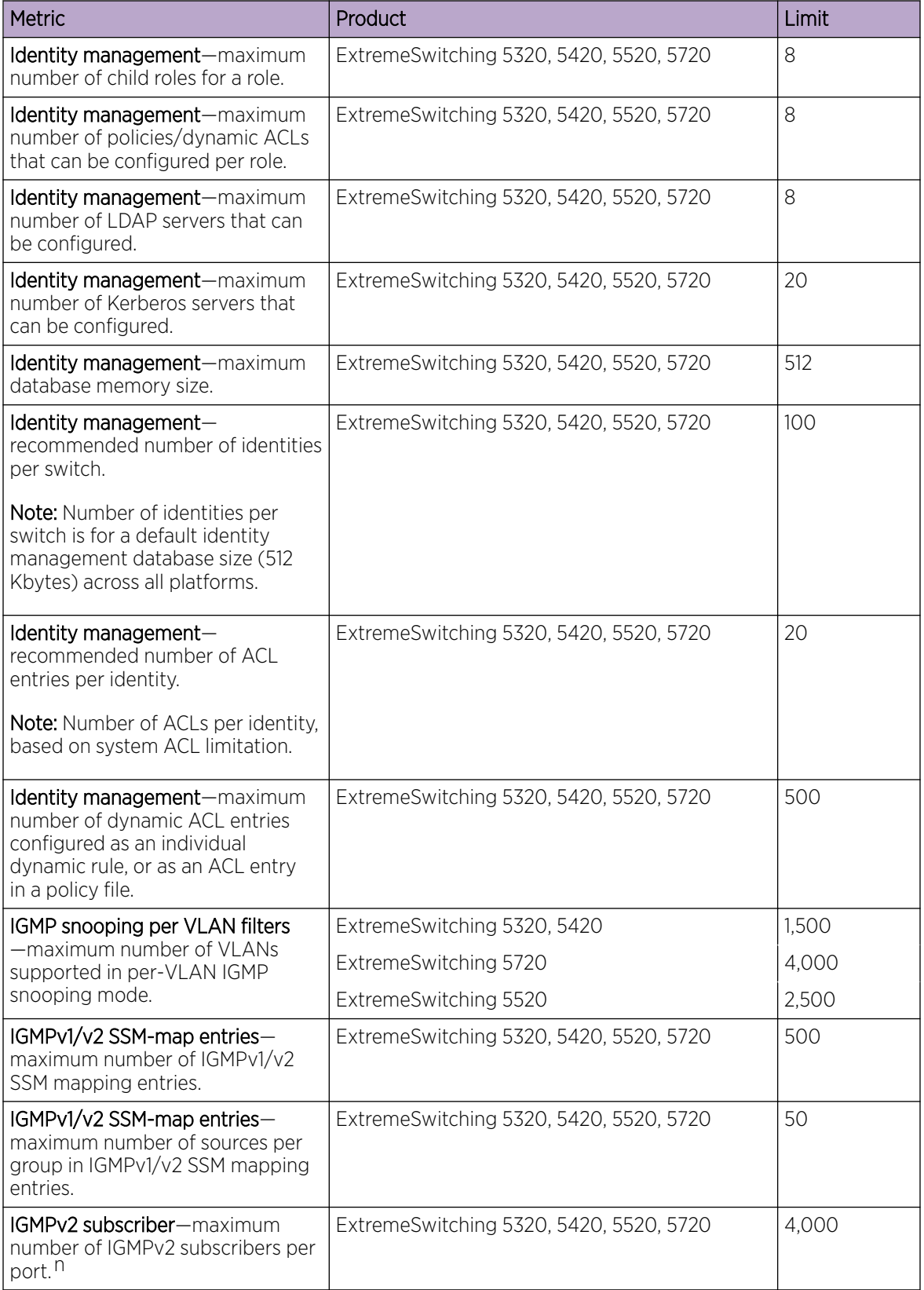

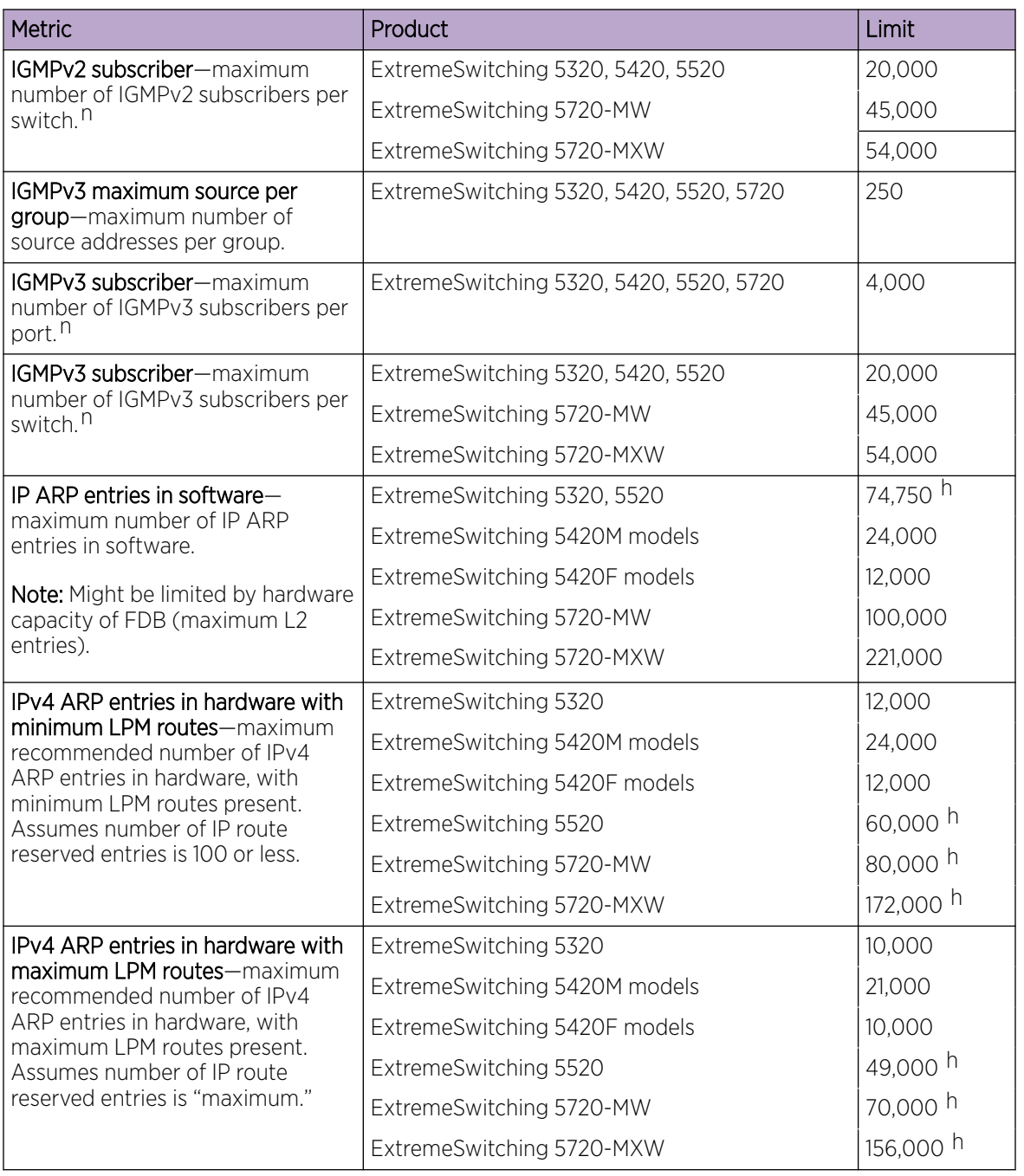

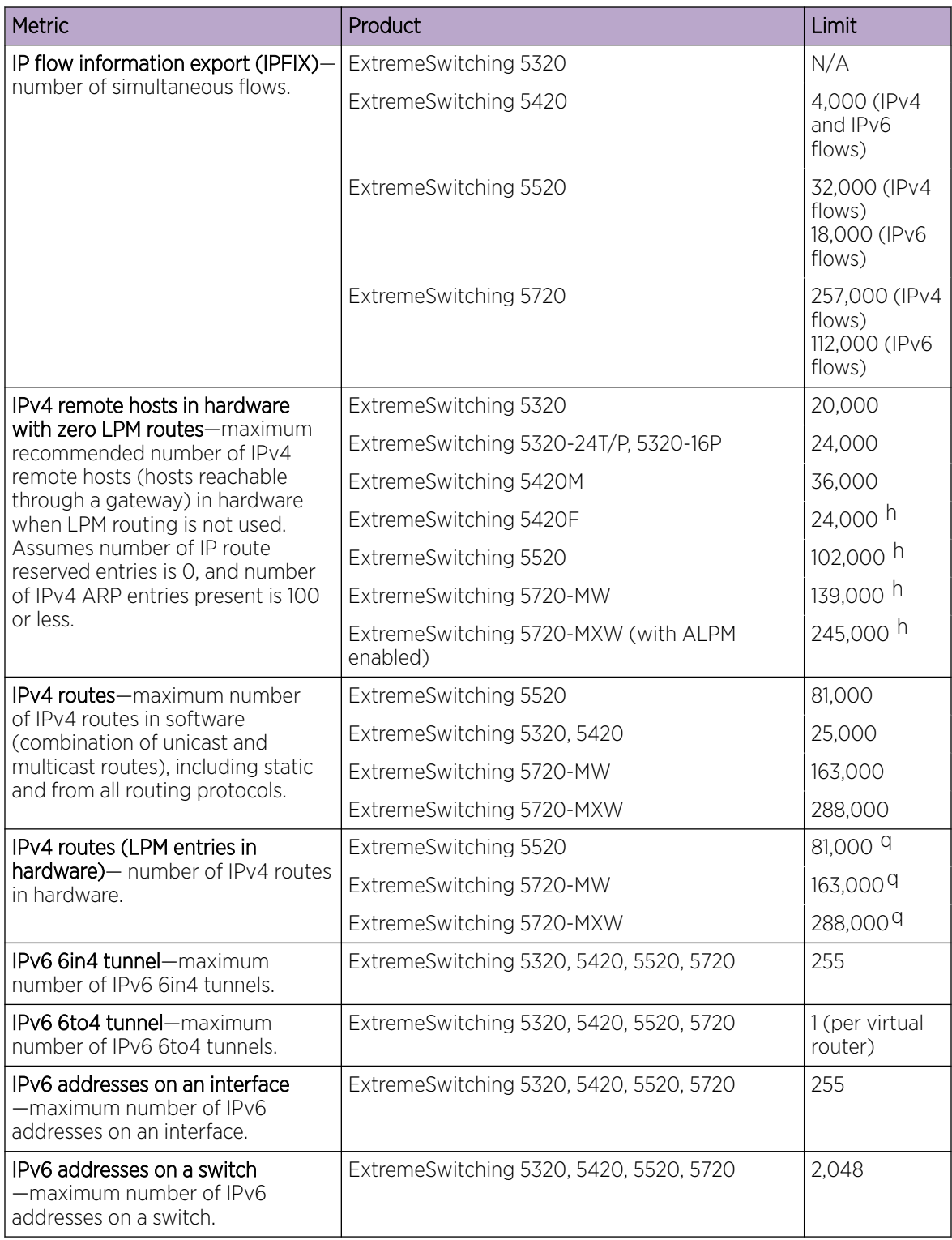

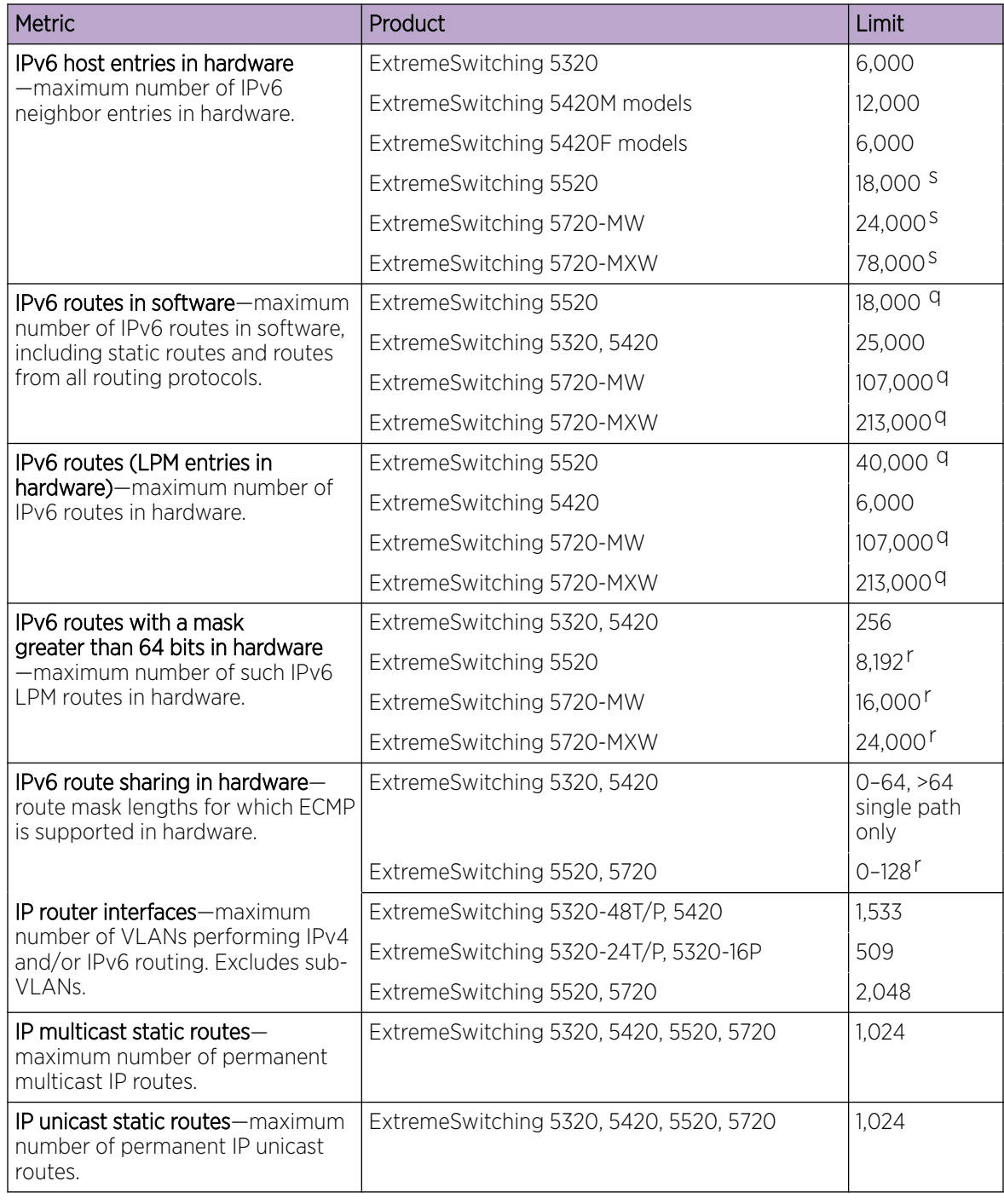

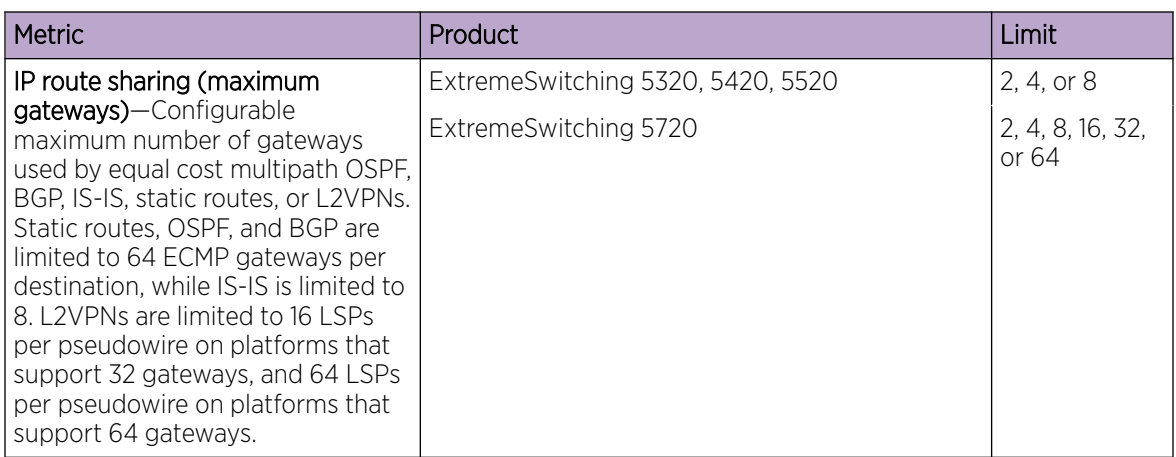

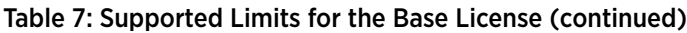

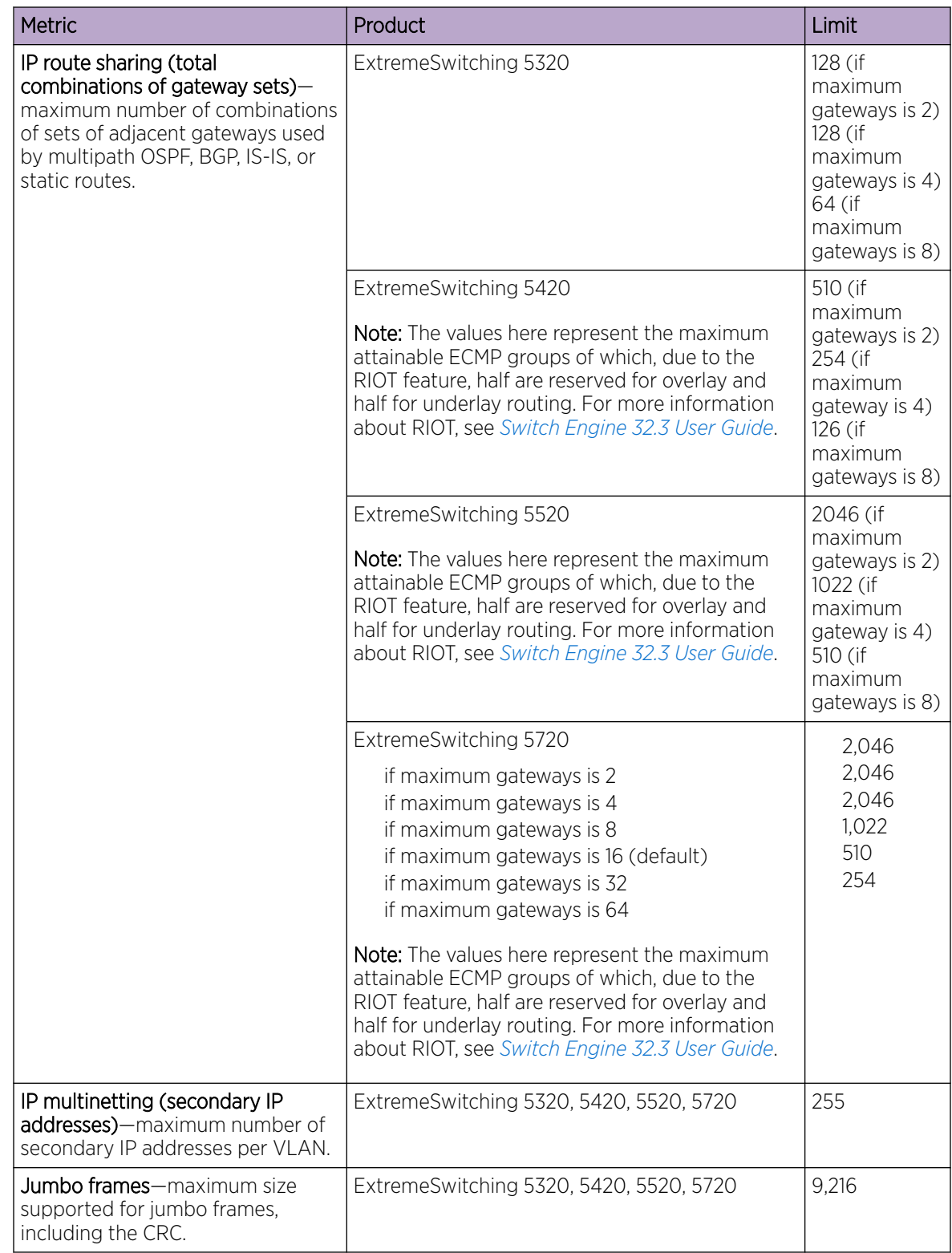

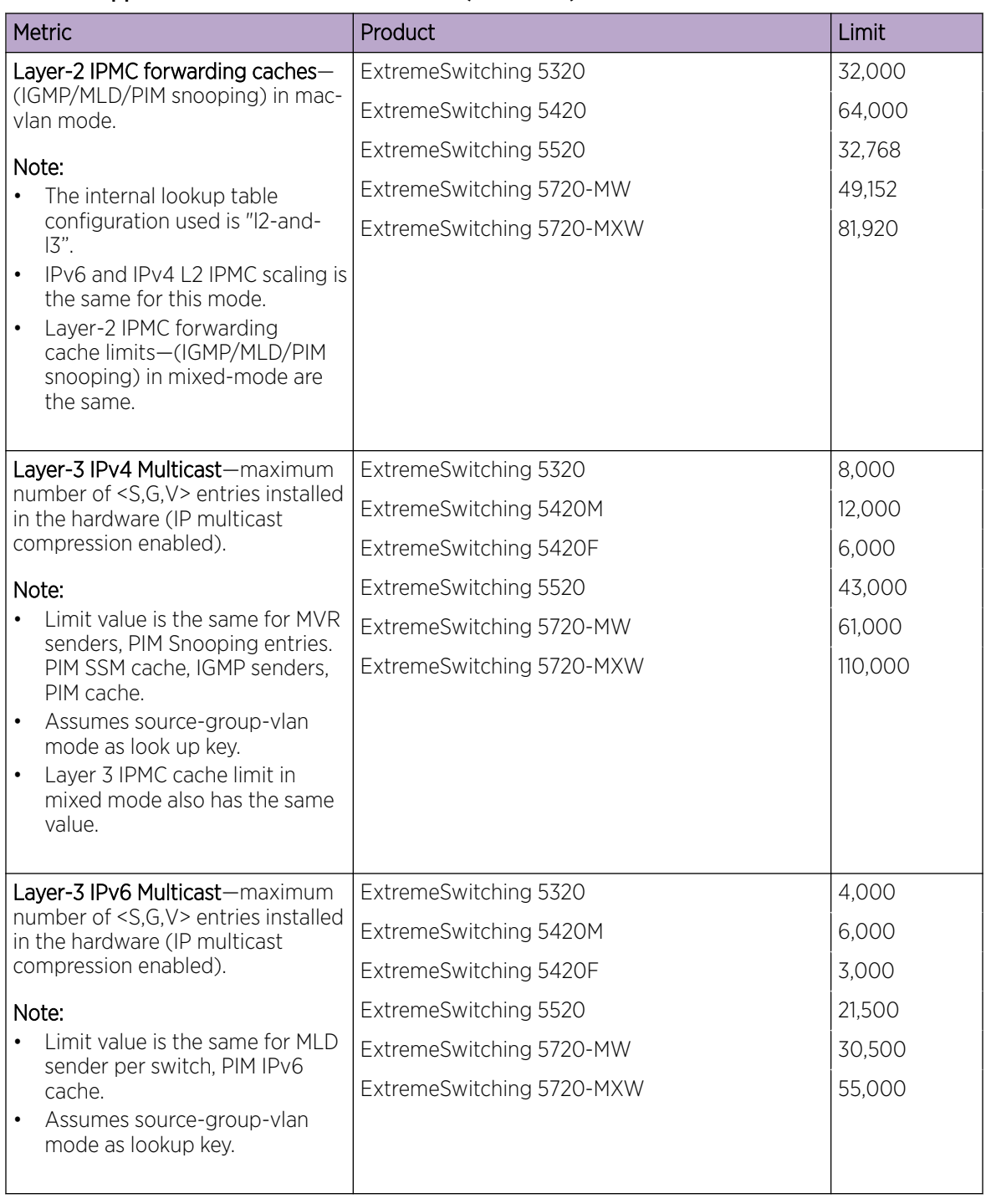

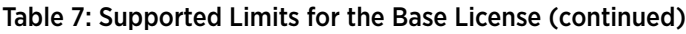

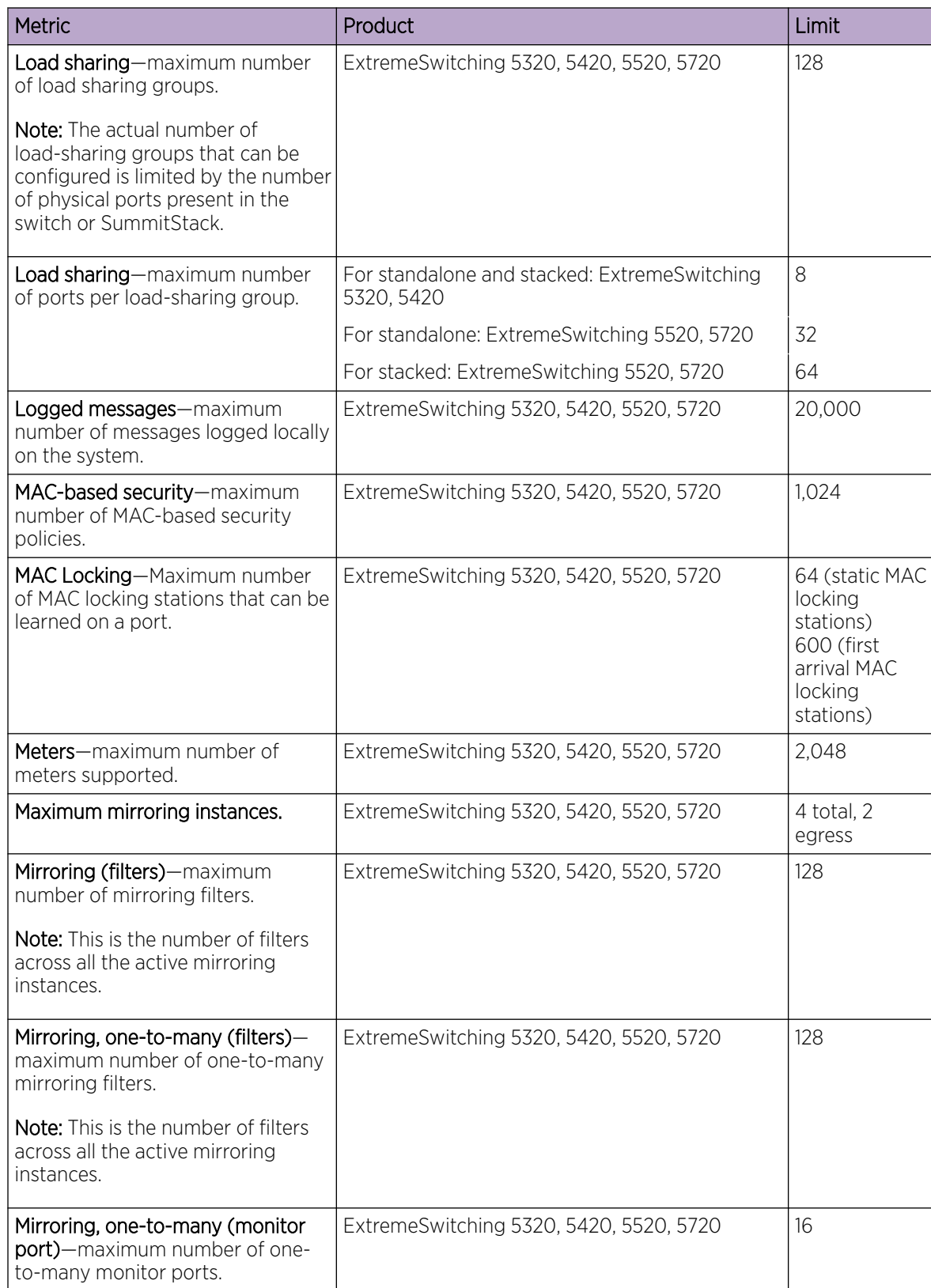

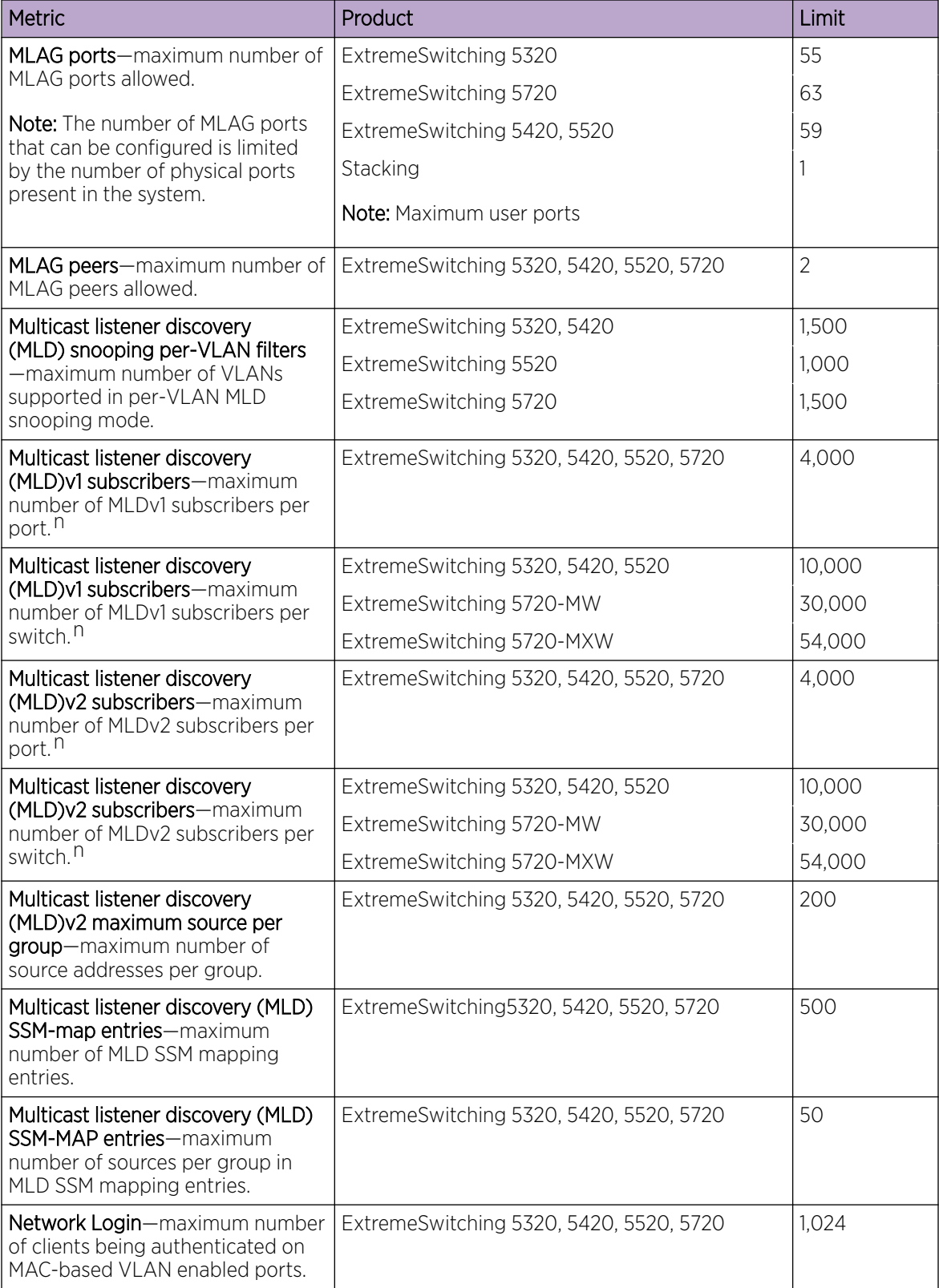

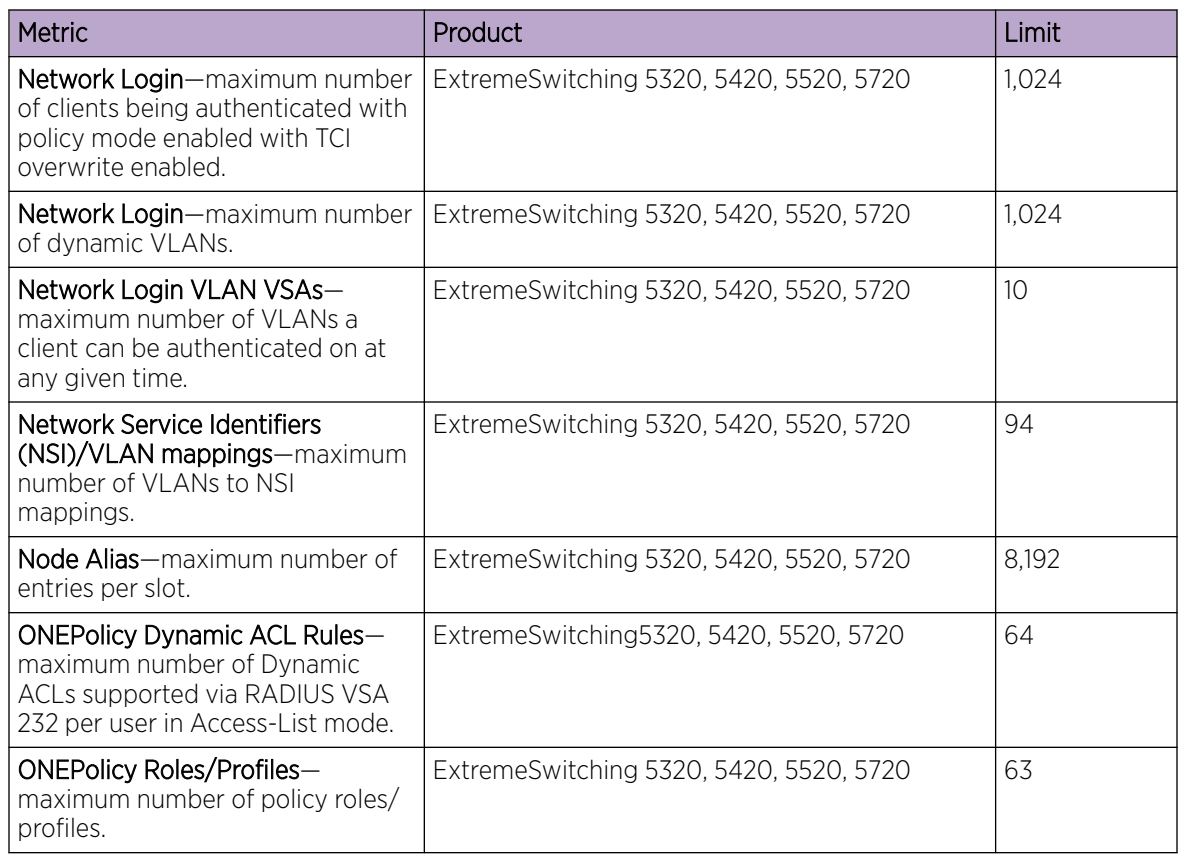

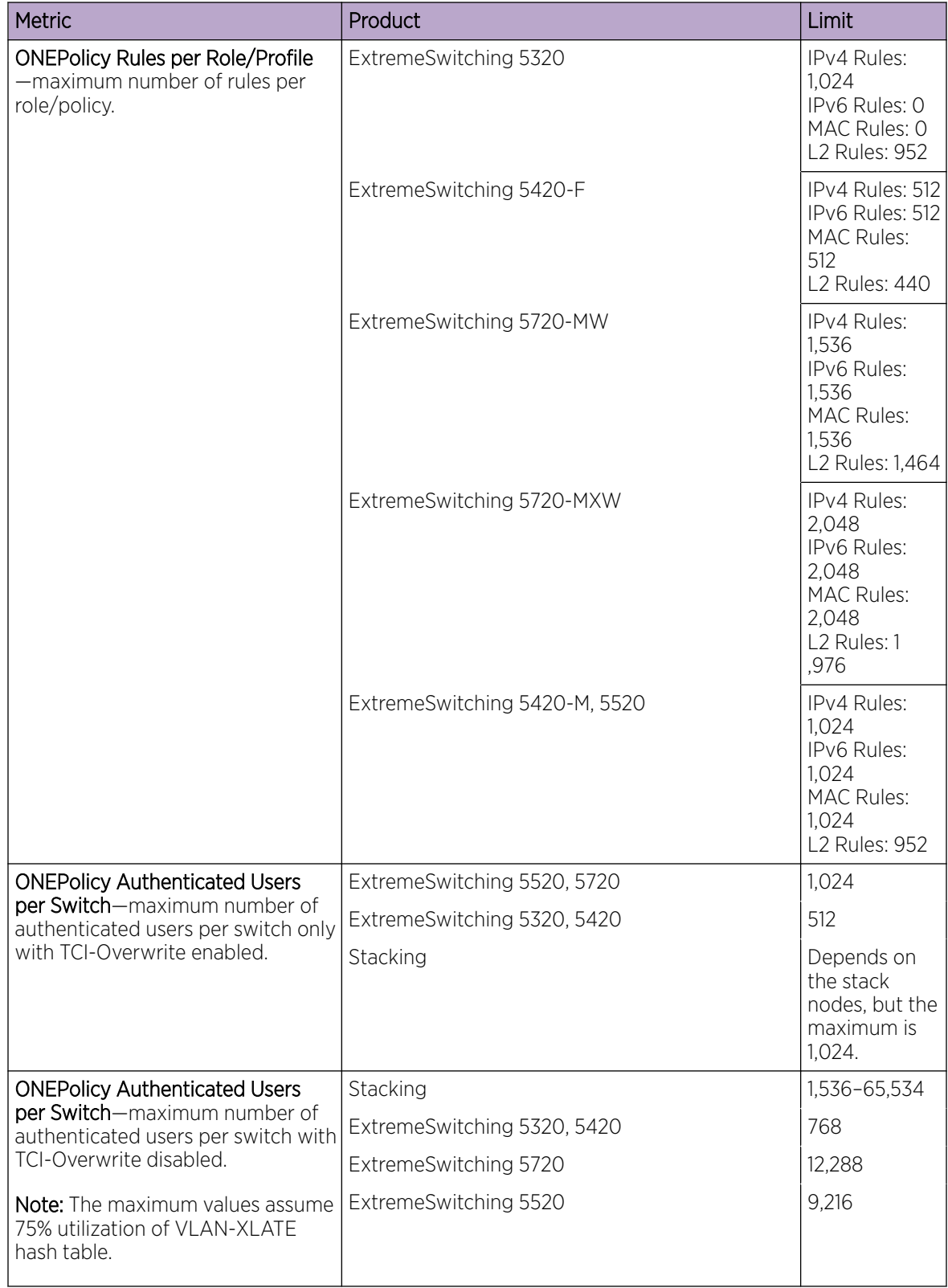

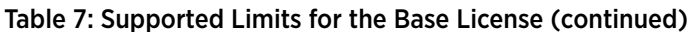

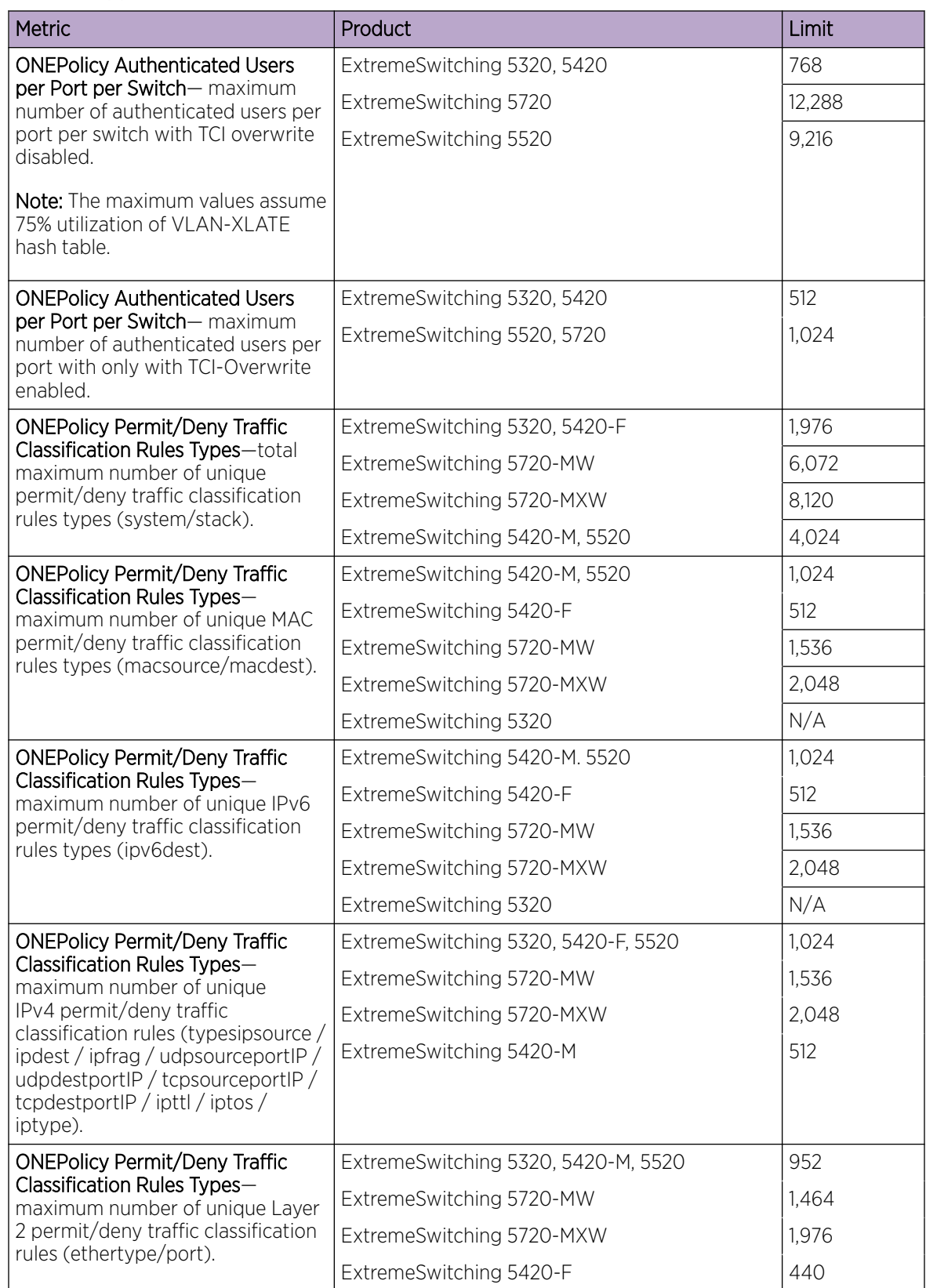

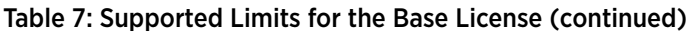

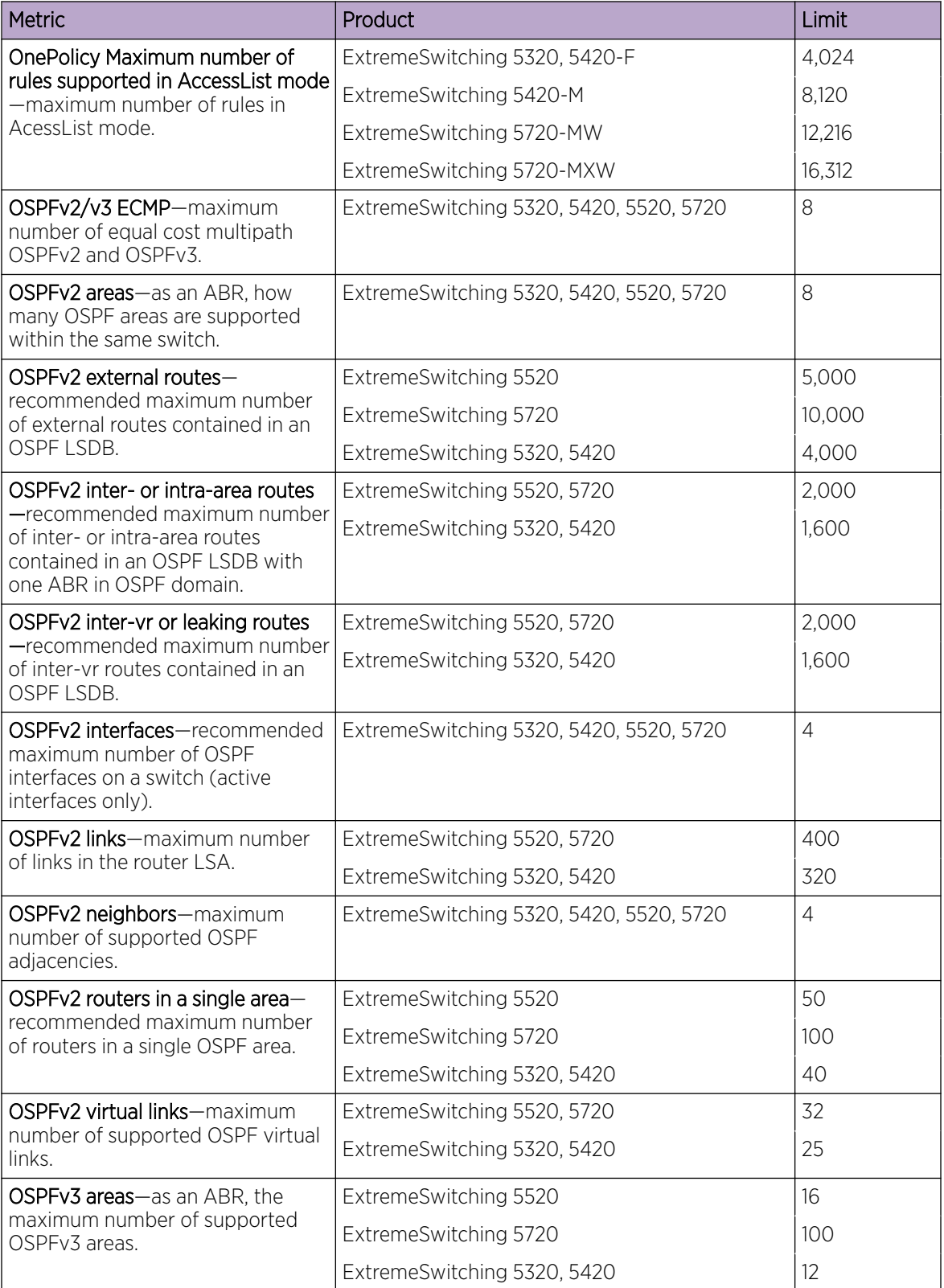

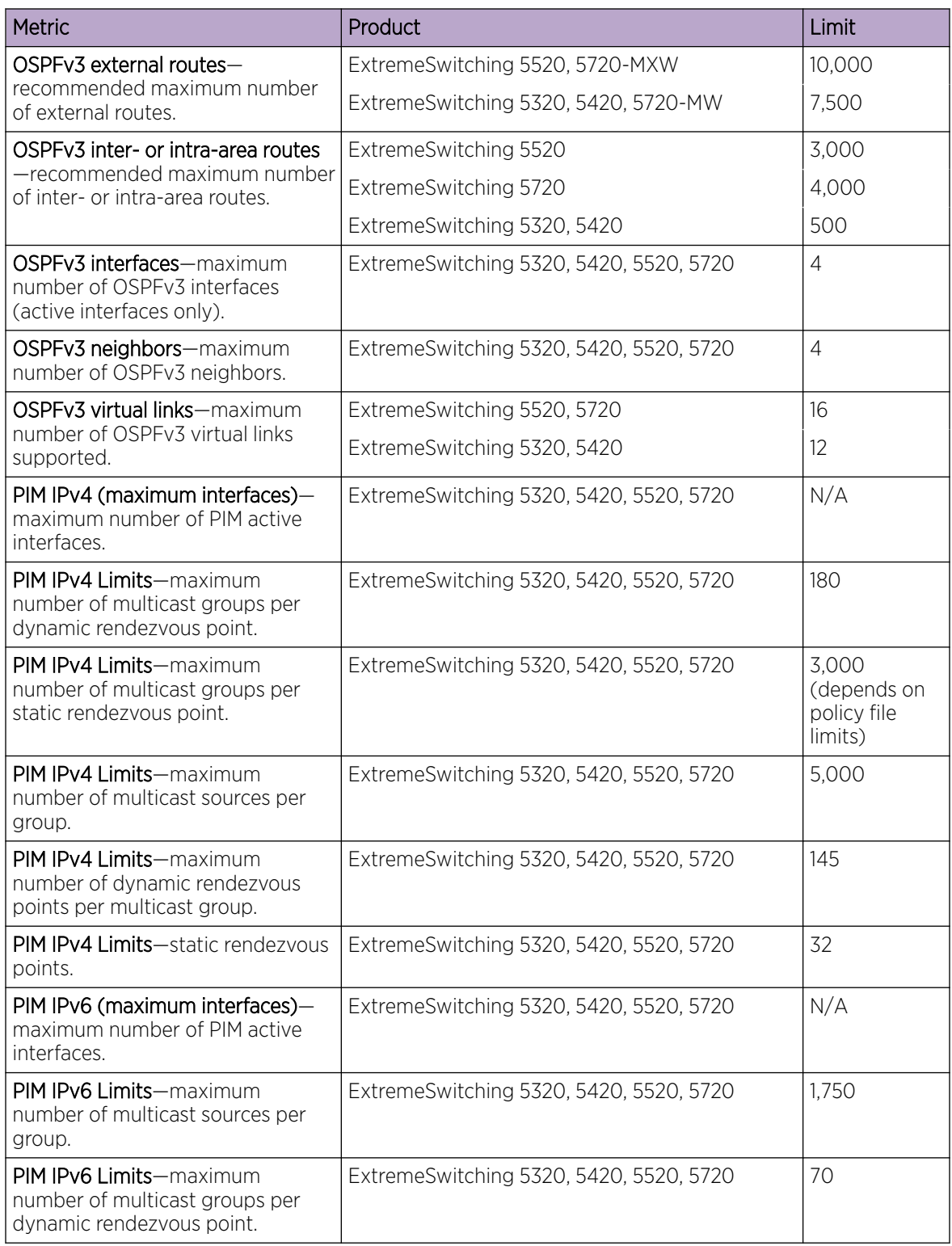

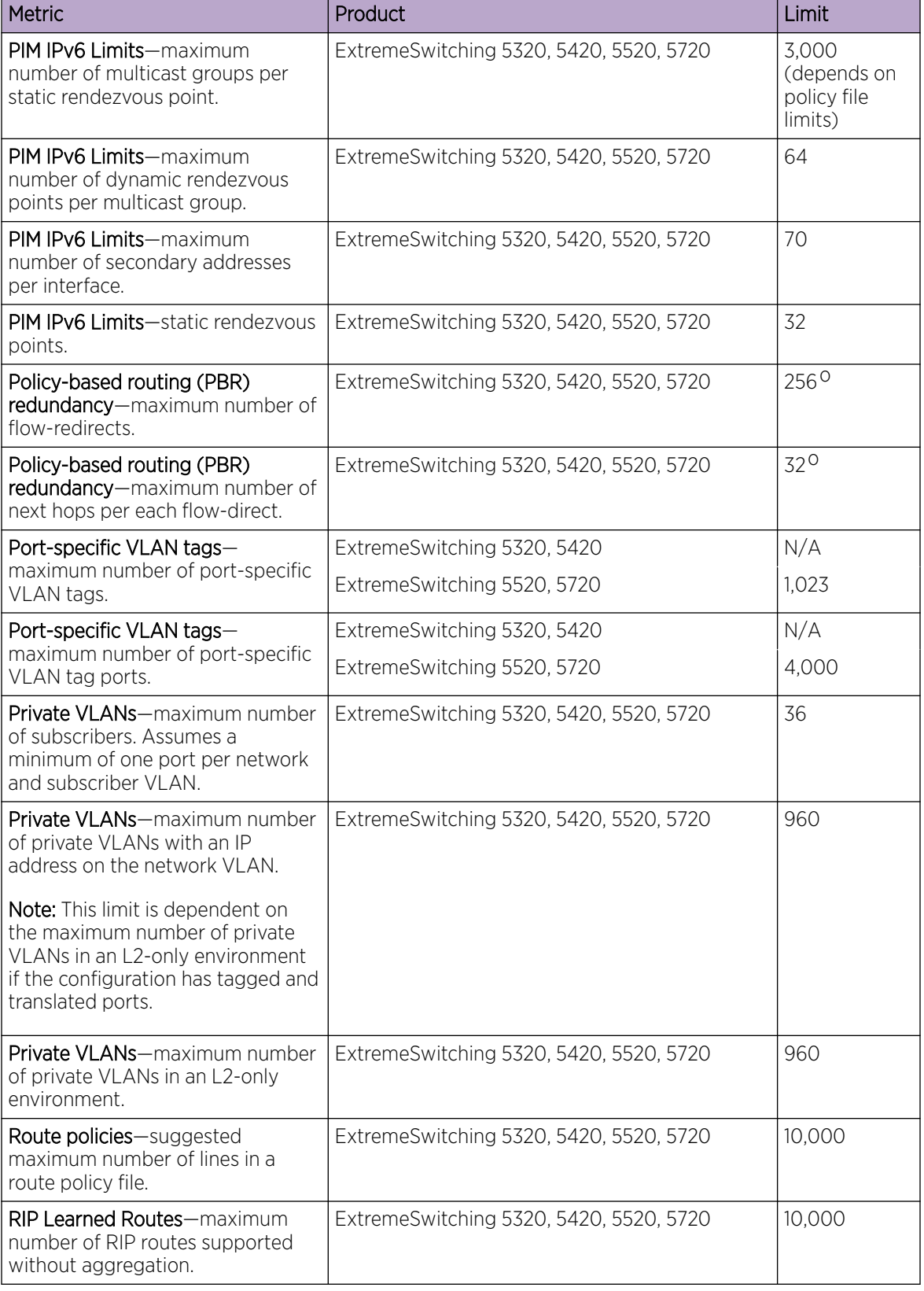

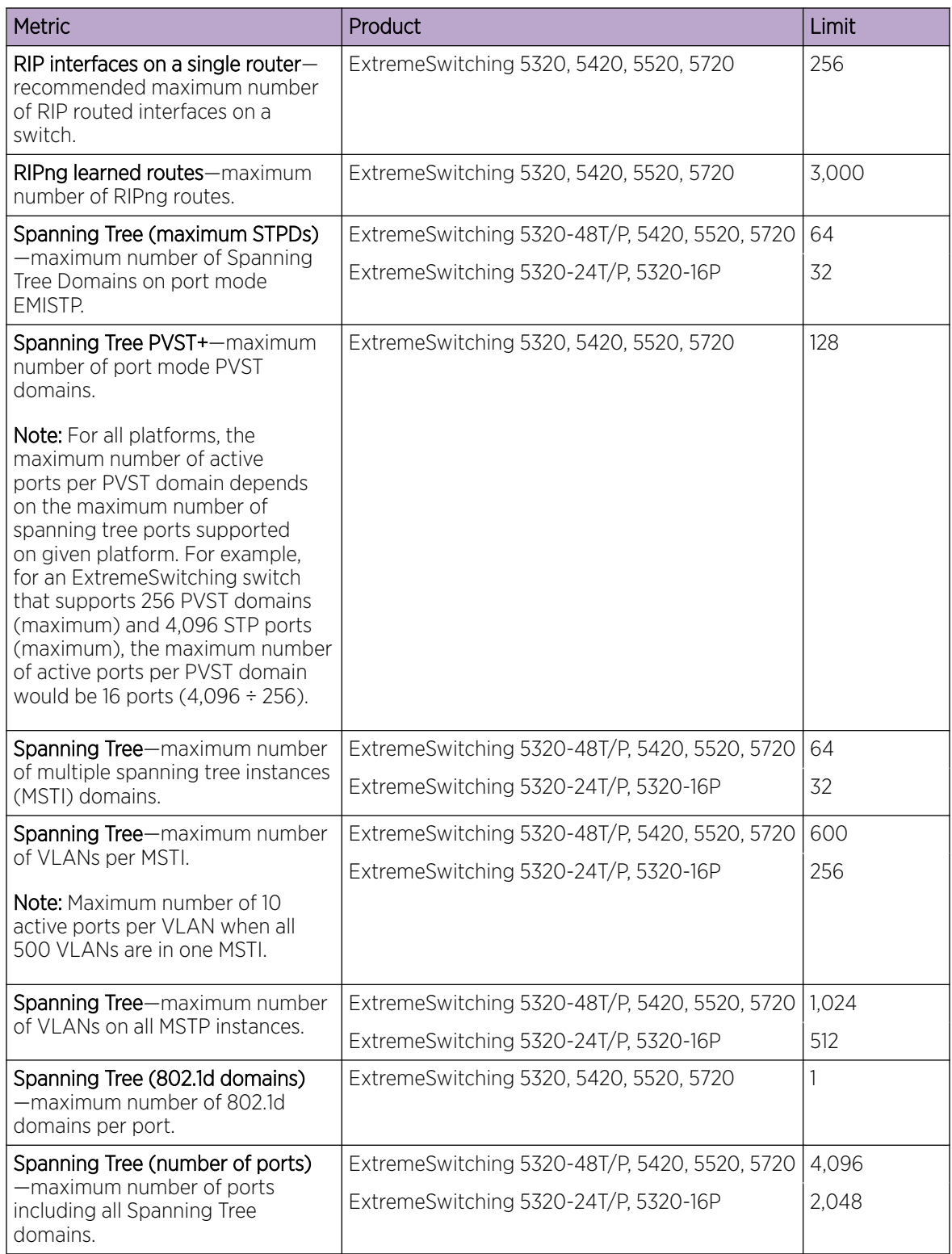

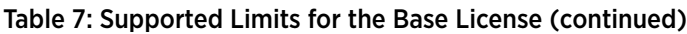

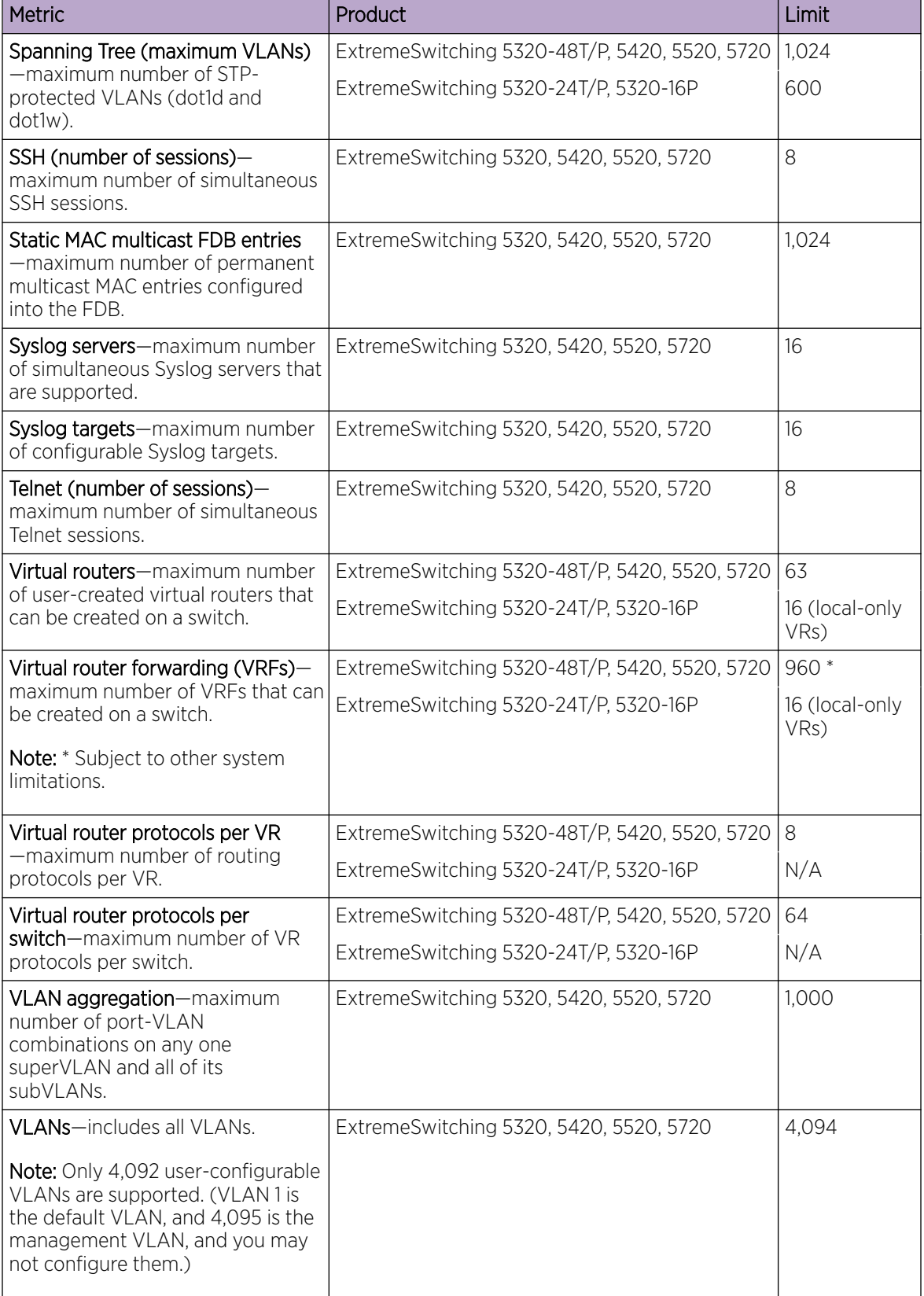

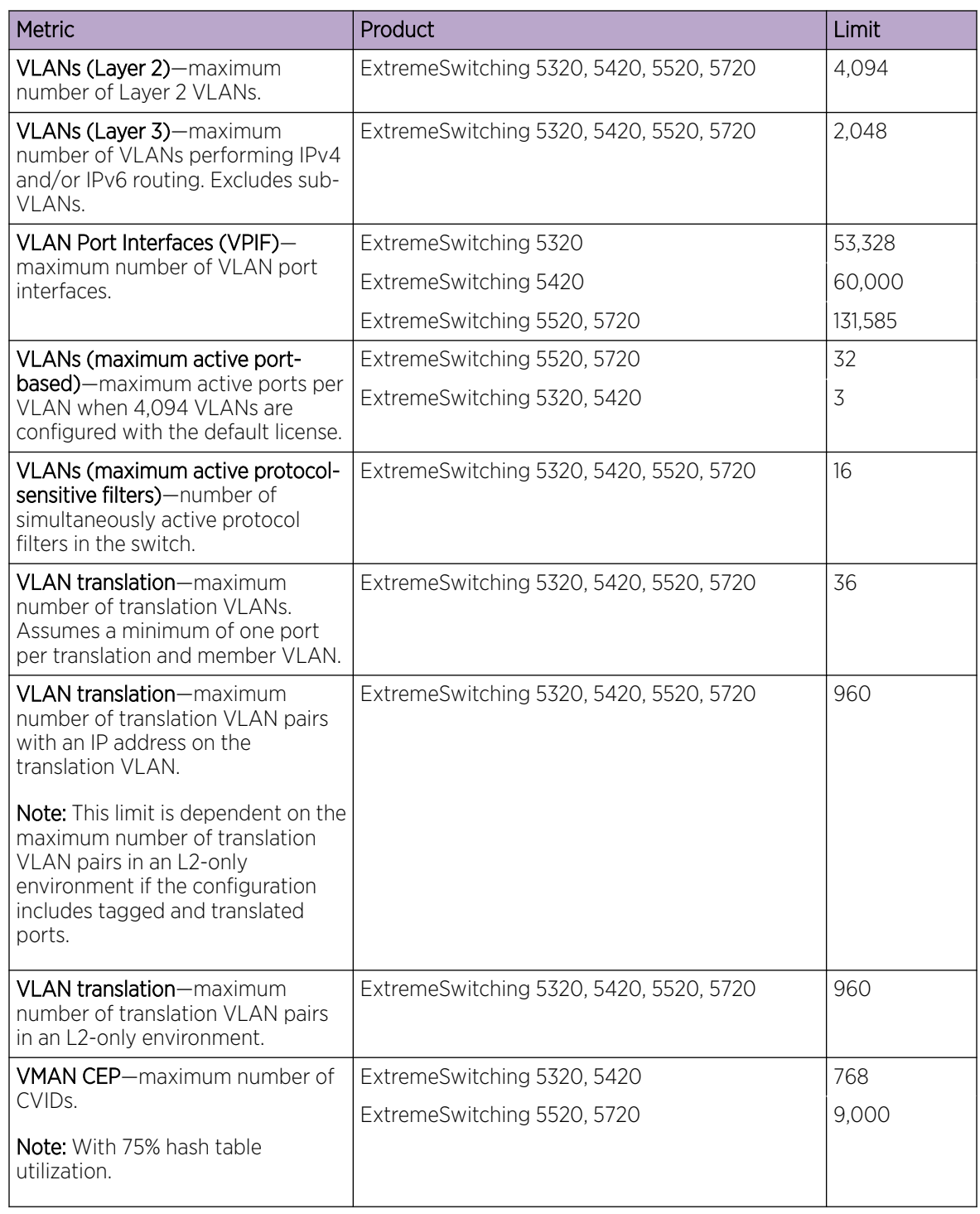

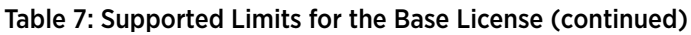

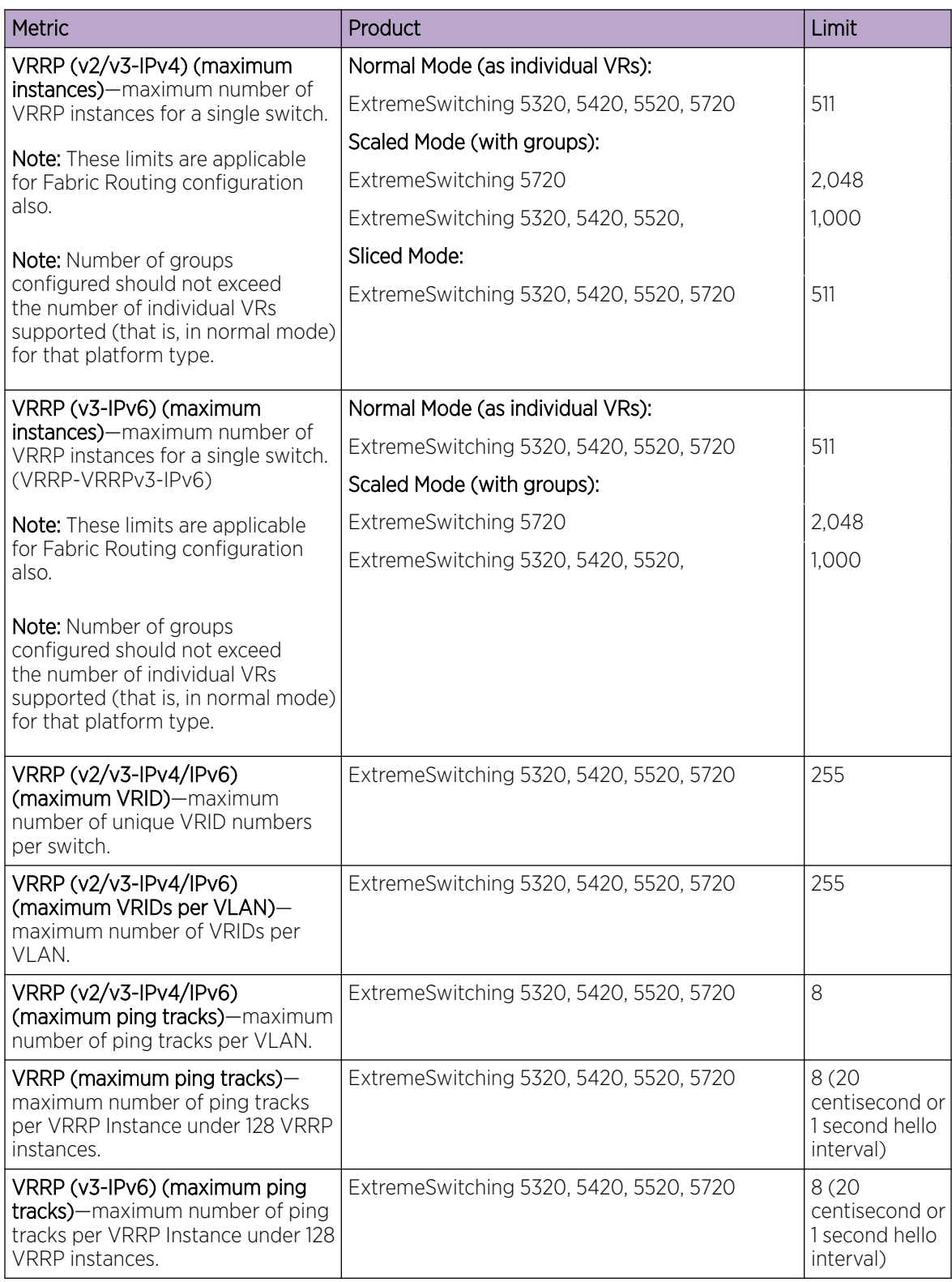

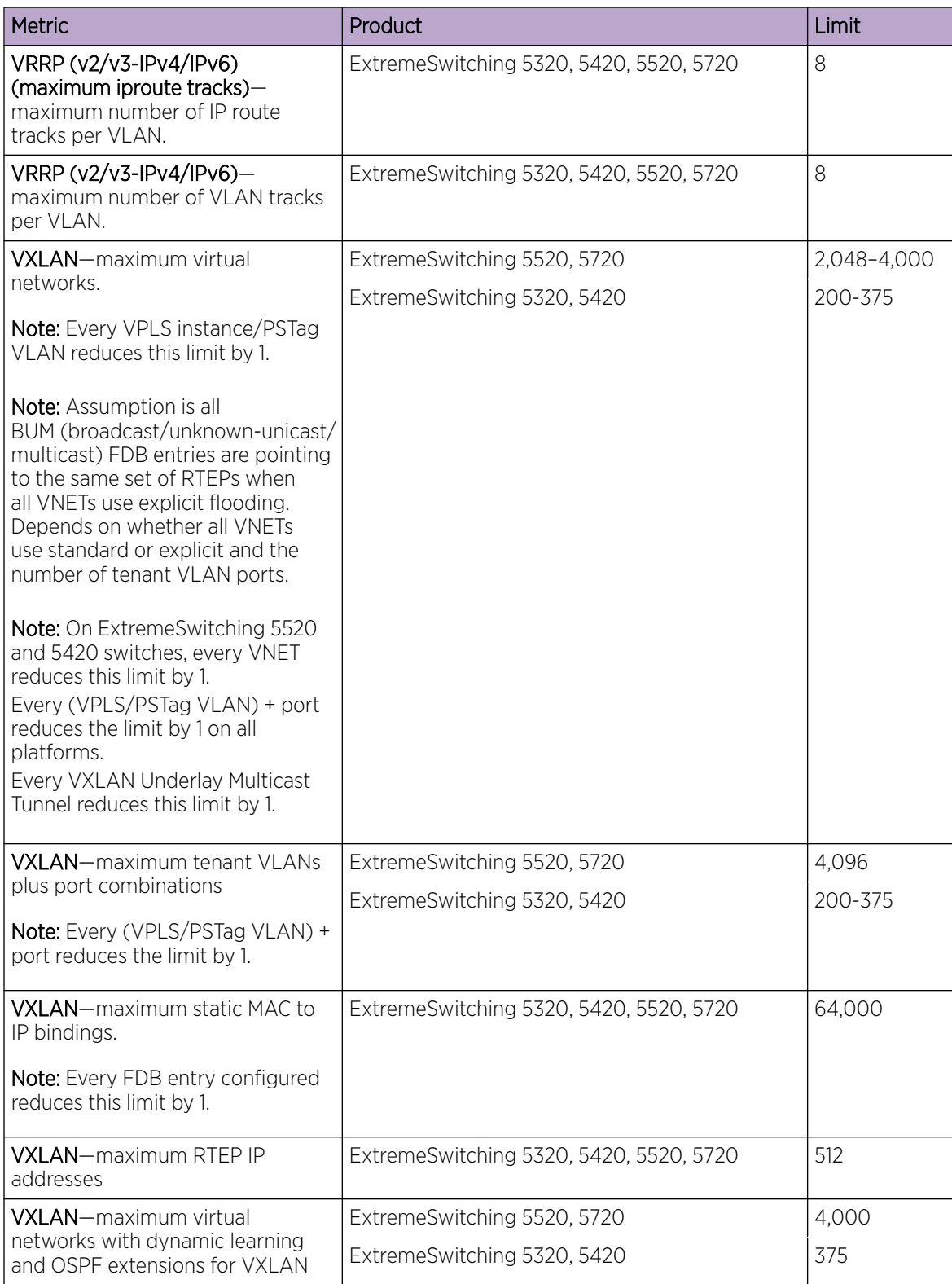

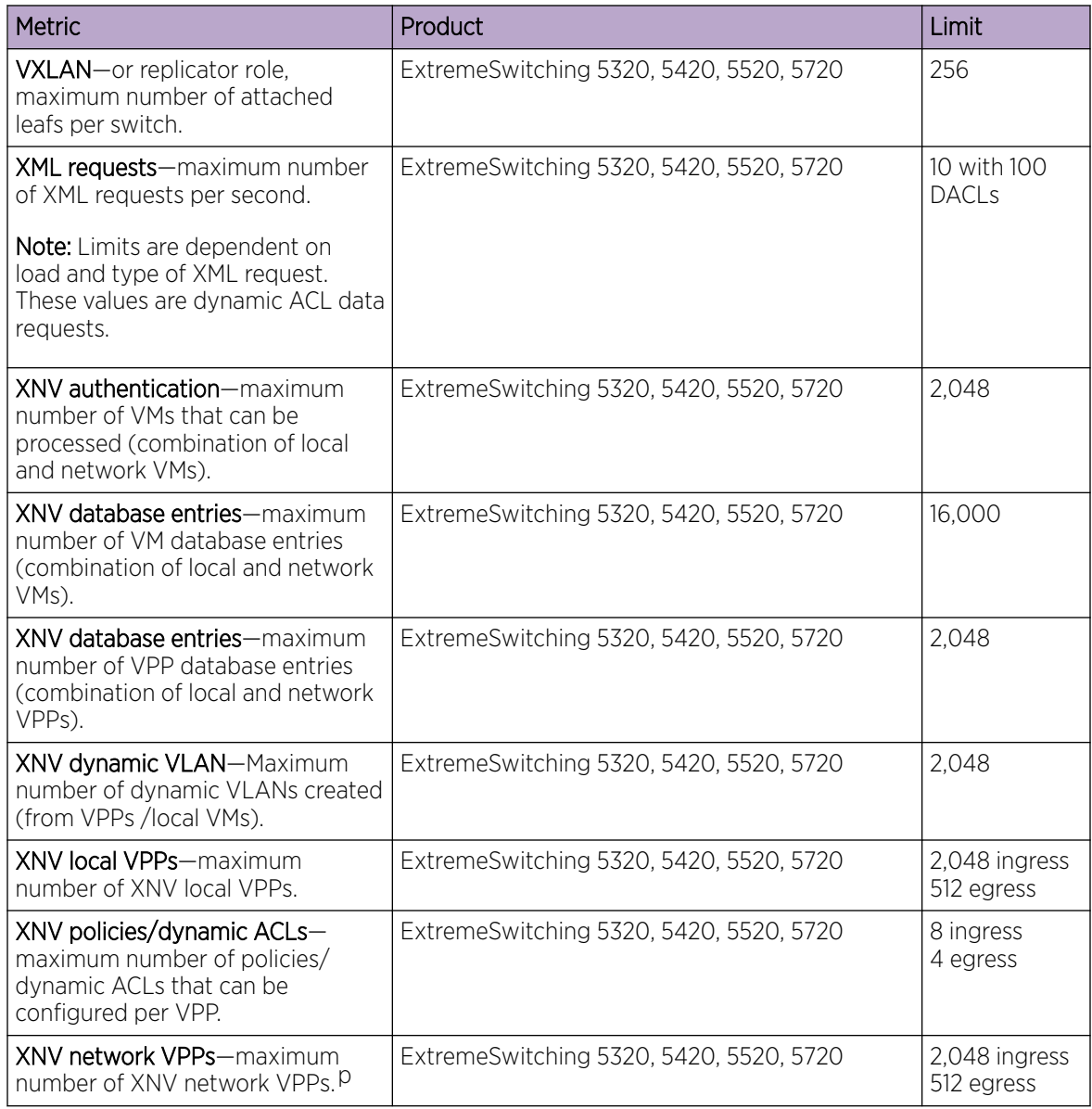

# Premier License Limits

The following table shows supported limits for features in the Premier License.

#### Table 8: Supported Limits for the Premier License

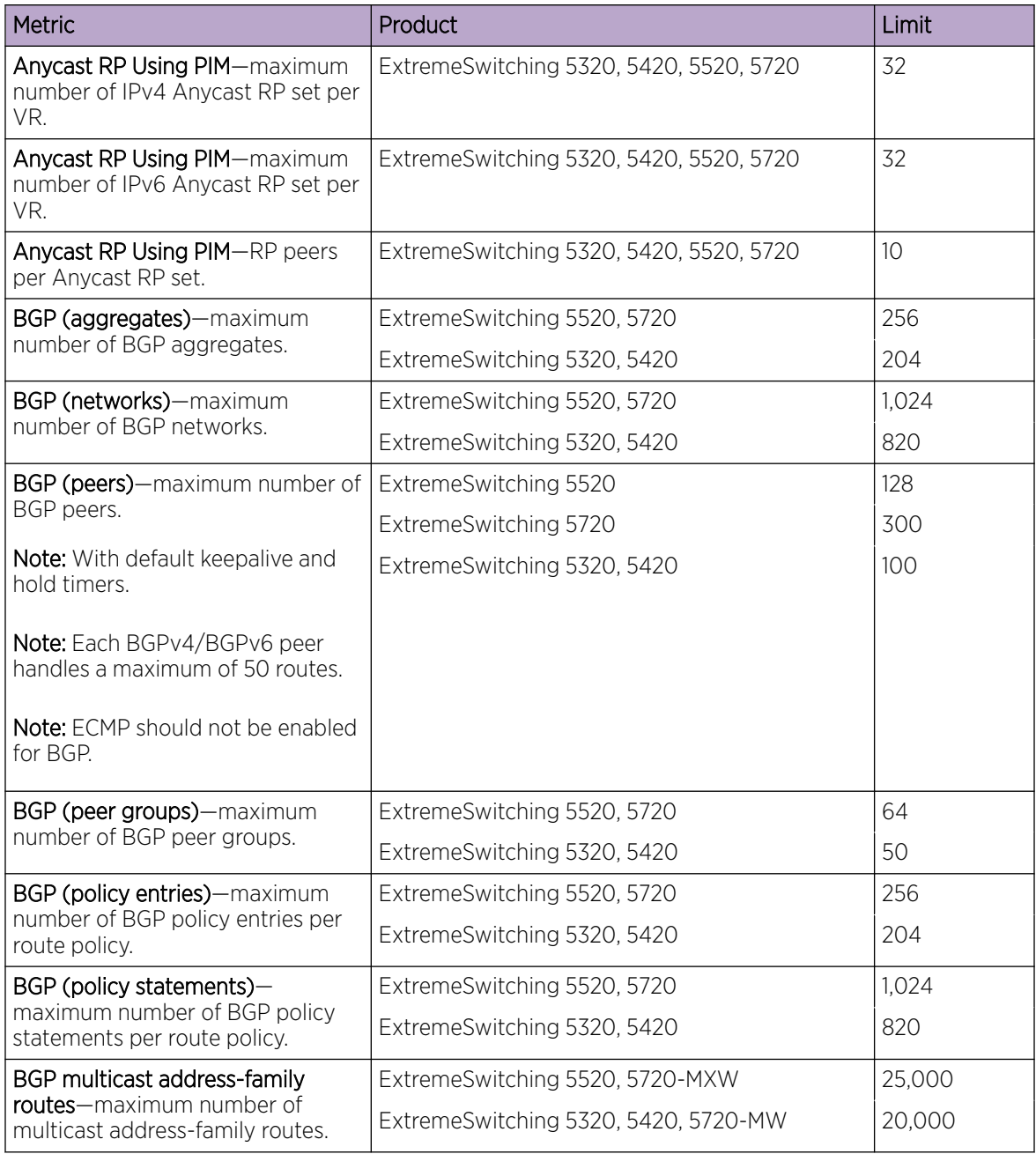

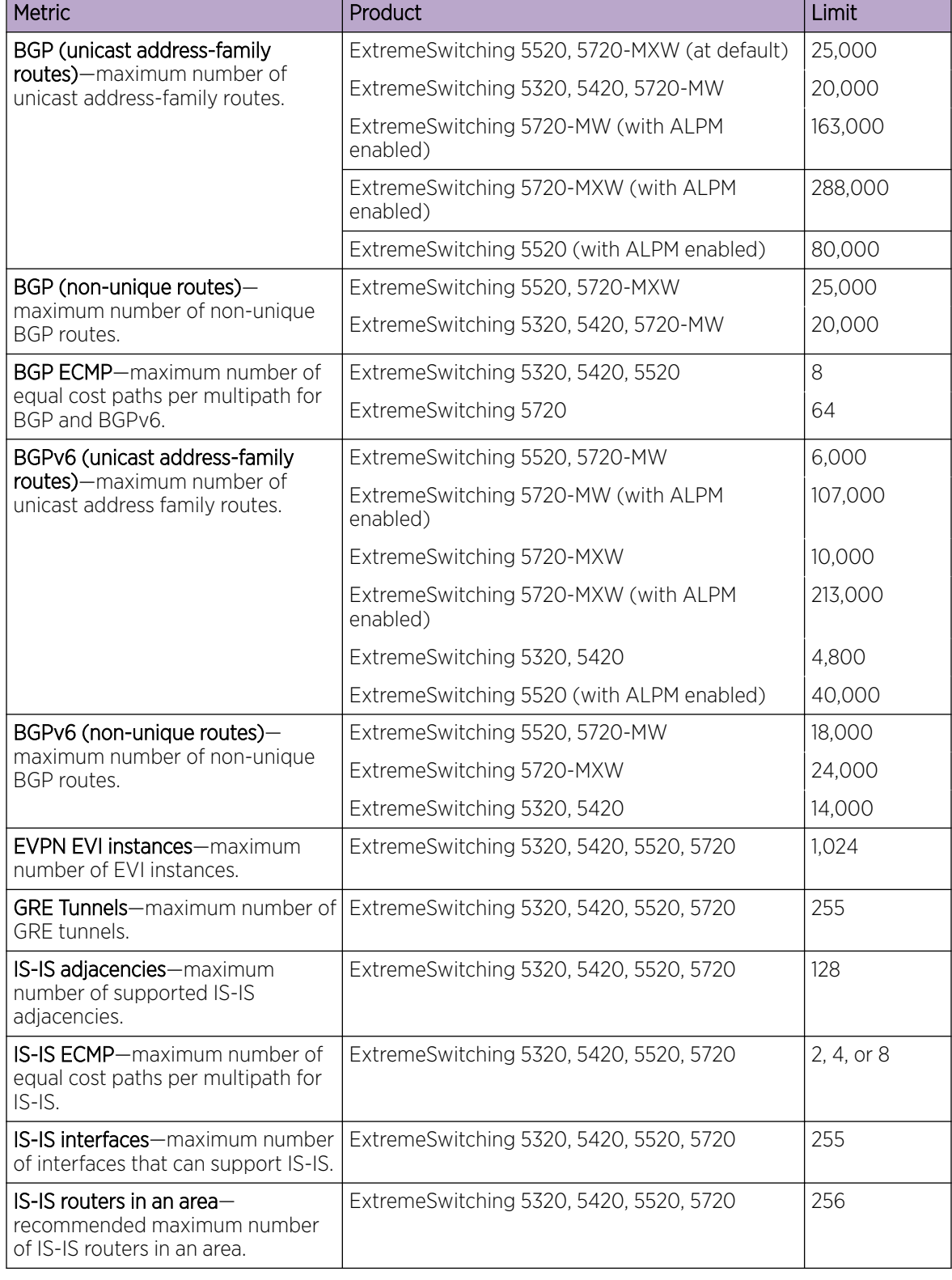

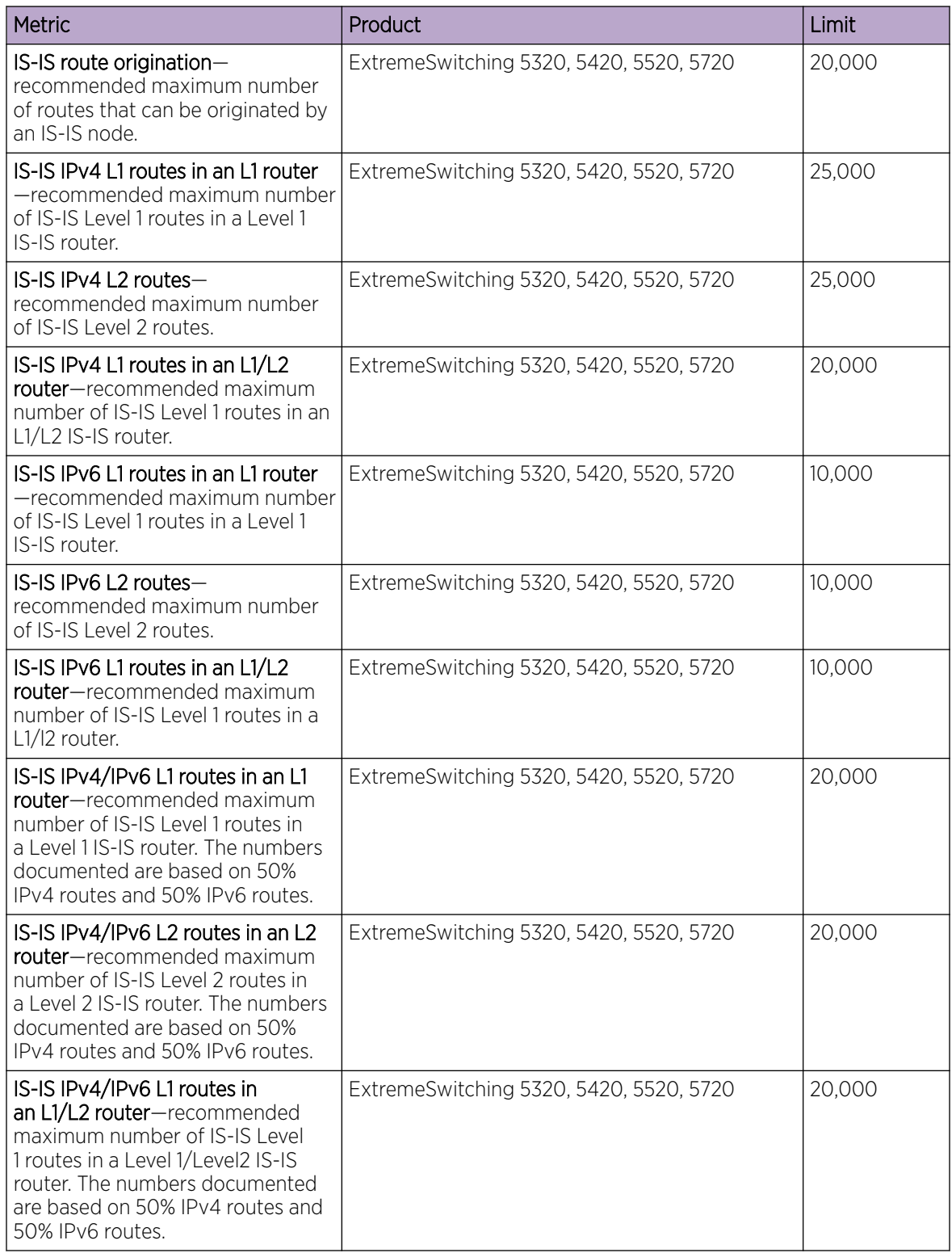

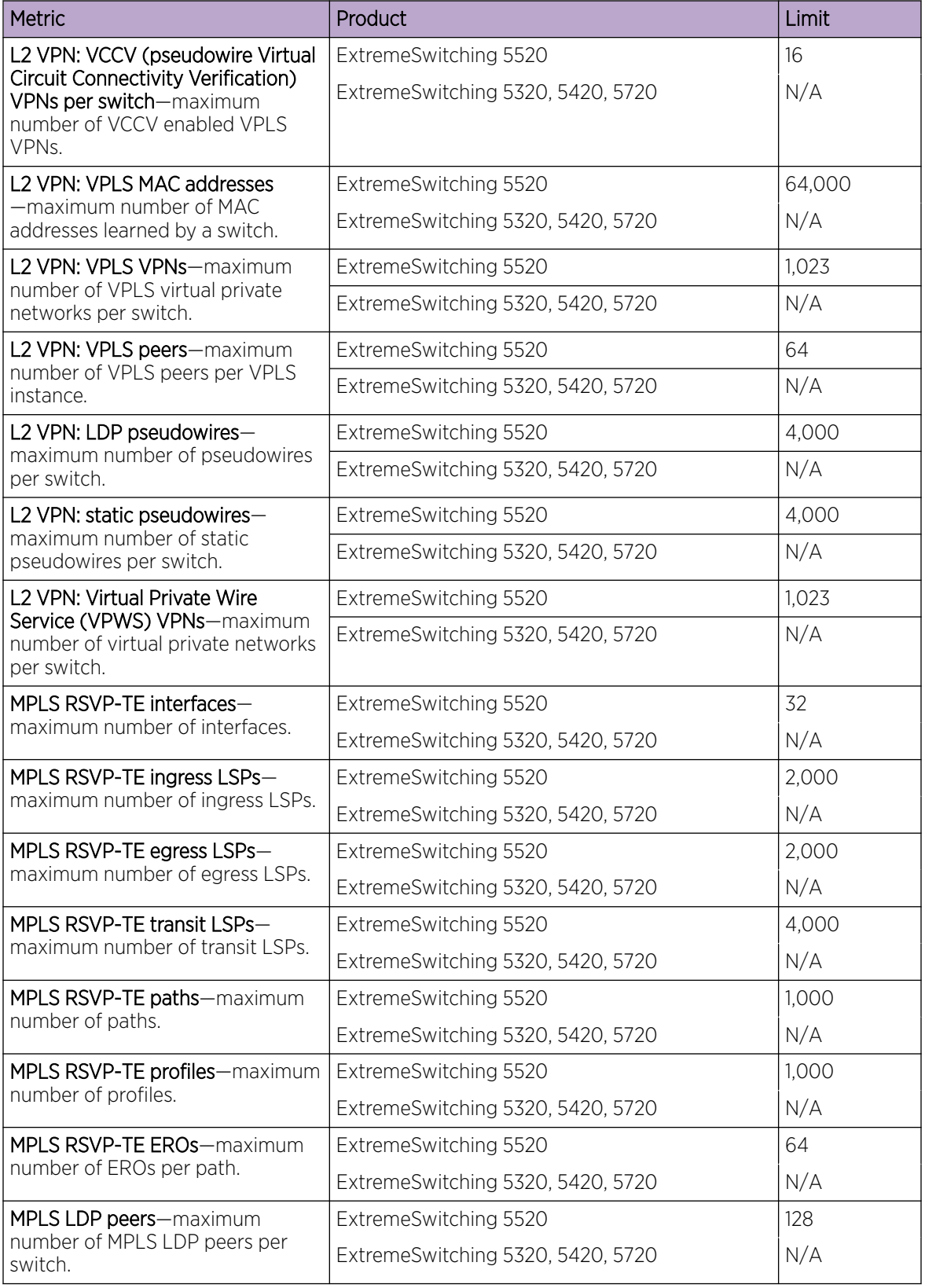

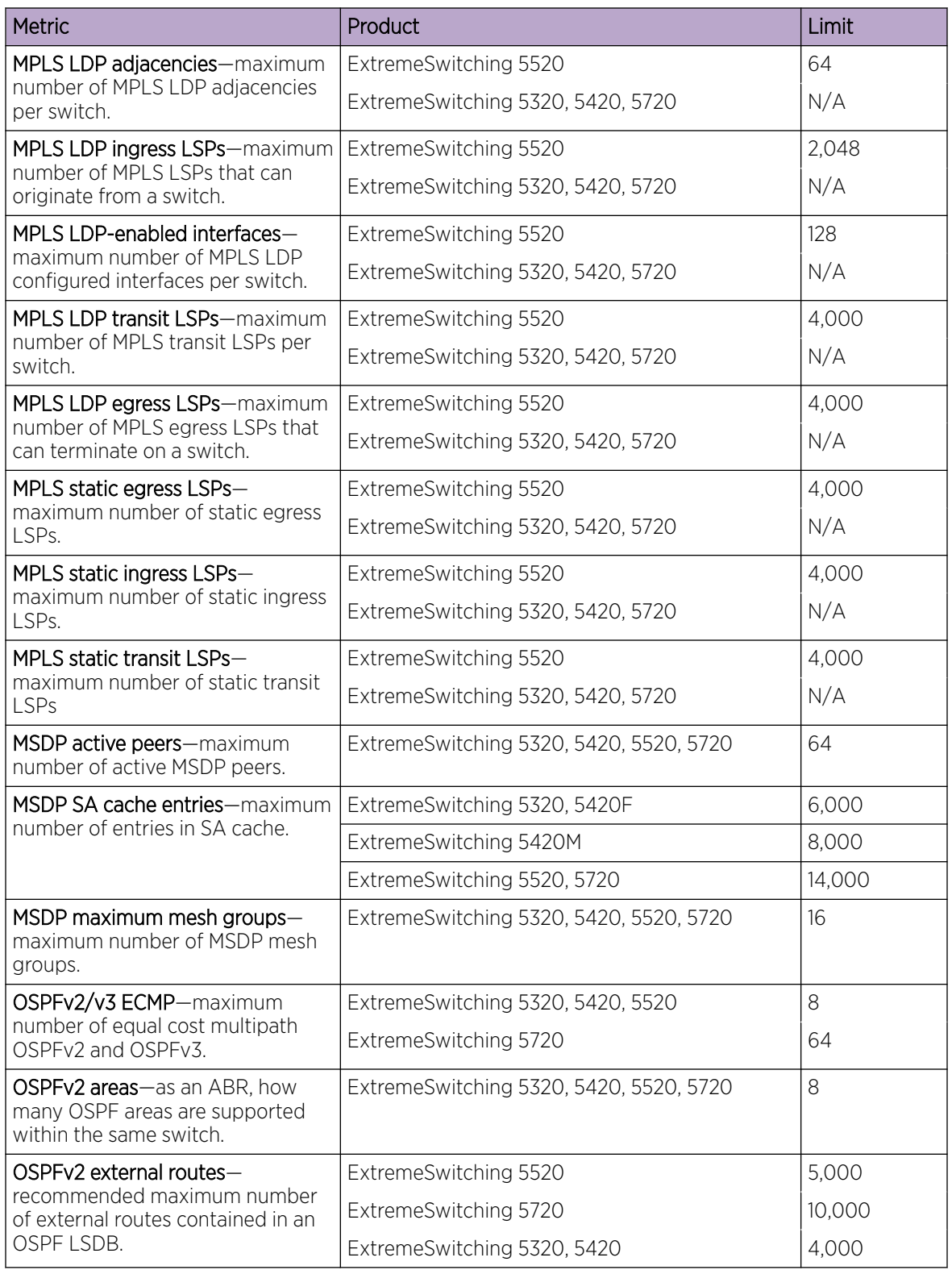

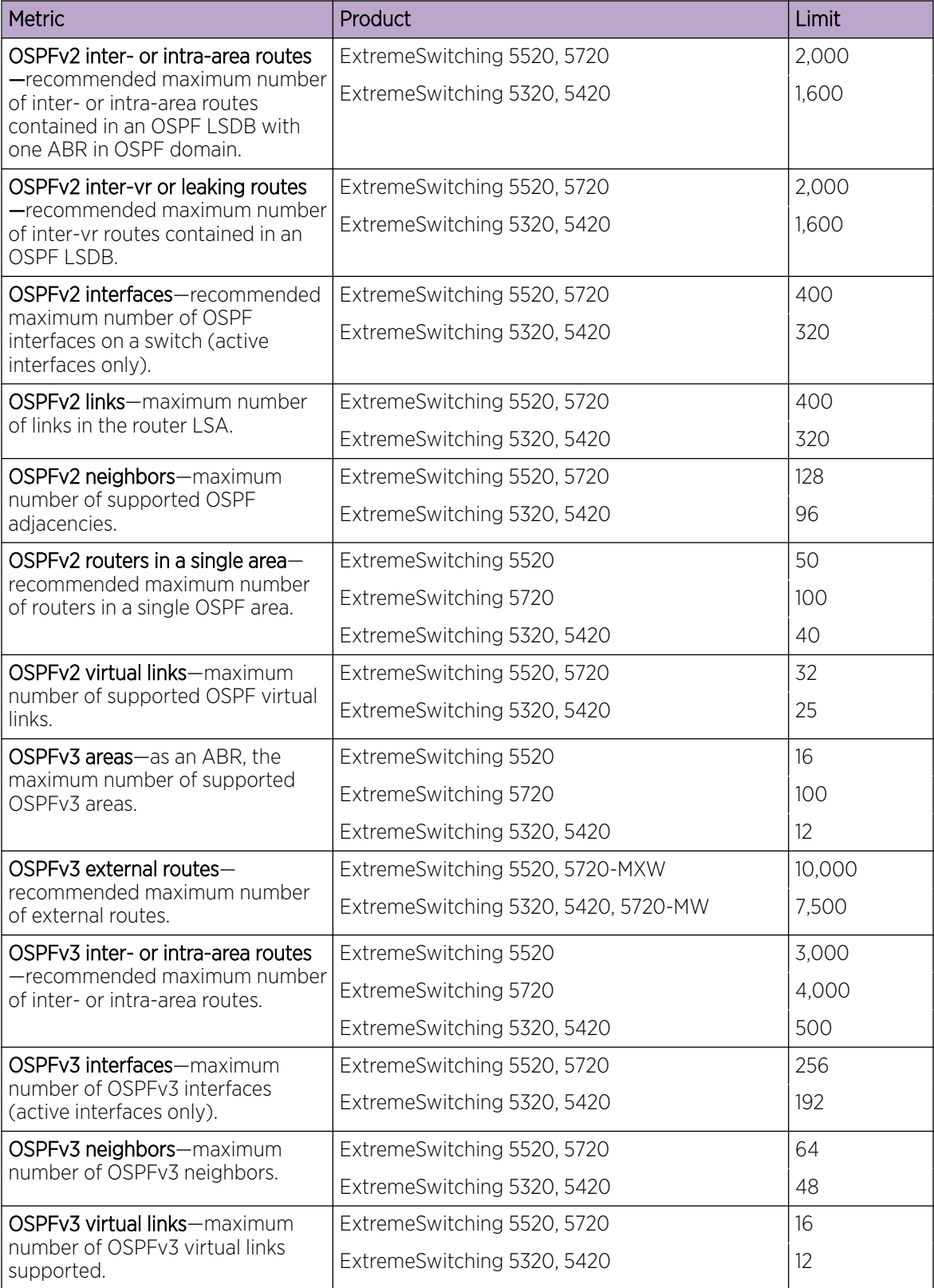

<span id="page-69-0"></span>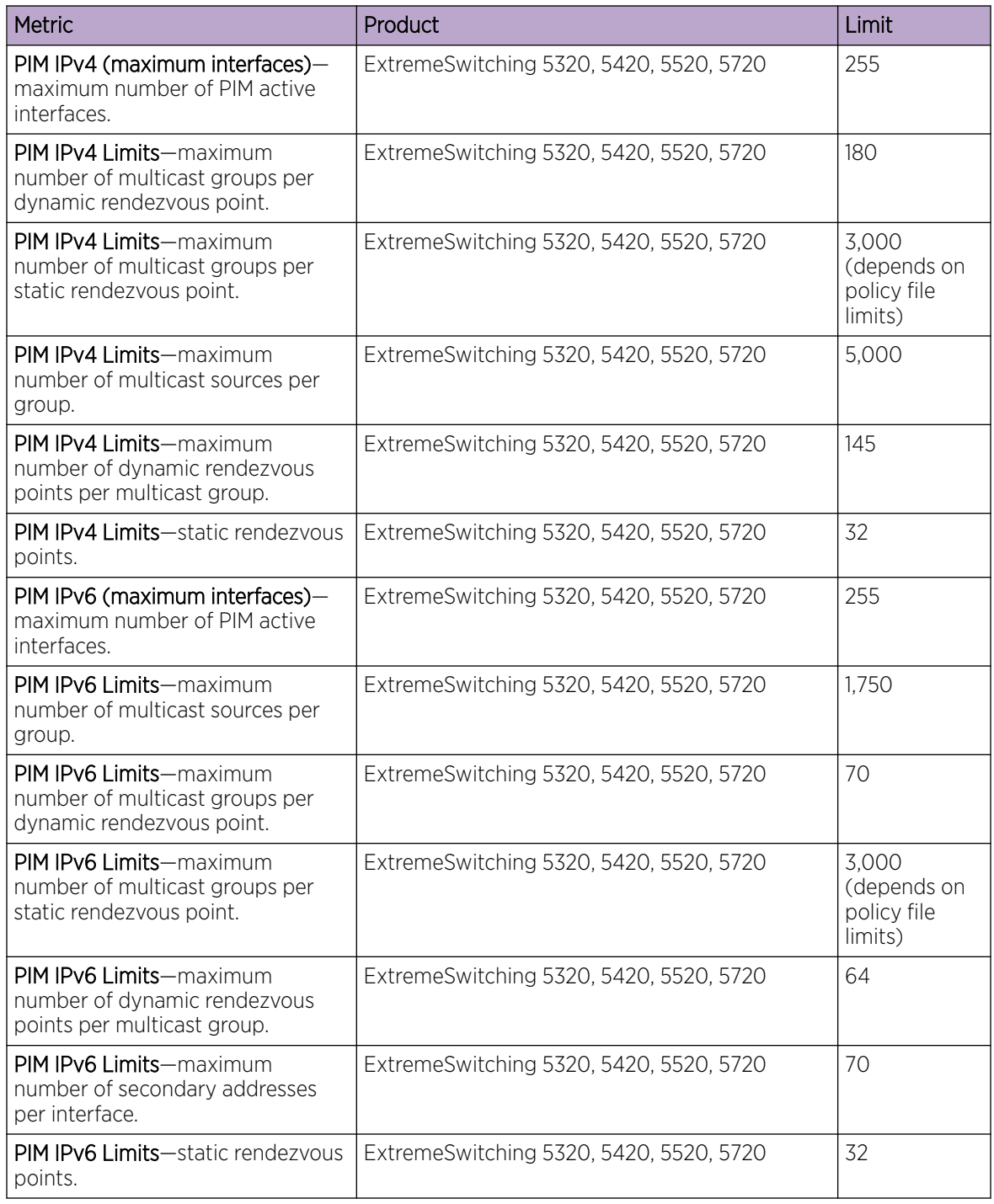

## Notes for Limits Tables

a The table shows the total available. When installing ACL rules bound to a set of ports, rules are replicated for each port if there are ACL counters and counter compression is not enabled, or if the ports are Extended Edge Switching extended ports.

<span id="page-70-0"></span><sup>c</sup> When there are BFD sessions with minimal timer, sessions with default timer should not be used.

<sup>f</sup> Effective capacity varies based on actual MAC addresses and VLAN IDs used and hash algorithm selected.

<sup>&</sup>lt;sup>g</sup> Based on "configure forwarding internal-tables more l2".

h Based on "configure forwarding internal-tables more I3-and-ipmc".

 $j$  The limit depends on setting configured with configure iproute reserved-entries.

m The IPv4 and IPv6 multicast entries share the same hardware tables, so the effective number of IPv6 multicast entries depends on the number of IPv4 multicast entries present and vice versa.

n If IGMP and MLD are simultaneously configured on the switch, the number of effective subscribers supported are lessened accordingly.

<sup>o</sup> The total of all PBR next hops on all flow redirects should not exceed 4,096.

<sup>p</sup> The number of XNV authentications supported based on system ACL limitations.

<sup>&</sup>lt;sup>q</sup> Based on "configure forwarding internal-tables more routes".

<sup>r</sup> Based on configure forwarding internal-tables more routes ipv6-mask-length 128.

<sup>s</sup> Based on configure forwarding internal-tables more l3-and-ipmc or configure forwarding internal-tables l2-and-l3.

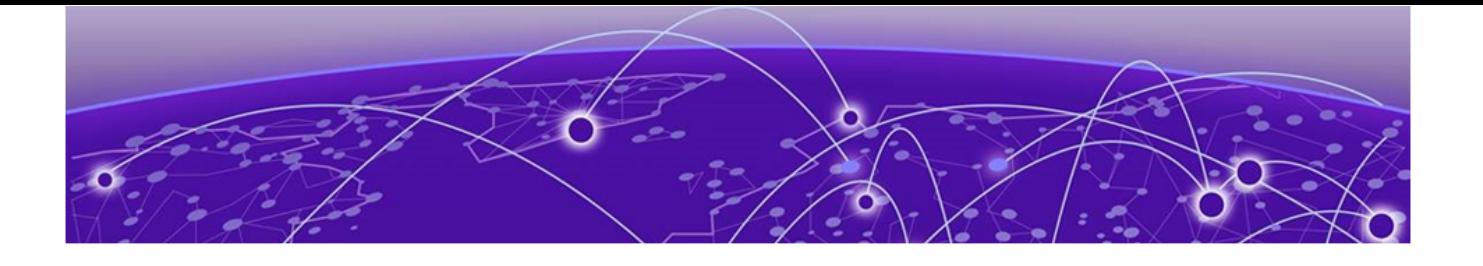

# Open Issues, Known Behaviors, and Resolved Issues

Open Issues on page 72 Known Behaviors on page 72 [Resolved Issues in Switch Engine 32.3](#page-72-0) on page 73

This chapter lists open software issues, limitations in Switch Engine system architecture (known issues), and resolved issues in Switch Engine.

### Open Issues

There are no open issues in this release.

## Known Behaviors

The following is a limitation in Switch Engine architecture that has yet to be resolved.

#### Table 9: Known Issues, Platform-Specific, and Feature Change Requests (CRs)

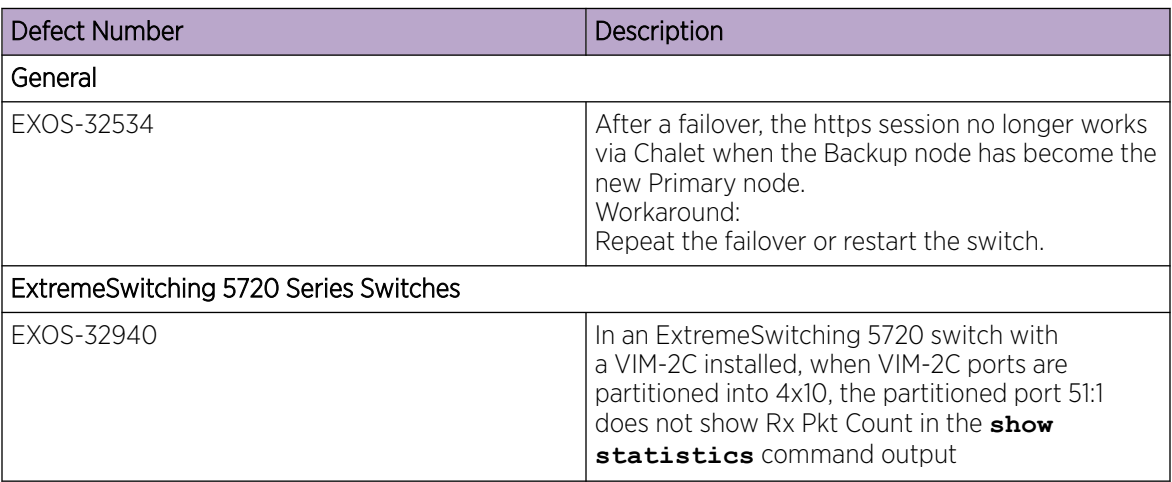
## Resolved Issues in Switch Engine 32.3

The following issues were resolved in Switch Engine 32.3. Version 32.3 includes all fixes up to and including versions 31.6, 31.7, 32.1, and 32.2.

## Table 10: Resolved Issues, Platform-Specific, and Feature Change Requests (CRs) in 32.3

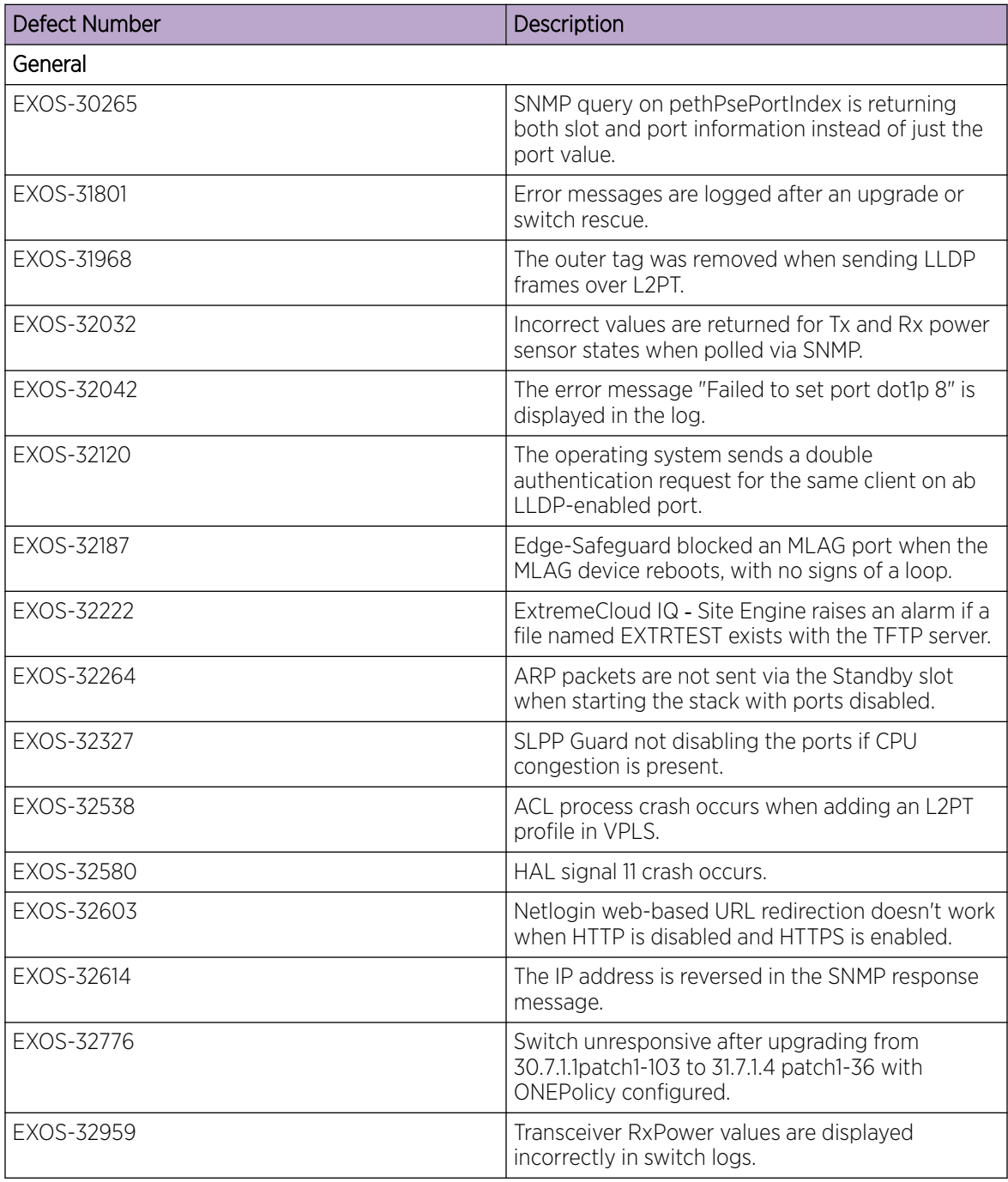

## Table 10: Resolved Issues, Platform-Specific, and Feature Change Requests (CRs) in 32.3 (continued)

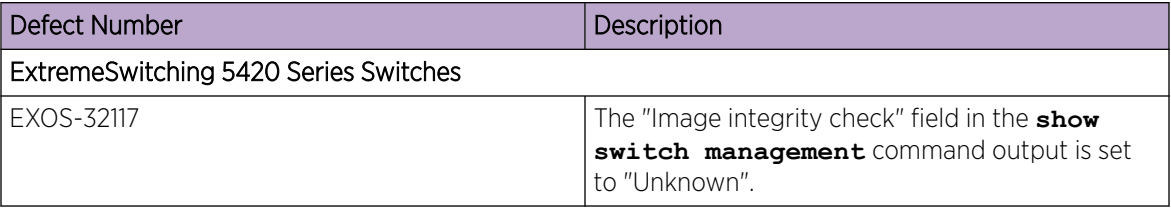